**Power Systems** 

Progress codes

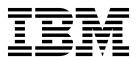

**Power Systems** 

Progress codes

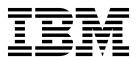

| Note Before using page 127, the | this information | n and the produ<br>afety Notices ma | ict it supports,<br>nual, G229-905 | read the inforr<br>4, and the <i>IBM</i> | nation in "Safet<br>Environmental I | y notices" on pa<br>Notices and User | ge v, "Notices" o<br>Guide, Z125–5823. |
|---------------------------------|------------------|-------------------------------------|------------------------------------|------------------------------------------|-------------------------------------|--------------------------------------|----------------------------------------|
|                                 |                  |                                     |                                    |                                          |                                     |                                      |                                        |
|                                 |                  |                                     |                                    |                                          |                                     |                                      |                                        |
|                                 |                  |                                     |                                    |                                          |                                     |                                      |                                        |
|                                 |                  |                                     |                                    |                                          |                                     |                                      |                                        |
|                                 |                  |                                     |                                    |                                          |                                     |                                      |                                        |
|                                 |                  |                                     |                                    |                                          |                                     |                                      |                                        |
|                                 |                  |                                     |                                    |                                          |                                     |                                      |                                        |
|                                 |                  |                                     |                                    |                                          |                                     |                                      |                                        |
|                                 |                  |                                     |                                    |                                          |                                     |                                      |                                        |
|                                 |                  |                                     |                                    |                                          |                                     |                                      |                                        |
|                                 |                  |                                     |                                    |                                          |                                     |                                      |                                        |
|                                 |                  |                                     |                                    |                                          |                                     |                                      |                                        |
|                                 |                  |                                     |                                    |                                          |                                     |                                      |                                        |
|                                 |                  |                                     |                                    |                                          |                                     |                                      |                                        |
|                                 |                  |                                     |                                    |                                          |                                     |                                      |                                        |
|                                 |                  |                                     |                                    |                                          |                                     |                                      |                                        |
|                                 |                  |                                     |                                    |                                          |                                     |                                      |                                        |
|                                 |                  |                                     |                                    |                                          |                                     |                                      |                                        |
|                                 |                  |                                     |                                    |                                          |                                     |                                      |                                        |
|                                 |                  |                                     |                                    |                                          |                                     |                                      |                                        |
|                                 |                  |                                     |                                    |                                          |                                     |                                      |                                        |
|                                 |                  |                                     |                                    |                                          |                                     |                                      |                                        |
|                                 |                  |                                     |                                    |                                          |                                     |                                      |                                        |
|                                 |                  |                                     |                                    |                                          |                                     |                                      |                                        |
|                                 | oplies to IBM    |                                     |                                    |                                          |                                     |                                      |                                        |

© Copyright IBM Corporation 2010, 2017. US Government Users Restricted Rights – Use, duplication or disclosure restricted by GSA ADP Schedule Contract with IBM Corp.

# **Contents**

| Sarety notices                                                                                             | . V                                                               |
|----------------------------------------------------------------------------------------------------|-------------------------------------------------------------------|
| Progress codes overview                                                                                    | . 1                                                               |
| AIX IPL progress codes                                                                                     | . 3                                                               |
| AIX diagnostic load progress indicators                                                                    | . 41                                                              |
| Dump progress indicators (dump status codes)                                                               | . 45                                                              |
| AIX crash progress codes (category 1)                                                                      | . 47                                                              |
| AIX crash progress codes (category 2)                                                                      | . 49                                                              |
| AIX crash progress codes (category 3)                                                                      | . 51                                                              |
| (C1xx) Service processor progress codes                                                                    | . 53                                                              |
| (C2xx) Virtual service processor progress codes                                                            | . 75                                                              |
| (C3xx, C5xx, C6xx) IPL status progress codes                                                               | . 79                                                              |
| (C7xx) Server firmware IPL status progress codes                                                           | . 87                                                              |
| (C9xx) IPL status progress codes                                                                           | . 89                                                              |
| (CAxx) Partition firmware progress codes                                                                   | . 93                                                              |
| (CF00) Linux kernel boot progress codes                                                                    | 109                                                               |
| (D1xx) Service processor firmware progress codes                                                           | 111                                                               |
| (D1xx) Service processor status progress codes                                                             | 113                                                               |
| (D1xx) Service processor dump status progress codes                                                        | 115                                                               |
| (D1xx) Platform dump status progress codes                                                                 | 119                                                               |
| (D2xx) Partition status progress codes                                                                     | 121                                                               |
| (D6xx) General status progress codes                                                                       | 123                                                               |
| (D9xx) General status progress codes                                                                       | 125                                                               |
| Notices Trademarks  Electronic emission notices  Class A Notices.  Class B Notices.  Terms and conditions. | <ul><li>. 128</li><li>. 128</li><li>. 129</li><li>. 132</li></ul> |
|                                                                                                    |                                                                   |

# Safety notices

Safety notices may be printed throughout this guide:

- **DANGER** notices call attention to a situation that is potentially lethal or extremely hazardous to people.
- **CAUTION** notices call attention to a situation that is potentially hazardous to people because of some existing condition.
- Attention notices call attention to the possibility of damage to a program, device, system, or data.

# **World Trade safety information**

Several countries require the safety information contained in product publications to be presented in their national languages. If this requirement applies to your country, safety information documentation is included in the publications package (such as in printed documentation, on DVD, or as part of the product) shipped with the product. The documentation contains the safety information in your national language with references to the U.S. English source. Before using a U.S. English publication to install, operate, or service this product, you must first become familiar with the related safety information documentation. You should also refer to the safety information documentation any time you do not clearly understand any safety information in the U.S. English publications.

Replacement or additional copies of safety information documentation can be obtained by calling the IBM Hotline at 1-800-300-8751.

# German safety information

Das Produkt ist nicht für den Einsatz an Bildschirmarbeitsplätzen im Sinne § 2 der Bildschirmarbeitsverordnung geeignet.

# Laser safety information

IBM® servers can use I/O cards or features that are fiber-optic based and that utilize lasers or LEDs.

# Laser compliance

IBM servers may be installed inside or outside of an IT equipment rack.

# **DANGER**

When working on or around the system, observe the following precautions:

Electrical voltage and current from power, telephone, and communication cables are hazardous. To avoid a shock hazard:

- Connect power to this unit only with the IBM provided power cord. Do not use the IBM provided power cord for any other product.
- Do not open or service any power supply assembly.
- · Do not connect or disconnect any cables or perform installation, maintenance, or reconfiguration of this product during an electrical storm.
- The product might be equipped with multiple power cords. To remove all hazardous voltages, disconnect all power cords.
- Connect all power cords to a properly wired and grounded electrical outlet. Ensure that the outlet supplies proper voltage and phase rotation according to the system rating plate.
- · Connect any equipment that will be attached to this product to properly wired outlets.
- · When possible, use one hand only to connect or disconnect signal cables.
- Never turn on any equipment when there is evidence of fire, water, or structural damage.
- Disconnect the attached power cords, telecommunications systems, networks, and modems before you open the device covers, unless instructed otherwise in the installation and configuration procedures.
- · Connect and disconnect cables as described in the following procedures when installing, moving, or opening covers on this product or attached devices.

# To Disconnect:

- 1. Turn off everything (unless instructed otherwise).
- 2. Remove the power cords from the outlets.
- 3. Remove the signal cables from the connectors.
- 4. Remove all cables from the devices.

# To Connect:

- 1. Turn off everything (unless instructed otherwise).
- 2. Attach all cables to the devices.
- 3. Attach the signal cables to the connectors.
- 4. Attach the power cords to the outlets.
- 5. Turn on the devices.

(D005)

# **DANGER**

Observe the following precautions when working on or around your IT rack system:

- · Heavy equipment-personal injury or equipment damage might result if mishandled.
- Always lower the leveling pads on the rack cabinet.
- Always install stabilizer brackets on the rack cabinet.
- To avoid hazardous conditions due to uneven mechanical loading, always install the heaviest devices in the bottom of the rack cabinet. Always install servers and optional devices starting from the bottom of the rack cabinet.
- Rack-mounted devices are not to be used as shelves or work spaces. Do not place objects on top of rack-mounted devices.

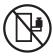

- Each rack cabinet might have more than one power cord. Be sure to disconnect all power cords in the rack cabinet when directed to disconnect power during servicing.
- Connect all devices installed in a rack cabinet to power devices installed in the same rack cabinet. Do not plug a power cord from a device installed in one rack cabinet into a power device installed in a different rack cabinet.
- An electrical outlet that is not correctly wired could place hazardous voltage on the metal parts of
  the system or the devices that attach to the system. It is the responsibility of the customer to
  ensure that the outlet is correctly wired and grounded to prevent an electrical shock.

# **CAUTION**

- Do not install a unit in a rack where the internal rack ambient temperatures will exceed the manufacturer's recommended ambient temperature for all your rack-mounted devices.
- Do not install a unit in a rack where the air flow is compromised. Ensure that air flow is not blocked or reduced on any side, front, or back of a unit used for air flow through the unit.
- Consideration should be given to the connection of the equipment to the supply circuit so that overloading of the circuits does not compromise the supply wiring or overcurrent protection. To provide the correct power connection to a rack, refer to the rating labels located on the equipment in the rack to determine the total power requirement of the supply circuit.
- (For sliding drawers.) Do not pull out or install any drawer or feature if the rack stabilizer brackets are not attached to the rack. Do not pull out more than one drawer at a time. The rack might become unstable if you pull out more than one drawer at a time.
- (For fixed drawers.) This drawer is a fixed drawer and must not be moved for servicing unless specified by the manufacturer. Attempting to move the drawer partially or completely out of the rack might cause the rack to become unstable or cause the drawer to fall out of the rack.

(R001)

# **CAUTION:**

Removing components from the upper positions in the rack cabinet improves rack stability during relocation. Follow these general guidelines whenever you relocate a populated rack cabinet within a room or building:

- · Reduce the weight of the rack cabinet by removing equipment starting at the top of the rack cabinet. When possible, restore the rack cabinet to the configuration of the rack cabinet as you received it. If this configuration is not known, you must observe the following precautions:
  - Remove all devices in the 32U position and above.
  - Ensure that the heaviest devices are installed in the bottom of the rack cabinet.
  - Ensure that there are no empty U-levels between devices installed in the rack cabinet below the 32U level.
- If the rack cabinet you are relocating is part of a suite of rack cabinets, detach the rack cabinet from the suite.
- Inspect the route that you plan to take to eliminate potential hazards.
- Verify that the route that you choose can support the weight of the loaded rack cabinet. Refer to the documentation that comes with your rack cabinet for the weight of a loaded rack cabinet.
- Verify that all door openings are at least 760 x 230 mm (30 x 80 in.).
- Ensure that all devices, shelves, drawers, doors, and cables are secure.
- Ensure that the four leveling pads are raised to their highest position.
- Ensure that there is no stabilizer bracket installed on the rack cabinet during movement.
- Do not use a ramp inclined at more than 10 degrees.
- When the rack cabinet is in the new location, complete the following steps:
  - Lower the four leveling pads.
  - Install stabilizer brackets on the rack cabinet.
  - If you removed any devices from the rack cabinet, repopulate the rack cabinet from the lowest position to the highest position.
- If a long-distance relocation is required, restore the rack cabinet to the configuration of the rack cabinet as you received it. Pack the rack cabinet in the original packaging material, or equivalent. Also lower the leveling pads to raise the casters off of the pallet and bolt the rack cabinet to the pallet.

(R002)

(L001)

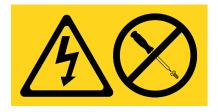

(L002)

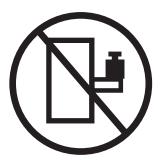

# (L003)

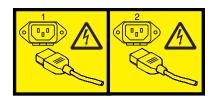

or

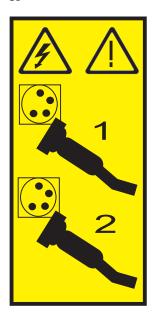

All lasers are certified in the U.S. to conform to the requirements of DHHS 21 CFR Subchapter J for class 1 laser products. Outside the U.S., they are certified to be in compliance with IEC 60825 as a class 1 laser product. Consult the label on each part for laser certification numbers and approval information.

# **CAUTION:**

This product might contain one or more of the following devices: CD-ROM drive, DVD-ROM drive, DVD-RAM drive, or laser module, which are Class 1 laser products. Note the following information:

- Do not remove the covers. Removing the covers of the laser product could result in exposure to hazardous laser radiation. There are no serviceable parts inside the device.
- · Use of the controls or adjustments or performance of procedures other than those specified herein might result in hazardous radiation exposure.

(C026)

# **CAUTION:**

Data processing environments can contain equipment transmitting on system links with laser modules that operate at greater than Class 1 power levels. For this reason, never look into the end of an optical fiber cable or open receptacle. (C027)

# **CAUTION:**

This product contains a Class 1M laser. Do not view directly with optical instruments. (C028)

# **CAUTION:**

Some laser products contain an embedded Class 3A or Class 3B laser diode. Note the following information: laser radiation when open. Do not stare into the beam, do not view directly with optical instruments, and avoid direct exposure to the beam. (C030)

# **CAUTION:**

The battery contains lithium. To avoid possible explosion, do not burn or charge the battery.

### Do Not:

- \_\_\_ Throw or immerse into water
- \_\_\_ Heat to more than 100°C (212°F)
- \_\_\_ Repair or disassemble

Exchange only with the IBM-approved part. Recycle or discard the battery as instructed by local regulations. In the United States, IBM has a process for the collection of this battery. For information, call 1-800-426-4333. Have the IBM part number for the battery unit available when you call. (C003)

# Power and cabling information for NEBS (Network Equipment-Building System) GR-1089-CORE

The following comments apply to the IBM servers that have been designated as conforming to NEBS (Network Equipment-Building System) GR-1089-CORE:

The equipment is suitable for installation in the following:

- · Network telecommunications facilities
- Locations where the NEC (National Electrical Code) applies

The intrabuilding ports of this equipment are suitable for connection to intrabuilding or unexposed wiring or cabling only. The intrabuilding ports of this equipment must not be metallically connected to the interfaces that connect to the OSP (outside plant) or its wiring. These interfaces are designed for use as intrabuilding interfaces only (Type 2 or Type 4 ports as described in GR-1089-CORE) and require isolation from the exposed OSP cabling. The addition of primary protectors is not sufficient protection to connect these interfaces metallically to OSP wiring.

Note: All Ethernet cables must be shielded and grounded at both ends.

The ac-powered system does not require the use of an external surge protection device (SPD).

The dc-powered system employs an isolated DC return (DC-I) design. The DC battery return terminal shall not be connected to the chassis or frame ground.

# **Progress codes overview**

Progress codes (or checkpoints) offer information about the stages involved in powering on and performing initial program load (IPL). Progress codes do not always indicate an error. Use progress code information if your server has paused indefinitely without displaying a system reference code. The information provided indicates the most appropriate action for that progress code.

Use this information for reference only. To perform any service action, use the management console.

# **AIX IPL progress codes**

This section provides descriptions for the numbers and characters that display on the operator panel and descriptions of the location codes used to identify a particular item.

**Note:** The AIX<sup>®</sup> IPL progress codes occur only when running the AIX operating system or booting standalone diagnostics. The codes do not occur on servers running the Linux operating system or on Linux partitions.

# Operator panel display numbers

This section contains a list of the various numbers and characters that display in the operator panel display. There are three categories of numbers and characters.

- The first group tracks the progress of the configuration program.
- The second group tracks the progress of the diagnostics.
- The third group provides information about messages that follow an 888 sequence.

# AIX configuration program indicators

The numbers in this list display on the operator panel as the system loads the AIX operating system and prepares the hardware by loading software drivers.

**Note:** Some systems may produce 4-digit codes. If the leftmost digit of a 4-digit code is 0, use the three rightmost digits.

| <b>Explanation:</b> PCI 64-bit Fibre Channel Arbitrated Loop Adapter being configured. |  |  |  |  |
|----------------------------------------------------------------------------------------|--|--|--|--|
| 0458                                                                                   |  |  |  |  |
| Explanation: 36 GB DAT72 Tape Drive                                                    |  |  |  |  |
|                                                                                        |  |  |  |  |
| 0459                                                                                   |  |  |  |  |
| <b>Explanation:</b> 36 GB DAT72 Tape Drive                                             |  |  |  |  |
| 045D                                                                                   |  |  |  |  |
| <b>Explanation:</b> 200 GB HH LTO2 Tape drive                                          |  |  |  |  |
| 0500                                                                                   |  |  |  |  |
| Explanation: Querying Standard I/O slot.                                               |  |  |  |  |
|                                                                                        |  |  |  |  |
| 0501                                                                                   |  |  |  |  |
| <b>Explanation:</b> Querying card in Slot 1.                                           |  |  |  |  |
| 0502                                                                                   |  |  |  |  |
| <b>Explanation:</b> Querying card in Slot 2.                                           |  |  |  |  |
| Explanation Querying card in 5100 2.                                                   |  |  |  |  |
| 0503                                                                                   |  |  |  |  |
|                                                                                        |  |  |  |  |

# 0504 • 0530

**Explanation:** Querying card in Slot 3.

0504

**Explanation:** Querying card in Slot 4.

0505

**Explanation:** Querying card in Slot 5.

0506

**Explanation:** Querying card in Slot 6.

0507

**Explanation:** Querying card in Slot 7.

0508

**Explanation:** Querying card in Slot 8.

0510

**Explanation:** Starting device configuration.

0511

**Explanation:** Device configuration completed.

0512

**Explanation:** Restoring device configuration files from media.

0513

**Explanation:** Restoring basic operating system installation files from media.

0516

**Explanation:** Contacting server during network boot.

0517

**Explanation:** Mounting client remote file system during network IPL.

0518

**Explanation:** Remote mount of the **root** (/) and /usr file systems failed during network boot.

0520

Explanation: Bus configuration running.

### 0521

**Explanation:** /etc/init invoked cfgmgr with invalid options; /etc/init has been corrupted or incorrectly modified (irrecoverable error).

#### 0522

**Explanation:** The configuration manager has been invoked with conflicting options (irrecoverable error).

# 0523

**Explanation:** The configuration manager is unable to access the ODM database (irrecoverable error).

### 0524

**Explanation:** The configuration manager is unable to access the **config.rules** object in the ODM database (irrecoverable error).

# 0525

**Explanation:** The configuration manager is unable to get data from a customized device object in the ODM database (irrecoverable error).

# 0526

**Explanation:** The configuration manager is unable to get data from a customized device driver object in the ODM database (irrecoverable error).

# 0527

**Explanation:** The configuration manager was invoked with the phase 1 flag; running phase 1 at this point is not permitted (irrecoverable error).

# 0528

**Explanation:** The configuration manager cannot find sequence rule, or no program name was specified in the ODM database (irrecoverable error).

# 0529

**Explanation:** The configuration manager is unable to update ODM data (irrecoverable error).

# 0530

**Explanation:** The **savebase** program returned an error.

**Explanation:** The configuration manager is unable to access the PdAt object class (irrecoverable error).

### 0532

**Explanation:** There is not enough memory to continue (malloc failure); irrecoverable error.

### 0533

**Explanation:** The configuration manager could not find a configuration method for a device.

# 0534

**Explanation:** The configuration manager could not find a configuration method for a device.

# 0535

**Explanation:** HIPPI diagnostics interface driver being configured.

### 0536

**Explanation:** The configuration manager encountered more than one sequence rule specified in the same phase (irrecoverable error).

# 0537

**Explanation:** The configuration manager encountered an error when invoking the program in the sequence rule.

# 0538

**Explanation:** The configuration manager is going to invoke a configuration method.

# 0539

**Explanation:** The configuration method has terminated, and control has returned to the configuration manager.

# 0541

**Explanation:** A DLT tape device is being configured.

# 0542

**Explanation:** 7208-345 60 GB tape drive, 7334-410 60 GB tape drive

### 0549

**Explanation:** Console could not be configured for the Copy a System Dump Menu.

#### 0551

**Explanation:** IPL vary-on is running.

### 0552

**Explanation:** IPL vary-on failed.

# 0553

**Explanation:** IPL phase 1 is complete.

### 0554

**Explanation:** The boot device could not be opened or read, or unable to define NFS swap device during network boot.

# 0555

**Explanation:** An ODM error occurred when trying to vary-on the rootvg, or unable to create an NFS swap device during network boot.

# 0556

**Explanation:** Logical Volume Manager encountered error during IPL vary-on.

# 0557

**Explanation:** The root file system does not mount.

# 0558

**Explanation:** There is not enough memory to continue the system IPL.

# 0559

**Explanation:** Less than 2 MB of good memory are available to load the AIX kernel.

# 0569

**Explanation:** FCS SCSI protocol device is being configured (32 bits).

# 0570

**Explanation:** Virtual SCSI devices being configured.

**Explanation:** HIPPI common function device driver being configured.

0572

**Explanation:** HIPPI IPI-3 master transport driver being configured.

0573

**Explanation:** HIPPI IPI-3 slave transport driver being configured.

0574

**Explanation:** HIPPI IPI-3 transport services user interface device driver being configured.

0575

**Explanation:** A 9570 disk-array driver being configured.

0576

**Explanation:** Generic async device driver being configured.

0577

**Explanation:** Generic SCSI device driver being configured.

0578

**Explanation:** Generic commo device driver being configured.

0579

**Explanation:** Device driver being configured for a generic device.

0580

**Explanation:** HIPPI TCP/IP network interface driver being configured.

0581

Explanation: Configuring TCP/IP.

0582

**Explanation:** Configuring Token-Ring data link control.

0583

**Explanation:** Configuring an Ethernet data link control.

0584

**Explanation:** Configuring an IEEE Ethernet data link control.

0585

**Explanation:** Configuring an SDLC MPQP data link control.

0586

**Explanation:** Configuring a QLLC X.25 data link control.

0587

Explanation: Configuring a NETBIOS.

0588

**Explanation:** Configuring a Bisync Read-Write (BSCRW).

0589

**Explanation:** SCSI target mode device being configured.

0590

**Explanation:** Diskless remote paging device being configured.

0591

**Explanation:** Configuring an LVM device driver.

0592

**Explanation:** Configuring an HFT device driver.

0593

Explanation: Configuring SNA device drivers.

0594

**Explanation:** Asynchronous I/O being defined or configured.

**Explanation:** X.31 pseudo-device being configured.

0596

**Explanation:** SNA DLC/LAPE pseudo-device being configured.

0597

**Explanation:** OCS software being configured.

0598

**Explanation:** OCS hosts being configured during system reboot.

0599

**Explanation:** Configuring FDDI data link control.

059B

**Explanation:** FCS SCSI protocol device being configured (64 bits).

05C0

**Explanation:** Streams-based hardware drive being configured.

05C1

**Explanation:** Streams-based X.25 protocol being configured.

05C2

**Explanation:** Streams-based X.25 COMIO emulator driver being configured.

05C3

**Explanation:** Streams-based X.25 TCP/IP interface driver being configured.

05C4

**Explanation:** FCS adapter device driver being configured.

05C5

**Explanation:** SCB network device driver for FCS being configured.

05C6

**Explanation:** AIX SNA channel being configured.

0600

**Explanation:** Starting network boot portion of /sbin/rc.boot.

0602

Explanation: Configuring network parent devices.

0603

Explanation: /usr/lib/methods/defsys , /usr/lib/methods/cfgsys , or /usr/lib/methods/cfgbus failed.

0604

**Explanation:** Configuring physical network boot device.

0605

**Explanation:** Configuration of physical network boot device failed.

0606

**Explanation:** Running /usr/sbin/ifconfig on logical network boot device.

0607

Explanation: /usr/sbin/ifconfig failed.

0608

**Explanation:** Attempting to retrieve the client.info file with tftp. **Note:** Note that a flashing 608 indicates multiple attempt(s) to retrieve the client\_info file are occurring.

0609

**Explanation:** The **client.info** file does not exist or it is zero length.

060B

**Explanation:** 18.2 GB 68-pin LVD SCSI Disk Drive being configured.

# 0610 • 063A

0610

**Explanation:** Attempting remote mount of NFS file system.

0611

**Explanation:** Remote mount of the NFS file system failed.

0612

**Explanation:** Accessing remote files; unconfiguring network boot device.

0613

Explanation: 8 mm 80 GB VXA-2 tape device

0614

Explanation: Configuring local paging devices.

0615

**Explanation:** Configuration of a local paging device failed.

0616

**Explanation:** Converting from diskless to dataless configuration.

0617

**Explanation:** Diskless to dataless configuration failed.

0618

**Explanation:** Configuring remote (NFS) paging devices.

0619

**Explanation:** Configuration of a remote (NFS) paging device failed.

061B

**Explanation:** 36.4 GB 80-pin LVD SCSI Disk Drive being configured.

061D

**Explanation:** 36.4 GB 80-pin LVD SCSI Disk Drive being configured.

061E

**Explanation:** 18.2 GB 68-pin LVD SCSI Disk Drive being configured.

0620

**Explanation:** Updating special device files and ODM in permanent file system with data from boot RAM file system.

0621

**Explanation:** 9.1 GB LVD 80-pin SCSI Drive being configured.

0622

**Explanation:** Boot process configuring for operating system installation.

062D

**Explanation:** 9.1 GB 68-pin LVD SCSI Disk Drive being configured.

062E

**Explanation:** 9.1GB 68-pin LVD SCSI Disk Drive being configured.

0636

**Explanation:** TURBOWAYS  $^{\text{TM}}$  622 Mbps PCI MMF ATM Adapter.

0637

**Explanation:** Dual Channel PCI-2 Ultra2 SCSI Adapter being configured.

0638

**Explanation:** 4.5 GB Ultra SCSI Single Ended Disk Drive being configured.

0639

**Explanation:** 9.1 GB 10K RPM Ultra SCSI Disk Drive (68-pin).

063A

**Explanation:** See 62D.

063B

**Explanation:** 9.1 GB 80-pin LVD SCSI Disk Drive being configured.

063C

**Explanation:** See 60B.

063D

**Explanation:** 18.2 GB 80-pin LVD SCSI Disk Drive being configured.

063E

**Explanation:** 36.4 GB 68-pin LVD SCSI Disk Drive being configured.

063F

Explanation: See 61B.

0640

**Explanation:** 9.1 GB 10K RPM Ultra SCSI Disk Drive (80-pin).

0643

**Explanation:** 18.2 GB LVD 80-pin SCA-2 connector SCSI Disk Drive being configured.

0646

**Explanation:** High-Speed Token-Ring PCI Adapter being configured.

064A

Explanation: See 62E.

064B

**Explanation:** 9.1 GB 80-pin LVD SCSI Disk Drive being configured.

064C

Explanation: See 61E.

064D

**Explanation:** 18.2 GB LVD 80-pin Drive/Carrier being configured.

064E

**Explanation:** 36.4 GB 68-pin LVD SCSI Disk Drive being configured.

064F

Explanation: See 61D.

0650

**Explanation:** SCSD disk drive being configured.

0653

**Explanation:** 18.2 GB Ultra-SCSI 16-bit Disk Drive being configured.

0655

**Explanation:** GXT130P Graphics adapter being configured.

0657

**Explanation:** GXT2000P graphics adapter being configured.

0658

**Explanation:** 2102 Fibre Channel Disk Subsystem Controller Drawer being identified or configured.

0663

**Explanation:** The ARTIC960RxD Digital Trunk Quad PCI Adapter or the ARTIC960RxF Digital Trunk Resource Adapter being configured.

0664

**Explanation:** 32x (MAX) SCSI-2 CD-ROM drive being configured.

0667

**Explanation:** PCI 3-Channel Ultra2 SCSI RAID Adapter being configured.

0669

**Explanation:** PCI Gigabit Ethernet Adapter being configured.

066A

**Explanation:** PCI Gigabit Ethernet Adapter being configured.

# 066C • 0708

066C

Explanation: 10/100/1000 Base-T Ethernet PCI

Adapter.

066D

Explanation: PCI 4-Channel Ultra-3 SCSI RAID

Adapter.

066E

**Explanation:** 4.7 GB DVD-RAM drive.

0674

**Explanation:** ESCON <sup>TM</sup> Channel PCI Adapter being

configured.

0678

Explanation: 12 GB 4 mm SCSI tape drive

067B

**Explanation:** PCI Cryptographic Coprocessor being

configured.

0682

Explanation: 20x0 (MAX) SCSI-2 CD-ROM Drive

being configured.

0689

Explanation: 4.5 GB Ultra SCSI Single Ended Disk

Drive being configured.

068C

Explanation: 20 GB 4-mm Tape Drive being

configured.

068E

**Explanation:** POWER GXT6000P PCI Graphics

Adapter.

0690

Explanation: 9.1 GB Ultra SCSI Single Ended Disk

Drive being configured.

069B

**Explanation:** 64-bit/66 MHz PCI ATM 155 MMF PCI

adapter being configured.

069D

Explanation: 64-bit/66 MHz PCI ATM 155 UTP PCI

adapter being configured.

06CC

**Explanation:** SSA disk drive being configured.

0700

**Explanation:** A 1.1 GB 8-bit SCSI disk drive being

identified or configured.

0701

**Explanation:** A 1.1 GB 16-bit SCSI disk drive being

identified or configured.

0702

**Explanation:** A 1.1 GB 16-bit differential SCSI disk

drive being identified or configured.

0703

Explanation: A 2.2 GB 8-bit SCSI disk drive being

identified or configured.

0704

Explanation: A 2.2 GB 16-bit SCSI disk drive being

identified or configured.

0705

**Explanation:** The configuration method for the 2.2 GB 16-bit differential SCSI disk drive is being run. If an

irrecoverable error occurs, the system halts.

0706

Explanation: A 4.5 GB 16-bit SCSI disk drive being

identified or configured.

0707

Explanation: A 4.5 GB 16-bit differential SCSI disk

drive being identified or configured.

0708

Explanation: An L2 cache being identified or

configured.

Explanation: 128 port ISA adapter being configured

0710

**Explanation:** POWER GXT150M graphics adapter being identified or configured.

0711

**Explanation:** Unknown adapter being identified or configured.

0712

**Explanation:** Graphics slot bus configuration is executing.

0713

**Explanation:** The IBM ARTIC960 device being configured.

0714

**Explanation:** A video capture adapter being configured.

0717

**Explanation:** TP Ethernet Adapter being configured.

0718

**Explanation:** GXT500 Graphics Adapter being configured.

0720

**Explanation:** Unknown read/write optical drive type being configured.

0721

**Explanation:** Unknown disk or SCSI device being identified or configured.

0722

**Explanation:** Unknown disk drive being identified or configured.

0723

**Explanation:** Unknown CD-ROM drive being identified or configured.

0724

**Explanation:** Unknown tape drive being identified or configured.

0725

**Explanation:** Unknown display adapter being identified or configured.

0726

**Explanation:** Unknown input device being identified or configured.

0727

**Explanation:** Unknown async device being identified or configured.

0728

**Explanation:** Parallel printer being identified or configured.

0729

**Explanation:** Unknown parallel device being identified or configured.

0730

**Explanation:** Unknown diskette drive being identified or configured.

0731

**Explanation:** PTY being identified or configured.

0732

**Explanation:** Unknown SCSI initiator type being configured.

0733

**Explanation:** 7 GB 8-mm tape drive being configured.

0734

**Explanation:** 4x SCSI-2 640 MB CD-ROM Drive being configured.

0736

**Explanation:** Quiet Touch keyboard and speaker cable being configured.

# 0741 • 078B

0741

**Explanation:** 1080 MB SCSI Disk Drive being

configured.

0745

**Explanation:** 16 GB 4-mm Tape Auto Loader being

configured.

0746

Explanation: SCSI-2 Fast/Wide PCI Adapter being

configured.

0747

**Explanation:** SCSI-2 Differential Fast/Wide PCI

Adapter being configured.

0749

Explanation: 7331 Model 205 Tape Library being

configured.

0751

Explanation: SCSI 32-bit SE F/W RAID Adapter being

configured.

0754

Explanation: 1.1 GB 16-bit SCSI disk drive being

configured.

0755

Explanation: 2.2 GB 16-bit SCSI disk drive being

configured.

0756

Explanation: 4.5 GB 16-bit SCSI disk drive being

configured.

0757

**Explanation:** External 13 GB 1/4-inch tape being

configured.

0763

**Explanation:** SP Switch MX Adapter being configured.

0764

**Explanation:** SP System Attachment Adapter being

configured.

0772

**Explanation:** 4.5 GB SCSI F/W Disk Drive being

configured.

0773

**Explanation:** 9.1 GB SCSI F/W Disk Drive being

configured.

0774

Explanation: 9.1 GB External SCSI Disk Drive being

configured.

0776

Explanation: PCI Token-Ring Adapter being identified

or configured.

0777

**Explanation:** 10/100 Ethernet Tx PCI Adapter being

identified or configured.

0778

**Explanation:** POWER GXT3000P 3D PCI Graphics

adapter being configured.

077B

Explanation: 4-Port 10/100 Ethernet Tx PCI Adapter

being identified or configured.

077C

**Explanation:** A 1.0 GB 16-bit SCSI disk drive being

identified or configured.

0783

Explanation: 4-mm DDS-2 Tape Autoloader being

configured.

0789

**Explanation:** 2.6 GB External Optical Drive being

configured.

078B

Explanation: POWER GXT4000P PCI Graphics

Adapter.

078D

**Explanation:** GXT300P 2D Graphics adapter being configured.

0790

**Explanation:** Multi-bus Integrated Ethernet Adapter being identified or configured.

0797

**Explanation:** TURBOWAYS 155 UTP/STP ATM Adapter being identified or configured.

0798

**Explanation:** Video streamer adapter being identified or configured.

0799

**Explanation:** 2-Port Multiprotocol PCI adapter being identified or configured.

079C

Explanation: ISA bus configuration executing.

07C0

**Explanation:** CPU/System Interface being configured.

07C1

**Explanation:** Business Audio Subsystem being identified or configured.

07CC

Explanation: PCMCIA bus configuration executing.

0800

**Explanation:** TURBOWAYS 155 MMF ATM Adapter being identified or configured.

0803

**Explanation:** 7336 Tape Library robotics being configured.

0804

**Explanation:** 8x Speed SCSI-2 CD-ROM Drive being configured.

0806

**Explanation:** POWER GXT800 PCI Graphics adapter being configured.

0807

Explanation: SCSI Device Enclosure being configured.

080C

**Explanation:** SSA 4-Port Adapter being identified or configured.

0811

**Explanation:** Processor complex being identified or configured.

0812

**Explanation:** Memory being identified or configured.

0813

**Explanation:** Battery for time-of-day, NVRAM, and so on being identified or configured, or system I/O control logic being identified or configured.

0814

**Explanation:** NVRAM being identified or configured.

0815

**Explanation:** Floating-point processor test.

0816

**Explanation:** Operator panel logic being identified or configured.

0817

**Explanation:** Time-of-day logic being identified or configured.

0819

**Explanation:** Graphics input device adapter being identified or configured.

0821

**Explanation:** Standard keyboard adapter being identified or configured.

# 0823 • 0848

### 0823

**Explanation:** Standard mouse adapter being identified or configured.

#### 0824

**Explanation:** Standard tablet adapter being identified or configured.

# 0825

**Explanation:** Standard speaker adapter being identified or configured.

# 0826

**Explanation:** Serial Port 1 adapter being identified or configured.

# 0827

**Explanation:** Parallel port adapter being identified or configured.

### 0828

**Explanation:** Standard diskette adapter being identified or configured.

# 0831

**Explanation:** 3151 adapter being identified or configured, or Serial Port 2 being identified or configured.

# 0834

**Explanation:** 64-port async controller being identified or configured.

# 0835

**Explanation:** 16-port async concentrator being identified or configured.

# 0836

**Explanation:** 128-port async controller being identified or configured.

# 0837

**Explanation:** A 128-port remote asyncronous node (RAN) is being identified or configured.

# 0838

**Explanation:** Network Terminal Accelerator Adapter being identified or configured.

#### 0839

**Explanation:** 7318 Serial Communications Server being configured.

### 0840

**Explanation:** PCI Single-Ended Ultra SCSI Adapter being configured.

# 0841

**Explanation:** 8-port async adapter (EIA-232) being identified or configured.

# 0842

**Explanation:** 8-port async adapter (EIA-422A) being identified or configured.

### 0843

**Explanation:** 8-port async adapter (MIL-STD-188) being identified or configured.

# 0844

**Explanation:** 7135 RAIDiant Array disk drive subsystem controller being identified or configured.

# 0845

**Explanation:** 7135 RAIDiant Array disk drive subsystem drawer being identified or configured.

# 0846

**Explanation:** RAIDiant Array SCSI 1.3 GB Disk Drive being configured.

# 0847

**Explanation:** 16-port serial adapter (EIA-232) being identified or configured.

# 0848

**Explanation:** 16-port serial adapter (EIA-422) being identified or configured.

**Explanation:** X.25 Interface Coprocessor/2 adapter being identified or configured.

#### 0850

**Explanation:** Token-Ring network adapter being identified or configured.

### 0851

**Explanation:** T1/J1 Portmaster adapter being identified or configured.

# 0852

**Explanation:** Ethernet adapter being identified or configured.

# 0854

**Explanation:** 3270 Host Connection Program/6000 connection being identified or configured.

### 0855

**Explanation:** Portmaster Adapter/A being identified or configured.

# 0857

**Explanation:** FSLA adapter being identified or configured.

# 0858

**Explanation:** 5085/5086/5088 adapter being identified or configured.

# 0859

**Explanation:** FDDI adapter being identified or configured.

# 085C

**Explanation:** Token-Ring High-Performance LAN adapter being identified or configured.

# 0861

**Explanation:** Optical adapter being identified or configured.

### 0862

**Explanation:** Block Multiplexer Channel Adapter being identified or configured.

#### 0865

**Explanation:** ESCON Channel Adapter or emulator being identified or configured.

### 0866

**Explanation:** SCSI adapter being identified or configured.

# 0867

**Explanation:** Async expansion adapter being identified or configured.

# 0868

**Explanation:** SCSI adapter being identified or configured.

### 0869

**Explanation:** SCSI adapter being identified or configured.

# 0870

**Explanation:** Serial disk drive adapter being identified or configured.

# 0871

**Explanation:** Graphics subsystem adapter being identified or configured.

# 0872

**Explanation:** Grayscale graphics adapter being identified or configured.

# 0874

**Explanation:** Color graphics adapter being identified or configured.

# 0875

**Explanation:** Vendor generic communication adapter being configured.

# 0876 • 0903

0876

**Explanation:** 8-bit color graphics processor being identified or configured.

0877

**Explanation:** POWER Gt3/POWER Gt4 being identified or configured.

0878

**Explanation:** POWER Gt4 graphics processor card being configured.

0879

**Explanation:** A 24-bit color MEV2 type graphics card is being configured.

0880

**Explanation:** POWER Gt1 adapter being identified or configured.

0887

**Explanation:** POWER Gt1 adapter being identified or configured.

0889

**Explanation:** SCSI adapter being identified or configured.

0890

**Explanation:** SCSI-2 Differential Fast/Wide and Single-Ended Fast/Wide Adapter/A being configured.

0891

**Explanation:** Vendor SCSI adapter being identified or configured.

0892

**Explanation:** Vendor display adapter being identified or configured.

0893

**Explanation:** Vendor LAN adapter being identified or configured.

0894

**Explanation:** Vendor async/communications adapter being identified or configured.

0895

**Explanation:** Vendor IEEE 488 adapter being identified or configured.

0896

**Explanation:** Vendor VME bus adapter being identified or configured.

0897

**Explanation:** S/370 Channel Emulator adapter being identified or configured.

0898

**Explanation:** POWER Gt1x graphics adapter being identified or configured.

0899

**Explanation:** 3490 attached tape drive being identified or configured.

089C

**Explanation:** A multimedia SCSI CD-ROM being identified or configured.

0900

**Explanation:** GXT110P Graphics Adapter being identified or configured.

0901

**Explanation:** Vendor SCSI device being identified or configured.

0902

**Explanation:** Vendor display device being identified or configured.

0903

**Explanation:** Vendor async device being identified or configured.

**Explanation:** Vendor parallel device being identified or configured.

### 0905

**Explanation:** A vendor (non-IBM) adapter is being identified or configured.

### 0908

**Explanation:** POWER GXT1000 <sup>TM</sup> Graphics subsystem being identified or configured.

# 0910

**Explanation:** 1/4 GB Fiber Channel/266 Standard Adapter being identified or configured.

# 0911

**Explanation:** Fiber Channel/1063 Adapter Short Wave being configured.

# 0912

**Explanation:** 2.0 GB SCSI-2 differential disk drive being identified or configured.

# 0913

**Explanation:** 1.0 GB differential disk drive being identified or configured.

# 0914

**Explanation:** 5 GB 8-mm differential tape drive being identified or configured.

# 0915

**Explanation:** 4 GB 4-mm tape drive being identified or configured.

# 0916

**Explanation:** A generic (non-IBM) Non-SCSI tape drive adapter is being identified or configured.

# 0917

**Explanation:** A 2.0 GB 16-bit differential SCSI disk drive being identified or configured.

# 0918

**Explanation:** A 2.0 GB 16-bit single-ended SCSI disk drive being identified or configured.

#### 0920

**Explanation:** Bridge Box being identified or configured.

### 0921

**Explanation:** 101 keyboard being identified or configured.

# 0922

**Explanation:** 102 keyboard being identified or configured.

# 0923

**Explanation:** Kanji keyboard being identified or configured.

### 0924

**Explanation:** Two-button mouse being identified or configured.

# 0925

**Explanation:** Three-button mouse being identified or configured.

# 0926

**Explanation:** 5083 tablet being identified or configured.

# 0927

**Explanation:** 5083 tablet being identified or configured.

# 0928

**Explanation:** Standard speaker being identified or configured.

# 0929

**Explanation:** Dials being identified or configured.

# 0930

**Explanation:** Lighted program function keys (LPFK) being identified or configured.

# 0931 • 0957

0931

**Explanation:** IP router being identified or configured.

0933

**Explanation:** Async planar being identified or configured.

0934

**Explanation:** Async expansion drawer being identified or configured.

0935

**Explanation:** 3.5-inch diskette drive being identified or configured.

0936

**Explanation:** 5.25-inch diskette drive being identified or configured.

0937

**Explanation:** An HIPPI adapter being configured.

0938

**Explanation:** Serial HIPPI PCI adapter being configured.

0942

**Explanation:** Serial HIPPI PCI adapter being configured.

0943

**Explanation:** A 3480 or 3490 control unit attached to a System/370 Channel Emulator/A adapter are being identified or configured.

0944

**Explanation:** 100 MB ATM adapter being identified or configured.

0945

**Explanation:** 1.0 GB SCSI differential disk drive being identified or configured.

0946

**Explanation:** A generic (non-IBM) Serial Port 3 adapter is being identified or configured.

0947

**Explanation:** A 730 MB SCSI disk drive being configured.

0948

**Explanation:** Portable disk drive being identified or configured.

0949

**Explanation:** Unknown direct bus-attach device being identified or configured.

0950

**Explanation:** Missing SCSI device being identified or configured.

0951

**Explanation:** 670 MB SCSI disk drive being identified or configured.

0952

**Explanation:** 355 MB SCSI disk drive being identified or configured.

0953

**Explanation:** 320 MB SCSI disk drive being identified or configured.

0954

**Explanation:** 400 MB SCSI disk drive being identified or configured.

0955

**Explanation:** 857 MB SCSI disk drive being identified or configured.

0956

**Explanation:** 670 MB SCSI disk drive electronics card being identified or configured.

0957

**Explanation:** 120 MB DBA disk drive being identified or configured.

**Explanation:** 160 MB Database A dministrator (DBA) disk drive being identified or configured.

#### 0959

**Explanation:** 160 MB SCSI disk drive being identified or configured.

### 0960

**Explanation:** 1.37 GB SCSI disk drive being identified or configured.

### 0964

**Explanation:** Internal 20 GB 8-mm tape drive identified or configured.

# 0968

**Explanation:** 1.0 GB SCSI disk drive being identified or configured.

### 0970

**Explanation:** Half-inch, 9-track tape drive being identified or configured.

# 0971

**Explanation:** 150 MB 1/4-inch tape drive being identified or configured.

# 0972

**Explanation:** 2.3 GB 8-mm SCSI tape drive being identified or configured.

# 0973

**Explanation:** Other SCSI tape drive being identified or configured.

# 0974

**Explanation:** CD-ROM drive being identified or configured.

# 0975

**Explanation:** An optical disk drive being identified or configured.

### 0977

**Explanation:** M-Audio Capture and Playback Adapter being identified or configured.

### 0981

**Explanation:** 540 MB SCSI-2 single-ended disk drive being identified or configured.

### 0984

**Explanation:** 1 GB 8-bit disk drive being identified or configured.

### 0985

**Explanation:** M-Video Capture Adapter being identified or configured.

### 0986

**Explanation:** 2.4 GB SCSI disk drive being identified or configured.

### 0987

**Explanation:** An Enhanced SCSI CD-ROM drive being identified or configured.

# 0989

**Explanation:** 200 MB SCSI disk drive being identified or configured.

# 0990

**Explanation:** 2.0 GB SCSI-2 single-ended disk drive being identified or configured.

# 0991

**Explanation:** 525 MB 1/4-inch cartridge tape drive being identified or configured.

# 0994

**Explanation:** 5 GB 8-mm tape drive being identified or configured.

# 0995

**Explanation:** 1.2GB 1/4-inch cartridge tape drive being identified or configured.

# 0996 • 201B

0996

Explanation: A single-port, multiprotocol

communications adapter being identified or configured.

0997

Explanation: FDDI adapter being identified or

configured.

0998

Explanation: 2.0 GB 4-mm tape drive being identified

or configured.

0999

Explanation: 7137 or 3514 Disk Array Subsystem

being configured.

0D46

**Explanation:** Token-Ring cable.

0D81

**Explanation:** T2 Ethernet Adapter being configured.

2000

**Explanation:** Dynamic LPAR CPU Addition

2001

Explanation: Dynamic LPAR CPU Removal

2002

Explanation: Dynamic LPAR Memory Addition

2003

Explanation: Dynamic LPAR Memory Removal

2004

Explanation: DLPAR Maximum Memory size too large

2005

**Explanation:** Partition migration operation in progress

2006

**Explanation:** Partition hibernation phase in progress

2007

**Explanation:** Dynamic LPAR Encryption Accelerator

operation in progress

2010

**Explanation:** HTX miscompare

2011

Explanation: Configuring device model 2107 fcp

2012

Explanation: Configuring device model 2107 iscsi

2013

**Explanation:** Configuring MR-1750 (device model

1750) fcp

2014

Explanation: Configuring MR-1750 (device model

1750) iscsi

2015

**Explanation:** Configuring SVC (device model 2145)

fcp

2016

**Explanation:** Configuring SVCCISCO (device model

2062) fcp

2017

**Explanation:** Configuring SVCCISCO (device model

2062) iscsi

2018

**Explanation:** Configuring Virtual Management

Channel driver

2019

Explanation: Configuring vty server

201B

**Explanation:** Configuring a virtual SCSI optical device

201D

**Explanation:** Configuring USB Serial Device

2020

**Explanation:** Configuring InfiniBand  $^{TM}$  ICM kernel component

2021

**Explanation:** Configuring TCP InfiniB and Interface kernel component

2022

**Explanation:** Configuring PCI Express bus

2023

**Explanation:** Configuring InfiniBand adapter configured as PCI Memory Controller

2024

**Explanation:** Configuring InfiniBand adapter PCI Memory Controller w/ alt PCI Device ID

2025

**Explanation:** Configuring VASI (Virtual Asynchronous Services Interface) Adapter

2026

Explanation: Configuring nfso option in rc.boot

2027

Explanation: Configuring MPIO DS4K Device

2028

**Explanation:** Boot process searching for cluster repository disk

2030

Explanation: Configuring USB Audio Device

2040

Explanation: Configuring device model DS3/4K fcp

2041

Explanation: Configuring device model DS3/4K isci

2042

Explanation: Configuring device model DS3/4K sas

2064

Explanation: Attempt to configure 64-bit environment

failed

2501

**Explanation:** Configuring Common Character Mode (CCM) enabled graphic adapter

2502

**Explanation:** Configuring PCI-X 266 Planar 3 GB SAS

integrated adapter

2503

**Explanation:** Configuring PCI-X 266 Planar 3 GB SAS

RAID integrated adapter

2504

Explanation: Configuring a PCIe x1 Auxiliary Cache a

dapter

2505

**Explanation:** Configuring a PCI-X266 Planar 3Gb SAS

RAID Adapter

2506

**Explanation:** Configuring JS12/JS23 PCI-X266 Planar

3Gb SAS Adapter

2507

Explanation: Configuring JS22 PCI-X266 Planar 3Gb

SAS Adapter

2508

**Explanation:** Configuring PCIe FPGA Accelerator

Adapter

2512

**Explanation:** Configuring PCI-X DDR quad channel

Ultra320 SCSI RAID adapter

2513

Explanation: Configuring PCI-X DDR quad channel

Ultra320 SCSI RAID adapter

**Explanation:** Configuring PCI-X DDR quad channel Ultra320 SCSI RAID adapter

2515

**Explanation:** Configuring a PCI-X DDR JBOD SAS adapter

2516

**Explanation:** Configuring a PCI-X Express DDR JBOD SAS adapter

2517

**Explanation:** Configuring PCI-XDDR RAID SAS adapter

2518

Explanation: Configuring PCIe RAID SAS adapter

2519

Explanation: Configuring PCI-X DDR RAID Adapter

251B

**Explanation:** Configuring PCI-Express High End RAID Adapter

251D

**Explanation:** Configuring PCI-X DDR Auxiliary Cache Controller

251E

**Explanation:** Configuring PCI-Express Auxiliary Write Cache Controller

2520

**Explanation:** PCI Dual-Channel Ultra-3 SCSI adapter being identified or configured.

2521

**Explanation:** Configuring Integrated Dual Channel Ultra 3 SCSI

2522

**Explanation:** PCI-X Dual Channel Ultra320 SCSI Adapter

2523

Explanation: PCI-X Ultra320 SCSI RAID Adapter

2524

**Explanation:** Configuring Integrated DART (Cog)

2525

**Explanation:** Configuring integrated PCI-X dual channel U320 SCSI RAID enablement card.

2526

Explanation: PCI-X Ultra320 SCSI RAID Battery Pack

2527

**Explanation:** PCI-X Quad Channel U320 SCSI RAID

Adapter

2528

Explanation: PCI-X Dual Channel Ultra320 SCSI

adapter

2529

**Explanation:** PCI-X Dual Channel Ultra320 SCSI RAID

adapter

252B

Explanation: PCI-X Dual Channel Ultra320 SCSI RAID

adapter

252D

**Explanation:** PCI-X DDR Dual Channel Ultra320 SCSI

RAID adapter

252E

**Explanation:** Configuring PCI-X DDR Auxiliary Cache

Adapter

2530

Explanation: 10/100 Mbps Ethernet PCI Adapter II

being configured.

2531

Explanation: Configuring 10 Gigabit-LR Ethernet

PCI-X adapter

**Explanation:** Configuring 10 Gigabit-SR Ethernet PCI-X adapter

.

2533

**Explanation:** 10 GB Ethernet -SR PCI-X 2.0 DDR adapter being configured

2534

**Explanation:** 10 GB Ethernet -LR PCI-X 2.0 DDR

adapter being configured

2535

**Explanation:** 4-Port 10/100/1000 Base-TX Ethernet PCI-X Adapter being configured.

2536

Explanation: Configuring Gigabit Ethernet-SX adapter

2537

**Explanation:** Configuring Ethernet-SX PCIe Adapter

2538

Explanation: Configuring Ethernet-TX PCIe Adapter

2539

**Explanation:** Configuring PCI Express 10Gb Ethernet-SX adapter

253B

Explanation: Configuring 15000 rpm 292 GB FC Disk

253D

Explanation: Configuring 7200 rpm 400 GB FC-NL

Disk

253E

**Explanation:** Configuring 7200 rpm 400 GB FC-NL Disk

2540

Explanation: Configuring 10K rpm 300 GB FC Disk

2541

**Explanation:** Configuring 10K rpm 146 GB FC Disk

2542

**Explanation:** Configuring 10K rpm 73 GB FC Disk

2543

Explanation: Reserved

2544

Explanation: Configuring 15K rpm 146 GB FC Disk

2545

Explanation: Configuring 15K rpm 73 GB FC Disk

2546

Explanation: Configuring 15K rpm 36 GB FC Disk

2547

Explanation: Generic 522 bites per sector SCSI JBOD

(not osdisk) Disk Drive

2548

**Explanation:** Configuring 36 GB 2.5 inch SCSD SFF

**HDD** 

2549

Explanation: Configuring 73 GB 2.5 inch SCSD SFF

**HDD** 

254A

**Explanation:** Configuring 4-port FCS adapter

254B

**Explanation:** Configuring enclosure for FCS adapter

254C

**Explanation:** Configuring 2-port FCS adapter

254D

Explanation: Configuring enclosure for FCS adapter

# 254E • 256B

254E 255D Explanation: Configuring 15K rpm 146 GB SCSI HDD **Explanation:** Fibre Channel Expansion Card 254F 255E Explanation: Configuring FCS SCSI Protocol device **Explanation:** Configuring 15K rpm 300 GB SCSI HDD 2550 2560 Explanation: Configuring a POWER GXT4500P Explanation: Configuring USB Keyboard graphics adapter 2561 2551 **Explanation:** Configuring USB Mouse **Explanation:** Configuring a POWER GXT6500P graphics adapter 2562 **Explanation:** Keyboard/Mouse Attachment Card-PCI 2552 being configured. **Explanation:** Configuring 36 GB SAS 2.5 inch SFF 2563 Explanation: All USB Busses are being enumerated 2553 Explanation: Configuring 73 GB SAS 2.5 inch SFF 2564 **HDD Explanation:** Keyboard/Mouse Attachment Card-PCI being configured. 2554 **Explanation:** Configuring 36 GB SAS 3.5 inch HDD 2565 **Explanation:** Configuring adapter or native EHCI USB 2555 Explanation: Configuring 73 GB SAS 3.5 inch HDD 2566 **Explanation:** USB 3.5 inch Micro Diskette Drive 2556 Explanation: Configuring 146 GB SAS 3.5 inch HDD 2567 Explanation: Configuring JS20 integrated OHCI USB 2557 adapter Explanation: Configuring 300 GB SAS 3.5 inch HDD 2568 2558 Explanation: Generic USB CD-ROM Drive Explanation: Configuring 15K rpm 300 GB SCSI HDD (80 pin) 2569 Explanation: Configuring USB DVDROM drive 2559 Explanation: Configuring 15K rpm 36 GB SCSI HDD 256B Explanation: Configuring USB 3D mouse 255B

Explanation: Configuring 15K rpm 73 GB SCSI HDD

256D

**Explanation:** 4Gb Fibre Channel adapter being configured

configured

256E

**Explanation:** Configuring a 4-port 10/100/1000

Base-TX PCI express adapter

2570

**Explanation:** Configuring an IBM cryptographic

accelerator PCI adapter

2571

Explanation: 2-Port PCI Asynchronous EIA-232

Adapter

2572

Explanation: PCI-X Cryptographic Coprocessor Card

2573

Explanation: Configuring 146 GB SAS SFF HDD

2574

Explanation: Configuring 15K rpm 36 GB SAS SFF

HDD

2575

Explanation: Configuring 15K rpm 73GB SAS SFF

HDD

2576

Explanation: Configuring 4-port PCIe Serial Adapter

2577

Explanation: Battery: IBM Cryptographic PCI-X

Adapter

2578

Explanation: Configuring IBM Y4 Cryptographic

Coprocessor PCIe Adapter

2579

**Explanation:** Battery: IBM Y4 Cryptographic PCIe

Adapter

257B

**Explanation:** Configuring 4-port FC-AL RAID Adapter

257D

**Explanation:** Configuring 8-port FC-AL RAID Adapter

2580

**Explanation:** Configuring a SCSI accessed fault-tolerant enclosure (SAF-TE) device

2581

Explanation: 1 GB iSCSI TOE PCI-X adapter is being

configured (copper connector)

2582

Explanation: iSCSI protocol device associated with an

iSCSI adapter is being configured

2583

Explanation: 1 GB iSCSI TOE PCI-X adapter being

configured (copper connector)

2584

**Explanation:** IDE DVD-RAM drive being configured

2585

**Explanation:** IDE DVD-ROM drive being configured

2586

**Explanation:** Configuring host Ethernet adapter

2587

**Explanation:** Configuring a Slimline DVD-ROM drive

2588

**Explanation:** Configuring a 4.7 GB Slimline

DVD-RAM drive

2589

Explanation: Configuring the common SCSI protocol

driver

258B

**Explanation:** Configuring Logical Host Ethernet

Adapter

# 258D • 25B7

258D 25A0 Explanation: Configuring MPT2 Common SCSI Explanation: I/O Planar Control Logic for IDE devices protocol driver 25A1 2590 **Explanation:** Configuring USB Mass Storage Device Explanation: IDE CD-ROM drive being configured 25A2 2591 **Explanation:** Configuring USB DVD-RAM Explanation: IDE DVD-ROM drive being configured. 25A3 2592 Explanation: Configuring PCIe Integrated Serial **Explanation:** IDE DVD-ROM drive being configured. Adapter 2593 25A4 **Explanation:** IDE DVD-RAM drive being configured. **Explanation:** Configuring PCIe 2-port Serial Adapter 25B0 2594 **Explanation:** 4.7 GB IDE Slimline DVD-RAM drive Explanation: Configuring iSCSI protocol device 2595 25B1 **Explanation:** Configuring Tivoli Storage Manager FC **Explanation:** IDE Slimline DVD-ROM drive asyncronous event protocol driver 25B2 **Explanation:** Configuring USB CDROM drive **Explanation:** Configuring Virtual I/O Ethernet Adapter 2597 Explanation: Configuring USB DVDROM drive 25B3 Explanation: Configuring VSCSI client adapter 2598 Explanation: Configuring USB CDROM drive 25B4 Explanation: Configuring VSCSI virtual disk 2599 **Explanation:** Configuring USB DVDROM 25B5 Explanation: Configuring VSCSI virtual CDROM 259B **Explanation:** Configuring Slimline UBE IDE 25B6 DVDRAM drive **Explanation:** Configuring Virtual I/O Bus 259D 25B7 **Explanation:** Configuring Slimline UBE IDE

driver

**Explanation:** Configuring VSCSI virtual SCSI server

DVDRAM drive

25B8

Explanation: Configuring VSCSI virtual target device

25B9

**Explanation:** Ethernet Adapter (Fiber)

25BB

Explanation: Configuring Slimline UBE IDE

**DVDROM** Drive

25BD

**Explanation:** Configuring Slimline UBE IDE

DVDROM Drive

25C0

**Explanation:** Gigabit Ethernet-SX PCI-X adapter

25C1

**Explanation:** 10/100/1000 base-TX Ethernet PCI-X

adapter

25C2

**Explanation:** Dual Port Gigabit SX Ethernet PCI-X

Adapter

25C3

**Explanation:** 10/100/1000 Base-TX Dual Port

PCI-Adapter

25C4

**Explanation:** Broadcom Dual-Port Gigabit Ethernet

PCI-X Adapter

25D0

Explanation: Configuring a PCI audio adapter

25D1

**Explanation:** Configuring ATI controller

25D2

Explanation: LSI SAS adapter

25D3

**Explanation:** Configuring 2-port 6Gb LSI SAS

Expansion adapter

25D4

**Explanation:** Configuring 2-port 6Gb LSI SAS

Expansion CFFe Adapter

25D5

Explanation: Configuring 4-port 6Gb LSI SAS

Expansion adapter

25E0

**Explanation:** Configuring Switch network interface

adapter

25E1

**Explanation:** Configuring Switch network interface

adapter

25E2

Explanation: Configuring Switch network interface

adapter

25E3

**Explanation:** Configuring Switch network interface

adapter

25E4

Explanation: Configuring GXT7000e Advanced 3D PCI

**Express Graphics Adapter** 

25E5

**Explanation:** Configuring PCI-E 2D Graphics Adapter

25E6

**Explanation:** Configuring Low Profile PCI-E 2D

**Graphics Adapter** 

25E7

**Explanation:** Reserved

25E8

**Explanation:** Configuring PCI-X 2D Graphics Adapter

25F0

Explanation: Configuring SCSD iSCSI Disk Drive

# 25F1 • 2613

25F1

**Explanation:** Configuring SCSD iSCSI CDROM Drive

25F2

**Explanation:** Configuring SCSD iSCSI Read/Write

Optical Device

25F3

Explanation: Configuring OEM iSCSI Disk Drive

25F4

**Explanation:** Configuring OEM iSCSI CD-ROM Drive

25F5

Explanation: Configuring OEM iSCSI Read/Write

Optical Device

25F6

**Explanation:** Configuring iSCSI SCSD Tape Drive

25F7

**Explanation:** Configuring iSCSI ost Tape Drive

25F8

**Explanation:** Configuring a 1 GB PCI-X iSCSI TOE

Ethernet adapter (copper)

25F9

Explanation: Reserved

25FA

Explanation: Reserved

2600

Explanation: PCI 64-bit Fibre Channel Arbitrated Loop

Adapter being configured.

2601

Explanation: PCI 64-bit Fibre Channel Arbitrated Loop

Adapter being configured.

2602

Explanation: PCI 64-Bit 4 GB fibre channel adapter

2603

Explanation: Configuring 4Gb PCIe Fibre Channel

Adapter

2604

Explanation: Configuring Emulex FC daughter card

(SFF

2605

Explanation: Configuring Emulex 8Gb PCIe 1-port FC

adapter

2606

**Explanation:** Configuring 8Gb FC Dual Port PCIe

Adapter

2607

Explanation: Configuring Emulex 8Gb PCIe 2-port FC

daughter card

2608

Explanation: Configuring 8Gb PCIe 4-port FC adapter

2609

Explanation: Configuring Emulex 16Gb PCIe2 2-port

FC adapter

260B

**Explanation:** Configuring Emulex SLI-4 FC SCSI

protocol driver

2610

Explanation: Configuring Quantum SDLT320 tape

drive

2611

**Explanation:** 36/72 GB 4 mm internal tape drive

2612

**Explanation:** 80/160 GB internal tape drive with

VXA2 technology

2613

Explanation: 200/400 GB LTO2 Tape drive

2614

Explanation: VXA3 160/320 GB Tape Drive

2615

Explanation: Configuring a DAT160 80GB tape drive

2616

Explanation: Configuring a 36/72GB 4mm Internal

Tape Drive

2617

Explanation: Configuring a LTO3 400 GB tape drive

2618

Explanation: Configuring a SAS 400 GB/1.6 TB

Ultrium 4 tape drive

2619

Explanation: Configuring 3.5 inch 80GB DAT160 SAS

Tape Drive

2620

**Explanation:** Configuring InfiniBand adapter

2621

Explanation: PCI-X Dual-port 4x HCA Adapter being

configured

2622

Explanation: Configuring InfiniBand Device

2623

Explanation: Configuring 4x InfiniBand PCI-E adapter

2624

Explanation: Configuring 4X PCIe DDR InfiniB and

Host Channel adapter

2625

Explanation: Configuring 4X PCIe QDR InfiniBand

Host Channel adapter

2626

Explanation: Configuring 4X PCIe QDR InfiniBand

Host Channel Blade adapter

2627

Explanation: Configuring 4X PCIe QDR InfiniBand

Host Channel Mezz adapter

2628

**Explanation:** Configuring PCIe RoCE Adapter

2629

**Explanation:** Identifying PCIe QDR Host Channel

Adapter

262B

**Explanation:** Configuring PCIe RoCE Adapter

2630

**Explanation:** Configuring integrated IDE controller

2631

**Explanation:** Integrated IDE controller

2632

**Explanation:** Configuring RoHS compliant 73GB 80pin

15Krpm ATX carrier

2633

**Explanation:** Configuring RoHS compliant 146GB

80pin 15Krpm ATX carrier

2634

Explanation: Configuring RoHS compliant 300GB

80pin 15Krpm ATX carrier

2640

Explanation: IDE Disk Drive, 2.5 inch

2641

Explanation: 73 GB SCSI disk drive 68 pin 10K rpm

being identified or configured.

2642

Explanation: 73 GB SCSI disk drive 80 pin 10K rpm

with u3 carrier being identified or configured.

#### 2643

**Explanation:** 73 GB SCSI disk drive 80 pin 10K rpm with u3 carrier being identified or configured. (For OpenPower <sup>TM</sup> systems)

#### 2644

**Explanation:** 146 GB SCSI disk drive 68 pin 10K rpm being identified or configured.

### 2645

**Explanation:** 146 GB SCSI disk drive 80 pin 10K rpm with u3 carrier being identified or configured.

# 2646

**Explanation:** 146 GB SCSI disk drive 80 pin 10K rpm with u3 carrier being identified or configured. (For OpenPower systems)

# 2647

**Explanation:** 300 GB SCSI disk drive 68 pin 10K rpm being identified or configured.

# 2648

**Explanation:** 300 GB SCSI disk drive 80 pin 10K rpm with u3 carrier being identified or configured.

#### 2649

**Explanation:** 300 GB SCSI disk drive 80 pin 10K rpm with u3 carrier being identified or configured. (For OpenPower systems)

## 264B

**Explanation:** 36 GB SCSI disk drive 80 pin 15K rpm with u3 carrier being identified or configured.

# 264D

**Explanation:** 36 GB SCSI disk drive 80 pin 15K rpm with u3 carrier being identified or configured. (For OpenPower systems)

# 264E

**Explanation:** 73 GB SCSI disk drive 80 pin 15K rpm with u3 carrier being identified or configured.

# 2650

**Explanation:** ESS iSCSI devices being identified or configured.

#### 2651

**Explanation:** SVC being identified or configured.

#### 2652

**Explanation:** SVCCISCOi being identified or configured.

#### 2653

**Explanation:** 73 GB SCSI disk drive 80 pin 15K rpm with u3 carrier being identified or configured. (For HV systems)

#### 2654

**Explanation:** 146 GB SCSI disk drive 80 pin 15K rpm with u3 carrier being identified or configured.

# 2655

**Explanation:** 146 GB SCSI disk drive 80 pin 15K rpm with u3 carrier being identified or configured. (For OpenPower systems)

# 2656

**Explanation:** 73 GB SCSI disk drive 80 pin 15K rpm being identified or configured.

# 2657

**Explanation:** 146 GB SCSI disk drive 80 pin 15K rpm being identified or configured.

# 2658

**Explanation:** 73 GB SCSI disk drive 80 pin 10K rpm being identified or configured.

# 2659

**Explanation:** 146 GB SCSI disk drive 80 pin 10K rpm being identified or configured.

# 265B

**Explanation:** 300 GB SCSI disk drive 80 pin 10K rpm being identified or configured.

# 265D

**Explanation:** Configuring generic SATA Attached IDE DVDRAM

265E

**Explanation:** Configuring generic SATA Attached IDE DVDROM Device

2660

**Explanation:** Configuring generic SATA DVDRAM Device

2661

**Explanation:** Configuring generic SATA DVDROM Device

2662

**Explanation:** Configuring generic SATA Optical Device

2663

**Explanation:** Configuring generic SAS SCSD Disk Drive

2664

Explanation: Configuring generic SAS Disk Drive

2665

Explanation: Configuring generic SAS RAID Array

2666

**Explanation:** Configuring generic SAS PDISK

2667

**Explanation:** An electronics tray, also known as the enclosure services manager is being identified or configured

2668

**Explanation:** Configuring generic Virtual SAS SCSI Enclosure Services Device

2669

**Explanation:** Configuring generic SAS Target Mode Device

266B

**Explanation:** Configuring generic SAS Other Target Mode Device

266D

**Explanation:** Configuring generic SAS SCSD Tape

Drive

266E

Explanation: Configuring generic SAS Tape Drive

2670

Explanation: 73 GB SFF SAS Disk Drive 10K rpm

being identified or configured

2671

Explanation: 146 GB SFF SAS Disk Drive 10K rpm

being identified or configured

2672

Explanation: 300 GB SFF SAS Disk Drive 10K rpm

being identified or configured

2673

Explanation: Configuring 73 GB 3.5 inch SAS DASD

2674

**Explanation:** Configuring 146 GB 3.5 inch SAS DASD

2675

**Explanation:** Configuring 300 GB 3.5 inch SAS DASD

2676

Explanation: Configuring 7200 rpm 750 GB FC-NL

Disk

2677

Explanation: Configuring 7200 rpm 1000 GB FC-NL

Disk

2678

Explanation: Configuring 36GB 3.5 inch SAS DASD

2679

**Explanation:** Configuring Slimline SATA DVDRAM

drive

# 267B • 26B3

267B

Explanation: Configuring Slimline SATA DVDRAM

drive

267D

Explanation: Configuring 15K rpm 450 GB FC Disk

2680

Explanation: A generic SAS adapter is being identified

or configured

2681

**Explanation:** DVD tray assembly.

2682

**Explanation:** Configuring 450 GB 15K RPM 3.5 inch

SAS Disk Drive

2684

**Explanation:** Configuring 73 GB 15K RPM SFF Disk

Drive

2685

Explanation: Configuring 146 GB 15K RPM SFF Disk

Drive

2687

Explanation: Configuring 73 GB SAS SFF Solid State

Drive

2690

**Explanation:** Configuring 600 GB 15K RPM SAS Disk

Drive

2691

Explanation: Configuring 15K rpm 600 GB FC Disk

2692

Explanation: Configuring 146 GB 15K RPM SFF SAS

HDD

2693

Explanation: Configuring 300 GB 15K RPM SFF SAS

HDD

2694

Explanation: Configuring 146 GB 10K rpm 2.5 inch

SFF SAS HDD

2695

Explanation: Configuring 300 GB 10K rpm 2.5 inch

SFF SAS HDD

2696

Explanation: Configuring 73 GB 15K RPM SFF SAS

Drive

2697

Explanation: Configuring 146 GB 15K RPM SFF SAS

Drive

2698

**Explanation:** Configuring 7200 rpm 2TB SATA Drive

2699

Explanation: Configuring 600 GB 10K RPM SAS SFF

Disk Drive

269B

Explanation: Configuring 450 GB 10K RPM SFF SAS

Hard Drive

269D

Explanation: Configuring 600 GB 10K RPM SFF SAS

Hard Drive

26B0

Explanation: Configuring 73 GB 3.5 inch FC-AL Solid

State Drive

26B1

Explanation: Configuring 146 GB 3.5 inch FC-AL Solid

State Drive

26B2

Explanation: Configuring 292 GB 3.5 inch FC-AL Solid

State Drive

26B3

Explanation: Configuring 100 GB SATA 1.8 inch Solid

State Drive

26B4

**Explanation:** Configuring 200 GB SATA Solid State

Drive

26B5

Explanation: Configuring 400 GB SATA 1.8 inch Solid

State Drive

26B6

Explanation: Configuring 300 GB SAS SFF Solid State

Drive

26B7

Explanation: Configuring 600 GB FC 3.5 inch Solid

State Drive

26B8

Explanation: Configuring 200 GB 2.5 inch Smart

Modular SSD

26B9

Explanation: Configuring 400 GB 2.5 inch SFF SAS

SSD

**26BD** 

**Explanation:** Reserved

26D0

Explanation: Configuring DAT320 160GB SAS Tape

Drive

26D1

Explanation: Configuring DAT320 160GB USB Tape

Drive

26D2

Explanation: Configuring 600 GB 10K RPM SFF SAS

Disk Drive

26D3

Explanation: Configuring 300 GB 15K RPM SFF SAS

Disk Drive

26D4

Explanation: Configuring 900 GB 2.5 inch 10K RPM

SFF SAS HDD

26D5

**Explanation:** Configuring 300 GB 2.5 inch 15K RPM

SFF SAS HDD

26D6

Explanation: Configuring 450 GB 2.5 inch 15K RPM

SFF SAS HDD

26D7

Explanation: Configuring 900 GB 10K RPM SAS SFF

Disk Drive

26D8

**Explanation:** Configuring 1 TB 7.2K RPM 3.5 inch SAS

**HDD** 

26D9

Explanation: Configuring 2 TB 7.2K RPM 3.5 inch SAS

HDD

26DB

**Explanation:** Configuring 3 TB 7.2K RPM 3.5 inch SAS

HDD

26DD

Explanation: Configuring 900 GB 10K RPM 2.5 inch

SFF SAS HDD

26E0

**Explanation:** Configuring Internal RDX USB Dock

26E1

**Explanation:** Configuring External RDX USB Dock

26E2

**Explanation:** Reserved

26E3

**Explanation:** Reserved

26E4

**Explanation:** Reserved

# 26E5 • 2723

26E5 2707 **Explanation:** Configuring SAS HH LTO-5 Tape Drive **Explanation:** Configuring Virtual Fiber Channel (vfc) Host Device 26E6 2708 **Explanation:** Configuring USB Tape Drive **Explanation:** Configuring VSCSI Virtual Tape 26E7 2709 Explanation: Configuring Enhanced Internal RDX USB Dock **Explanation:** Configuring Virtual Block Storage Device 26E9 270B **Explanation:** Configuring Enhanced External RDX **Explanation:** Configuring Cluster Storage Framework **USB Dock** 270D **26EB Explanation:** Configuring Virtual SCSI Log **Explanation:** Reserved 2710 **26ED Explanation:** Configuring OHCI USB Native or 4-port **Explanation:** Reserved PCIe Adapter 2700 2711 Explanation: Configuring NPIV FC SCSI protocol **Explanation:** Configuring Loopback Device device 2714 2701 **Explanation:** Configuring Integrated xHCI USB 3.0 **Explanation:** Configuring NPIV FC SCSI protocol Adapter device 2715 2702 Explanation: Configuring PCIe2 4-Port USB 3.0 Explanation: Boot failed due to insufficient VRM Adapter 2703 2720 Explanation: Configuring Paging Device - Logical **Explanation:** Configuring Slimline SATA DVDRAM Volume Drive 2704 2722 Explanation: Configuring Paging Device - Disk Explanation: Configuring 2.5 TB SAS HH LTO-6 Tape Drive 2705 2723 **Explanation:** Configuring Virtual Tape **Explanation:** Configuring 2.5 TB FC HH LTO-6 Tape Drive 2706 **Explanation:** Configuring Pool Device

2730

**Explanation:** Configuring VIOS Object

2731

Explanation: Configuring VIOS Cluster Object

2732

Explanation: Configuring VIOS LPM Pseudo device

2740

Explanation: Configuring 400 GB 2.5 inch SFF SAS

SSD

2741

**Explanation:** Reserved

2742

Explanation: Configuring Interposer w/ 400 GB SATA

1.8 inch SSD

2743

**Explanation:** Configuring 800 GB SAS SFF SSD

274E

**Explanation:** Configuring 400 GB SAS small-form

factor solid-state drive

2750

**Explanation:** Configuring 16Gb PCIe2 2-port FC Mezz

adapter

2751

Explanation: Configuring Copper 10Gb PCIe2 2-port

FCoE Adapter

2752

Explanation: Configuring Copper 10Gb PCIe2 2-port

FCoE VF

2753

Explanation: Configuring SR 10Gb PCIe2 2-port FCoE

Adapter

2754

Explanation: Configuring SR 10Gb PCIe2 2-port FCoE

VF

2755

Explanation: Configuring 16Gb PCIe2 4-port FC NGP

Mezz Adapter

2756

Explanation: Configuring 16Gb PCIe2 2-port FC

adapter

2757

Explanation: Configuring 16Gb PCIe2 2-port FC

adapter

2765

Explanation: Configuring 1.6 TB 2.5" SAS SSD

2770

Explanation: Configuring 2-port 10Gb RoCE Mezz

Adapter

2771

**Explanation:** Configuring 2-port 10Gb RoCE Mezz

Adapter

2776

Explanation: Configuring ConnectX3-EN 40G PCIe

Gen-3 RoCE Adapter

2777

Explanation: Configuring PCIe QDR InfiniBand

adapter

2780

Explanation: Configuring 300 GB SAS interface small

form factor 15,000 rpm disk drive

2782

**Explanation:** Configuring 600 GB SAS interface small

form factor 15,000 rpm disk drive

27D2

**Explanation:** 1.2 TB SFF SAS Disk Drive 10K rpm

being identified or configured

# 27E3 • 2D16

27E3

**Explanation:** Configuring 400 GB SAS 1.8 inch form

factor solid state drive

27E4

Explanation: Configuring 200 GB 1.8" Read Intensive

SAS SSD

27E5

Explanation: Configuring 200 GB 1.8" Read Intensive

4K SAS SSD

2800

Explanation: Configuring virtual suspend device

2801

**Explanation:** Configuring virtual suspend adapter

2D00

**Explanation:** Reserved

2D01

Explanation: PCI-X Quad Channel U320 SCSI RAID

**Battery Pack** 

2D02

Explanation: Generic USB Reference to

Controller/Adapter

2D03

Explanation: Reserved

2D04

Explanation: Reserved

2D05

Explanation: PCI-X266 Planar 3 GB SAS RAID adapter

battery pack

2D06

**Explanation:** Reserved

2D07

Explanation: Configuring a PCI X DDR Auxiliary

Cache adapter

2D08

Explanation: Configuring PCI Express x8 Ext Dual-x4

3Gb SAS RAID Adapter

2D09

Explanation: Configuring PCI-X Ext x2 3Gb SAS

**RAID Adapter** 

2D0B

**Explanation:** PCI express x8 Ext Dual-x4 3Gb SAS

RAID adapter being configured.

2D0D

Explanation: Configuring PCI Express x8 Ext. Dual-x4

3Gb SAS RAID Adapter

2D0E

**Explanation:** Reserved

2D10

**Explanation:** Configuring RSSM Storage Device

2D11

Explanation: Configuring PCIe3 RAID SAS Adapter

Quad-port 6Gb x8

2D12

**Explanation:** Configuring PCIe2 SAS Adapter

Quad-port 6Gb

2D13

Explanation: Configuring PCIe2 SAS Adapter

Quad-port 6Gb

2D14

Explanation: PCI express x8 Planar 3Gb SAS Adapter

being configured.

2D15

**Explanation:** PCI express x8 Planar 3Gb SAS RAID

Adapter being configured.

2D16

**Explanation:** PCI-X DDR Planar 3Gb SAS Adapter

2D17

Explanation: PCI-X DDR Planar 3Gb SAS RAID

Adapter

2D18

Explanation: PCI-X DDR Planar 3Gb SAS RAID

Adapter

2D19

**Explanation:** Reserved

2D1B

**Explanation:** Reserved

2D1D

**Explanation:** Configuring PCIe2 RAID SAS Adapter

Dual-port 6Gb

2D1F

**Explanation:** PCIe2 1.8GB Cache RAID SAS Adapter

Tri-port 6Gb

2D20

Explanation: PCIe2 1.8GB Cache RAID SAS Adapter

Tri-port 6Gb

2D21

Explanation: Configuring PCIe3 12GB Cache RAID

SAS Adapter Quad-port 6Gb x8

2D22

Explanation: Configuring PCIe2 3.6GB Cache RAID

SAS Adapter Quad-port 6Gb

2D23

Explanation: Configuring PCIe x1 Planar 3Gb SAS

Adapter

2D24

**Explanation:** Configuring PCIe2 3.6GB Cache RAID

SAS Enclosure 6Gb

2D25

**Explanation:** Configuring PCIe x4 Planar 3Gb SAS

Adapter

2D26

Explanation: Configuring PCIe x4 Planar 3Gb SAS

RAID Adapter

2D27

**Explanation:** Configuring PCIe x4 Internal 3Gb SAS

Adapter

2D28

**Explanation:** Configuring PCIe x4 Internal 3Gb SAS

**RAID Adapter** 

2D29

**Explanation:** Configuring PCIe x8 Internal 3Gb SAS

Adapter

2D30

Explanation: Configuring PCIe2 1.8GB RAID and SSD

SAS Adapter 6Gb

2D31

Explanation: Configuring PCIe2 3.6GB RAID and SSD

SAS Adapter 6Gb

2D35

**Explanation:** Configuring PCIe3 x8 SAS RAID Internal

Adapter 6Gb

2D36

**Explanation:** Configuring PCIe3 x8 Cache SAS RAID

Internal Adapter 6Gb

2D40

**Explanation:** Configuring PCIe RAID and SSD SAS

3Gb Adapter

2D41

**Explanation:** Reserved

2E00

**Explanation:** Configuring SLIM Expansion Gb

Ethernet-SX PCI-X Adapter

2E01

**Explanation:** 10Gb Ethernet-SR PCIe Adapter

# 2E02 • 2E32

2E02

Explanation: 10Gb Ethernet-LR PCIe Adapter

2E03

**Explanation:** Configuring 10Gb Ethernet-SR PCIe Host

Bus Adapter

2E04

Explanation: Configuring 10Gb Ethernet-CX4 PCIe

Host Bus Adapter

2E08

Explanation: Configuring 4X Copper Twinax 10Gb

PCIe Ethernet Adapter

2E09

**Explanation:** Configuring 4X Copper Twinax 1Gb

PCIe Ethernet Adapter

2E0B

**Explanation:** Configuring 4X SR SFP+ 10Gb PCIe

Ethernet Adapter

2E0D

**Explanation:** Configuring 4X SR SFP+ 1Gb PCIe

**Ethernet Adapter** 

2E10

Explanation: Configuring Qlogic 2432 FC Adapter

2E11

Explanation: Configuring Qlogic 8Gb PCIe FC

Adapter

2E12

Explanation: 8 Gb Fibre Channel adapter being

configured

2E13

**Explanation:** Configuring Qlogic 4Gb PCIe FC Blade

**Expansion Adapter** 

2E14

Explanation: Configuring Qlogic 8Gb PCIe FC Blade

**Expansion Adapter** 

2E15

Explanation: Configuring Qlogic 8Gb PCIe FC Blade

**Expansion Adapter** 

2E16

Explanation: Configuring Qlogic 8Gb 2-port PCIe FC

Mezz Card

2E17

Explanation: Configuring low-profile 8Gb 4-port

PCIe2 FC Adapter

2E18

Explanation: Reserved Configuring Qlogic 8Gb 2-port

PCIe2 FC Adapter

2E20

Explanation: Configuring 10Gb PCIe FCoE CNA Slot

FC Adapter

2E21

**Explanation:** Configuring Qlogic 10Gb PCIe FCoE

CNA FC Daughtercard

2E22

**Explanation:** Configuring 10Gb PCIe FCoE CNA Slot

Ethernet Adapter

2E23

Explanation: Configuring 10Gb PCIe2 FCoE VF

2E28

Explanation: Configuring 10Gb PCIe2 FCoE ITE Mezz

VI

2E30

**Explanation:** Configuring 10Gb PCIe SFP+ SR

Ethernet Adapter

2E31

**Explanation:** Configuring 10Gb PCIe SFP+ Twinax

**Ethernet Adapter** 

2E32

Explanation: Configuring 1Gb PCIe UTP Ethernet

Adapter

2E33

**Explanation:** Configuring 1Gb 4-port PCIe Ethernet Adapter

2E34

**Explanation:** Configuring 1Gb 2-port PCIe Ethernet Adapter

2E35

**Explanation:** Configuring PCIe Combo 8Gb FC with 1Gb Ethernet

2E36

**Explanation:** Configuring 1Gb 2-port PCIe Integrated Ethernet Adapter

2E37

**Explanation:** Configuring PCIe2 4-port 10GbE Mezz Adapter

2E38

**Explanation:** Configuring Int Multifunction Adapter w/ SR Optical 10GbE

2E39

**Explanation:** Configuring Int Multifunction Adapter w/ Copper SFP+ 10GbE

2E3B

**Explanation:** Configuring Int Multifunction Adapter w/ Base-TX 10/100/1000 1GbE

2E3D

**Explanation:** Configuring 1Gb 2-port PCIe Ethernet Adapter

2E40

**Explanation:** Configuring 1Gb 2-port PCIe Ethernet Adapter

2E41

**Explanation:** Configuring 1Gb 2-port PCIe Ethernet Adapter

2E42

**Explanation:** Configuring PCIe2 2-Port 10GbE Base-T Adapter

2E43

**Explanation:** Configuring PCIe2 4-Port (10GbE SFP+ and 1GbE RJ45) Adapter

2E52

**Explanation:** Configuring 10GbE 8-port NGP Mezz adapter

2E53

Explanation: Configuring 10GbE-SR 4-port adapter

2E55

**Explanation:** Configuring 10GbE-SR/1GBaseT 4-port adapter

2E57

**Explanation:** Configuring 10GbE-SR 4-port Integrated adapter

2E59

**Explanation:** Configuring PCIe2 10GbE Short Range 4-port Integrated Adapter

2E5D

**Explanation:** Configuring 10GbE-Cu 4-port Integrated adapter

2E60

**Explanation:** Configuring PCIe2 10GbE Copper 4-port Integrated Adapter

2E62

**Explanation:** Configuring PCIe2 10GbaseT Copper 4-port Integrated Adapter

2E63

**Explanation:** Configuring 10GbE 2-port GX++ Gen2 adapter

2E70

**Explanation:** Configuring PCIe2 10Gb Long Range 4-port FCoE Slot Adapter

# 2E72 • 3000

2E72

**Explanation:** Configuring PCIe2 10Gb Copper 4-port

FCoE Slot Adapter

2E80

Explanation: Configuring PCIe2 10Gb Long Range

4-port Slot Network Adapter

2E81

Explanation: Configuring PCIe2 10Gb Long Range

4-port Slot Network VF Adapter

2E82

Explanation: Configuring PCIe2 1GbaseT Long Range

4-port Slot Network Adapter

2E83

Explanation: Configuring PCIe2 1GbaseT Long Range

4-port Slot Network VF Adapter

2E84

Explanation: Configuring PCIe2 10Gb Copper 4-port

Slot Network Adapter

2E85

**Explanation:** Configuring PCIe2 10Gb Copper 4-port

Slot Network VF Adapter

2E86

Explanation: Configuring PCIe2 1GbaseT Copper

4-port Slot Network Adapter

2E87

**Explanation:** Configuring PCIe2 1GbaseT Copper

4-port Slot Network VF Adapter

2F00

**Explanation:** Configuring BluRay Writer

2F01

**Explanation:** Configuring BluRay Reader

3000

**Explanation:** GPFS Raid Services

# AIX diagnostic load progress indicators

This section contains a list of the various numbers and characters that display in the operator panel display that track the progress of diagnostics.

**Note:** Some systems might produce 4-digit codes. If the leftmost digit of a 4-digit code is 0, use the three rightmost digits.

0C00

**Explanation:** AIX Install/Maintenance loaded successfully.

0C01

Explanation: Insert the first diagnostic diskette.

0C02

**Explanation:** Diskettes inserted out of sequence.

0C03

**Explanation:** The wrong diskette is in diskette drive.

0C04

**Explanation:** The loading stopped with an irrecoverable error.

0C05

**Explanation:** A diskette error occurred.

0C06

**Explanation:** The **rc.boot** configuration shell script is unable to determine type of boot.

0C07

**Explanation:** Insert the next diagnostic diskette.

0C08

**Explanation:** RAM file system started incorrectly.

0C09

**Explanation:** The diskette drive is reading or writing a diskette.

0C10

**Explanation:** Unknown system platform

0C20

**Explanation:** An unexpected halt occurred, and the system is configured to enter the kernel debug program instead of entering a system dump.

0C21

**Explanation:** The **ifconfig** command was unable to configure the network for the client network host.

0C22

**Explanation:** The **tftp** command was unable to read client's *ClientHostName* .**info** file during a client network boot.

0C24

**Explanation:** Unable to read client's *ClientHostName* .info file during a client network boot.

0C25

**Explanation:** Client did not mount remote miniroot during network install.

0C26

**Explanation:** Client did not mount the **/usr** file system during the network boot.

0C29

**Explanation:** The system was unable to configure the network device.

0C31

**Explanation:** Select the console display for the diagnostics. To select No console display, set the key mode switch to Normal, then to Service. The diagnostic programs then load and run the diagnostics automatically. If you continue to get the message, check the cables and make sure you are using the serial port.

0C32

# 0C33 • 0C61

**Explanation:** A directly attached display (HFT) was selected.

0C33

**Explanation:** A TTY terminal attached to serial ports S1 or S2 was selected.

0C34

**Explanation:** A file was selected. The console messages store in a file.

0C35

**Explanation:** No console found.

0C40

**Explanation:** Configuration files are being restored.

0C41

**Explanation:** Could not determine the boot type or

device.

0C42

0C43

**Explanation:** Cannot access the boot/install tape.

**Explanation:** Extracting data files from diskette.

0C44

**Explanation:** Initializing installation database with target disk information.

0C45

Explanation: Cannot configure the console.

0C46

Explanation: Normal installation processing.

0C47

**Explanation:** Could not create a physical volume identifier (PVID) on disk.

0C48

**Explanation:** Prompting you for input.

0C49

**Explanation:** Could not create or form the JFS log.

0C50

Explanation: Creating root volume group on target

disks.

0C51

**Explanation:** No paging devices were found.

0C52

**Explanation:** Changing from RAM environment to

disk environment.

0C53

**Explanation:** Not enough space in the /tmp directory

to do a preservation installation.

0C54

Explanation: Installing either BOS or additional

packages.

0C55

Explanation: Could not remove the specified logical

volume in a preservation installation.

0C56

**Explanation:** Running user-defined customization.

0C57

**Explanation:** Failure to restore BOS.

0C58

Explanation: Displaying message to turn the key.

0C59

**Explanation:** Could not copy either device special files, device ODM, or volume group information from

RAM to disk.

0C61

**Explanation:** Failed to create the boot image.

0C62

**Explanation:** Loading platform dependent debug files.

0C63

Explanation: Loading platform dependent data files.

0C64

Explanation: Failed to load platform dependent data

files.

0C70

**Explanation:** Problem Mounting diagnostic boot media. An example of the boot media would be a CD-ROM disc.

0C71

**Explanation:** A IX diagnostics are not supported on this system, or there is not enough memory to run the diagnostics.

0C72

**Explanation:** There is a problem copying files from the diagnostic boot media into the RAM file system. An example of the boot media would be a CD-ROM disc.

0C99

**Explanation:** Diagnostics have completed. This code is only used when there is no console.

# **Dump progress indicators (dump status codes)**

The following dump progress indicators, or dump status codes, are part of a Type 102 message.

**Note:** When a lowercase c is listed, it displays in the lower half of the character position. Some systems produce 4-digit codes. The two leftmost positions can have blanks or zeros. Use the two rightmost digits.

Explanation: Unknown dump failure.

00C0 **Explanation:** The dump completed successfully. 00C1 **Explanation:** The dump failed due to an I/O error. 00C2 Explanation: A dump, requested by the user, is started. 00C3 **Explanation:** The dump is inhibited. 00C4 **Explanation:** The dump device is not large enough. 00C5 **Explanation:** The dump did not start, or the dump crashed. 00C6 Explanation: Dumping to a secondary dump device. 00C7 Explanation: Reserved. 00C8 **Explanation:** The dump function is disabled. 00C9 **Explanation:** A dump is in progress. 00CB Explanation: A firmware-assisted system dump is in progress

00CC

# AIX crash progress codes (category 1)

Crash codes produce a Type 102 message. A Type 102 message indicates that a software or hardware error occurred during system execution of an application.

For category 1 crash codes, dump analysis is the appropriate first action in Problem Determination. Begin the Problem Determination process with software support.

888-102-300

**Explanation:** Data storage interrupt from the

processor.

888-102-32X

**Explanation:** Data storage interrupt because of an I/O

 $exception \ from \ IOCC.$ 

888-102-38X

Explanation: Data storage interrupt because of an I/O

exception from SLA.

888-102-400

**Explanation:** Instruction storage interrupt.

888-102-700

**Explanation:** Program interrupt.

# AIX crash progress codes (category 2)

Crash codes produce a Type 102 message. A Type 102 message indicates that a software or hardware error occurred during system execution of an application.

For category 2 crash codes, dump analysis most likely will not aid in Problem Determination. Begin the Problem Determination process with hardware support.

888-102-200

**Explanation:** Machine check because of a memory bus

error.

888-102-201

Explanation: Machine check because of a memory

timeout.

888-102-202

Explanation: Machine check because of a memory

card failure.

888-102-203

Explanation: Machine check because of an out of

range address.

888-102-204

**Explanation:** Machine check because of an attempt to

write to ROS.

888-102-205

Explanation: Machine check because of an

uncorrectable address parity.

888-102-206

Explanation: Machine check because of an

uncorrectable ECC error.

888-102-207

Explanation: Machine check because of an

unidentified error.

888-102-208

**Explanation:** Machine check due to an L2

uncorrectable ECC.

888-102-500

**Explanation:** External interrupt because of a scrub memory bus error.

888-102-501

Explanation: External interrupt because of an

unidentified error.

888-102-51X

Explanation: External interrupt because of a DMA

memory bus error.

888-102-52X

**Explanation:** External interrupt because of an IOCC

channel check.

888-102-53X

**Explanation:** External interrupt from an IOCC bus

timeout; x represents the IOCC number.

888-102-54X

**Explanation:** External interrupt because of an IOCC

keyboard check.

888-102-800

**Explanation:** Floating point is not available.

# AIX crash progress codes (category 3)

Crash codes produce a Type 102 message. A Type 102 message indicates that a software or hardware error occurred during system execution of an application.

For category 3 crash codes, both software and hardware support may be needed in Problem Determination. Go to the 888 sequence in the operator panel display to assist in problem isolation.

# 888-102-000

**Explanation:** Unexpected system interrupt.

# 888-102-558

**Explanation:** There is not enough memory to continue the system IPL.

# 888-102-600

**Explanation:** AIX 4.3.3.3 and above: Alignment Interrupt. If pre-AIX 4.3.3.3: AIX has crashed because the Portability Assist Layer (PAL) for this machine type has detected a problem.

# 888-102-605

**Explanation:** AIX 4.3.3.3 and above: AIX has crashed because the Portability Assist Layer (PAL) for this machine type has detected a problem.

# (C1xx) Service processor progress codes

# C10010XX

**Explanation:** Pre-standby

**Response:** Perform isolation procedure FSPSPC1. To locate the isolation procedure go to the Isolation Procedures chapter in your host server Service Guide.

#### C1001F00

**Explanation:** Pre-standby: starting initial transition file

**Response:** Perform isolation procedure FSPSPC1. To locate the isolation procedure go to the Isolation Procedures chapter in your host server Service Guide.

#### C1001F0D

**Explanation:** Pre-standby: discovery completed in initial transition file.

**Response:** Perform isolation procedure FSPSPC1. To locate the isolation procedure go to the Isolation Procedures chapter in your host server Service Guide.

**Problem determination:** While this checkpoint is being displayed, the service processor card is reading the system VPD; this may take as long as 15 minutes (on systems with maximum configurations or many disk drives) before displaying the next checkpoint. You should wait at least 15 minutes for this checkpoint to change before deciding that the system is hung.

# C1001F0F

**Explanation:** Pre-standby: waiting for standby synchronization from initial transition file

**Response:** Perform isolation procedure FSPSPC1. To locate the isolation procedure go to the Isolation Procedures chapter in your host server Service Guide.

# **C1001FFF**

**Explanation:** Pre-standby: completed initial transition file

**Response:** Perform isolation procedure FSPSPC1. To locate the isolation procedure go to the Isolation Procedures chapter in your host server Service Guide.

# C1009X01

**Explanation:** Hardware object manager: (HOM): the cancontinue flag is being cleared.

**Response:** Perform isolation procedure FSPSPC1. To locate the isolation procedure go to the Isolation

Procedures chapter in your host server Service Guide.

#### C1009X02

**Explanation:** Hardware object manager: (HOM): erase HOM IPL step in progress.

**Response:** Perform isolation procedure FSPSPC1. To locate the isolation procedure go to the Isolation Procedures chapter in your host server Service Guide.

#### C1009X04

**Explanation:** Hardware object manager: (HOM): build cards IPL step in progress.

**Response:** Perform isolation procedure FSPSPC1. To locate the isolation procedure go to the Isolation Procedures chapter in your host server Service Guide.

# C1009X08

**Explanation:** Hardware object manager: (HOM): build processors IPL step in progress.

**Response:** Perform isolation procedure FSPSPC1. To locate the isolation procedure go to the Isolation Procedures chapter in your host server Service Guide.

# C1009X0C

**Explanation:** Hardware object manager: (HOM): build chips IPL step in progress.

**Response:** Perform isolation procedure FSPSPC1. To locate the isolation procedure go to the Isolation Procedures chapter in your host server Service Guide.

# C1009X10

**Explanation:** Hardware object manager: (HOM): initialize HOM.

**Response:** Perform isolation procedure FSPSPC1. To locate the isolation procedure go to the Isolation Procedures chapter in your host server Service Guide.

# C1009X14

**Explanation:** Hardware object manager: (HOM): validate HOM.

**Response:** Perform isolation procedure FSPSPC1. To locate the isolation procedure go to the Isolation Procedures chapter in your host server Service Guide.

# C1009X18

# C1009X1C • C1009X44

**Explanation:** Hardware object manager: (HOM): GARD in progress.

**Response:** Perform isolation procedure FSPSPC1. To locate the isolation procedure go to the Isolation Procedures chapter in your host server Service Guide.

# C1009X1C

**Explanation:** Hardware object manager: (HOM): clock test in progress.

**Response:** Perform isolation procedure FSPSPC1. To locate the isolation procedure go to the Isolation Procedures chapter in your host server Service Guide.

# C1009X20

**Explanation:** Frequency control IPL step in progress.

**Response:** Perform isolation procedure FSPSPC1. To locate the isolation procedure go to the Isolation Procedures chapter in your host server Service Guide.

#### C1009X24

**Explanation:** Asset protection IPL step in progress.

**Response:** Perform isolation procedure FSPSPC1. To locate the isolation procedure go to the Isolation Procedures chapter in your host server Service Guide.

#### C1009X28

**Explanation:** Memory configuration IPL step in progress.

**Response:** Perform isolation procedure FSPSPC1. To locate the isolation procedure go to the Isolation Procedures chapter in your host server Service Guide.

# C1009X2C

**Explanation:** Processor CFAM initialization in progress.

**Response:** Perform isolation procedure FSPSPC1. To locate the isolation procedure go to the Isolation Procedures chapter in your host server Service Guide.

# C1009X30

**Explanation:** Processor self-synchronization in progress.

**Response:** Perform isolation procedure FSPSPC1. To locate the isolation procedure go to the Isolation Procedures chapter in your host server Service Guide.

## C1009X34

**Explanation:** Processor mask attentions being initializaed.

**Response:** Perform isolation procedure FSPSPC1. To locate the isolation procedure go to the Isolation Procedures chapter in your host server Service Guide.

#### C1009X38

**Explanation:** Processor check ring IPL step in progress.

**Response:** Perform isolation procedure FSPSPC1. To locate the isolation procedure go to the Isolation Procedures chapter in your host server Service Guide.

# C1009X39

**Explanation:** Processor L2 line delete in progress.

**Response:** Perform isolation procedure FSPSPC1. To locate the isolation procedure go to the Isolation Procedures chapter in your host server Service Guide.

# C1009X3A

Explanation: Load processor gptr IPL step in progress.

**Response:** Perform isolation procedure FSPSPC1. To locate the isolation procedure go to the Isolation Procedures chapter in your host server Service Guide.

#### C1009X3C

**Explanation:** Processor ABIST step in progress.

**Response:** Perform isolation procedure FSPSPC1. To locate the isolation procedure go to the Isolation Procedures chapter in your host server Service Guide.

# C1009X40

**Explanation:** Processor LBIST step in progress.

**Response:** Perform isolation procedure FSPSPC1. To locate the isolation procedure go to the Isolation Procedures chapter in your host server Service Guide.

# C1009X44

**Explanation:** Processor array initialization step in progress.

**Response:** Perform isolation procedure FSPSPC1. To locate the isolation procedure go to the Isolation Procedures chapter in your host server Service Guide.

#### C1009X46

**Explanation:** Processor AVP initialization step in progress.

**Response:** Perform isolation procedure FSPSPC1. To locate the isolation procedure go to the Isolation Procedures chapter in your host server Service Guide.

# C1009X48

Explanation: Processor flush IPL step in progress.

**Response:** Perform isolation procedure FSPSPC1. To locate the isolation procedure go to the Isolation Procedures chapter in your host server Service Guide.

# C1009X4C

**Explanation:** Processor wiretest IPL step in progress.

**Response:** Perform isolation procedure FSPSPC1. To locate the isolation procedure go to the Isolation Procedures chapter in your host server Service Guide.

# C1009X50

Explanation: Processor long scan IPL step in progress.

**Response:** Perform isolation procedure FSPSPC1. To locate the isolation procedure go to the Isolation Procedures chapter in your host server Service Guide.

# C1009X54

**Explanation:** Start processor clocks IPL step in progress.

**Response:** Perform isolation procedure FSPSPC1. To locate the isolation procedure go to the Isolation Procedures chapter in your host server Service Guide.

# C1009X58

**Explanation:** Processor SCOM initialization step in progress.

**Response:** Perform isolation procedure FSPSPC1. To locate the isolation procedure go to the Isolation Procedures chapter in your host server Service Guide.

# C1009X5C

**Explanation:** Processor interface alignment procedure in progress.

**Response:** Perform isolation procedure FSPSPC1. To locate the isolation procedure go to the Isolation Procedures chapter in your host server Service Guide.

#### C1009X5E

**Explanation:** Processor AVP L2 test case in progress.

**Response:** Perform isolation procedure FSPSPC1. To locate the isolation procedure go to the Isolation Procedures chapter in your host server Service Guide.

#### C1009X60

Explanation: Processor random data test in progress.

**Response:** Perform isolation procedure FSPSPC1. To locate the isolation procedure go to the Isolation Procedures chapter in your host server Service Guide.

# C1009X64

**Explanation:** Processor enable machine check test in progress.

**Response:** Perform isolation procedure FSPSPC1. To locate the isolation procedure go to the Isolation Procedures chapter in your host server Service Guide.

# C1009X66

Explanation: Concurrent intialization in progress.

**Response:** Perform isolation procedure FSPSPC1. To locate the isolation procedure go to the Isolation Procedures chapter in your host server Service Guide.

# C1009X68

**Explanation:** Processor fabric initialization step in progress.

**Response:** Perform isolation procedure FSPSPC1. To locate the isolation procedure go to the Isolation Procedures chapter in your host server Service Guide.

# C1009X6C

**Explanation:** Processor PSI initialization step in progress.

**Response:** Perform isolation procedure FSPSPC1. To locate the isolation procedure go to the Isolation Procedures chapter in your host server Service Guide.

# C1009X70

**Explanation:** ASIC CFAM initialization step in progress.

**Response:** Perform isolation procedure FSPSPC1. To locate the isolation procedure go to the Isolation Procedures chapter in your host server Service Guide.

# C1009X74 • C1009XA4

## C1009X74

**Explanation:** ASIC mask attentions being set up.

**Response:** Perform isolation procedure FSPSPC1. To locate the isolation procedure go to the Isolation Procedures chapter in your host server Service Guide.

#### C1009X78

**Explanation:** ASIC check rings being set up.

**Response:** Perform isolation procedure FSPSPC1. To locate the isolation procedure go to the Isolation Procedures chapter in your host server Service Guide.

# C1009X7C

Explanation: ASIC ABIST test being run.

**Response:** Perform isolation procedure FSPSPC1. To locate the isolation procedure go to the Isolation Procedures chapter in your host server Service Guide.

#### C1009X80

**Explanation:** ASIC LBIST test being run.

**Response:** Perform isolation procedure FSPSPC1. To locate the isolation procedure go to the Isolation Procedures chapter in your host server Service Guide.

#### C1009X82

**Explanation:** ASIC RGC being reset.

**Response:** Perform isolation procedure FSPSPC1. To locate the isolation procedure go to the Isolation Procedures chapter in your host server Service Guide.

## C1009X84

Explanation: ASIC being flushed.

**Response:** Perform isolation procedure FSPSPC1. To locate the isolation procedure go to the Isolation Procedures chapter in your host server Service Guide.

# C1009X88

Explanation: ASIC long scan initialization in progress.

**Response:** Perform isolation procedure FSPSPC1. To locate the isolation procedure go to the Isolation Procedures chapter in your host server Service Guide.

# C1009X8C

**Explanation:** ASIC start clocks in progress.

**Response:** Perform isolation procedure FSPSPC1. To locate the isolation procedure go to the Isolation Procedures chapter in your host server Service Guide.

#### C1009X90

**Explanation:** Wire test in progress.

**Response:** Perform isolation procedure FSPSPC1. To locate the isolation procedure go to the Isolation Procedures chapter in your host server Service Guide.

#### C1009X92

**Explanation:** ASIC restore erepair in progress.

**Response:** Perform isolation procedure FSPSPC1. To locate the isolation procedure go to the Isolation Procedures chapter in your host server Service Guide.

# C1009X94

**Explanation:** ASIC transmit/receive initialization step in progress.

**Response:** Perform isolation procedure FSPSPC1. To locate the isolation procedure go to the Isolation Procedures chapter in your host server Service Guide.

# C1009X98

**Explanation:** ASIC wrap test in progress.

**Response:** Perform isolation procedure FSPSPC1. To locate the isolation procedure go to the Isolation Procedures chapter in your host server Service Guide.

# C1009X9C

**Explanation:** ASIC SCOM initialization step in

progress.

**Response:** Perform isolation procedure FSPSPC1. To locate the isolation procedure go to the Isolation Procedures chapter in your host server Service Guide.

# C1009X9E

**Explanation:** ASIC HSS set up in progress.

**Response:** Perform isolation procedure FSPSPC1. To locate the isolation procedure go to the Isolation Procedures chapter in your host server Service Guide.

# C1009XA0

**Explanation:** ASIC onyx BIST in progress.

**Response:** Perform isolation procedure FSPSPC1. To locate the isolation procedure go to the Isolation Procedures chapter in your host server Service Guide.

# C1009XA4

**Explanation:** ASIC interface alignment step in

progress.

Response: Perform isolation procedure FSPSPC1. To

locate the isolation procedure go to the Isolation Procedures chapter in your host server Service Guide.

#### C1009XA8

Explanation: ASIC random data test in progress.

**Response:** Perform isolation procedure FSPSPC1. To locate the isolation procedure go to the Isolation Procedures chapter in your host server Service Guide.

# C1009XAC

**Explanation:** ASIC enable machine check step in progress.

**Response:** Perform isolation procedure FSPSPC1. To locate the isolation procedure go to the Isolation Procedures chapter in your host server Service Guide.

# C1009XB0

Explanation: ASIC I/O initialization step in progress.

**Response:** Perform isolation procedure FSPSPC1. To locate the isolation procedure go to the Isolation Procedures chapter in your host server Service Guide.

#### C1009XB4

**Explanation:** ASIC DRAM initialization step in progress.

**Response:** Perform isolation procedure FSPSPC1. To locate the isolation procedure go to the Isolation Procedures chapter in your host server Service Guide.

#### C1009XB8

**Explanation:** ASIC memory diagnostic step in progress.

**Response:** Perform isolation procedure FSPSPC1. To locate the isolation procedure go to the Isolation Procedures chapter in your host server Service Guide.

# C1009XB9

**Explanation:** PSI diagnostic step in progress.

**Response:** Perform isolation procedure FSPSPC1. To locate the isolation procedure go to the Isolation Procedures chapter in your host server Service Guide.

## C1009XBB

**Explanation:** Restore L3 line delete step in progress.

**Response:** Perform isolation procedure FSPSPC1. To locate the isolation procedure go to the Isolation Procedures chapter in your host server Service Guide.

#### C1009XBD

Explanation: AVP memory test case in progress.

**Response:** Perform isolation procedure FSPSPC1. To locate the isolation procedure go to the Isolation Procedures chapter in your host server Service Guide.

#### C1009XC0

**Explanation:** Node interface alignment procedure in progress.

**Response:** Perform isolation procedure FSPSPC1. To locate the isolation procedure go to the Isolation Procedures chapter in your host server Service Guide.

# C1009XC4

Explanation: Dump initialization step in progress.

**Response:** Perform isolation procedure FSPSPC1. To locate the isolation procedure go to the Isolation Procedures chapter in your host server Service Guide.

# C1009XC8

**Explanation:** Start PRD step in progress.

**Response:** Perform isolation procedure FSPSPC1. To locate the isolation procedure go to the Isolation Procedures chapter in your host server Service Guide.

# C1009XCC

**Explanation:** Message passing waiting period has begun.

**Response:** Perform isolation procedure FSPSPC1. To locate the isolation procedure go to the Isolation Procedures chapter in your host server Service Guide.

# C1009XD0

**Explanation:** Message passing waiting period has begun.

**Response:** Perform isolation procedure FSPSPC1. To locate the isolation procedure go to the Isolation Procedures chapter in your host server Service Guide.

# C1009XD4

**Explanation:** EI (Elastic Interface) calibration step in progress .

**Response:** Perform isolation procedure FSPSPC1. To locate the isolation procedure go to the Isolation Procedures chapter in your host server Service Guide.

# C100B101 • C100C10D

## C100B101

**Explanation:** Firmware update via the USB port on the service processor: the firmware image is being installed on one side of the flash.

#### C100B102

**Explanation:** Firmware update via the USB port on the service processor: the firmware image is being installed on the other side of the flash.

# C100B103

**Explanation:** Firmware update via the USB port on the service processor: the firmware installation has been completed successfully. This checkpoint will stay in the control (operator) panel's display for about 10 seconds after the installation is complete, then it will be cleared.

# C100B104

**Explanation:** Firmware update via the USB port on the service processor: the firmware installation has failed.

# C100C100

**Explanation:** Starting power-up.

**Response:** Perform isolation procedure FSPSPC1. To locate the isolation procedure go to the Isolation Procedures chapter in your host server Service Guide.

# C100C102

**Explanation:** Network initialization complete; waiting on VPD from processor.

**Response:** Perform isolation procedure FSPSPC1. To locate the isolation procedure go to the Isolation Procedures chapter in your host server Service Guide.

### C100C103

**Explanation:** Waiting on VPD from processor.

**Response:** Perform isolation procedure FSPSPC1. To locate the isolation procedure go to the Isolation Procedures chapter in your host server Service Guide.

# C100C104

**Explanation:** Processor VPD collection is complete.

**Response:** Perform isolation procedure FSPSPC1. To locate the isolation procedure go to the Isolation Procedures chapter in your host server Service Guide.

## C100C106

**Explanation:** Checking of the number of processors is complete.

**Response:** Perform isolation procedure FSPSPC1. To locate the isolation procedure go to the Isolation Procedures chapter in your host server Service Guide.

#### C100C107

**Explanation:** Waiting on VPD from sensors.

**Response:** Perform isolation procedure FSPSPC1. To locate the isolation procedure go to the Isolation Procedures chapter in your host server Service Guide.

# C100C108

**Explanation:** Sensor VPD collection is complete.

**Response:** Perform isolation procedure FSPSPC1. To locate the isolation procedure go to the Isolation Procedures chapter in your host server Service Guide.

# C100C10A

**Explanation:** Waiting for BPC's IP addresses to be sent from the HMC. The control panel toggles between C100C10A and C100C10B every 5 seconds or so until the addresses are received.

**Response:** Perform isolation procedure FSPSPC1. To locate the isolation procedure go to the Isolation Procedures chapter in your host server Service Guide.

# C100C10B

**Explanation:** Waiting for BPC's IP address es to be sent from the HMC.

**Response:** Perform isolation procedure FSPSPC1. To locate the isolation procedure go to the Isolation Procedures chapter in your host server Service Guide.

# C100C10C

**Explanation:** Waiting for the BPC to come up to standby and turn off block power. The control panel toggles between C100C10C and C100C10D every 5 seconds or so until the BPC is at standy and the block power has been turned off.

**Response:** Perform isolation procedure FSPSPC1. To locate the isolation procedure go to the Isolation Procedures chapter in your host server Service Guide.

# C100C10D

**Explanation:** Waiting for the BPC to come up to standby and turn off block power.

**Response:** Perform isolation procedure FSPSPC1. To locate the isolation procedure go to the Isolation

Procedures chapter in your host server Service Guide.

# C100C110

**Explanation:** Waiting for serial polling. The control panel toggles between C100C110 and C100C111 every 5 seconds or so until valid PBC UART data is received from the DCAs.

**Response:** Perform isolation procedure FSPSPC1. To locate the isolation procedure go to the Isolation Procedures chapter in your host server Service Guide.

# C100C111

Explanation: Waiting for serial polling.

**Response:** Perform isolation procedure FSPSPC1. To locate the isolation procedure go to the Isolation Procedures chapter in your host server Service Guide.

# C100C112

**Explanation:** Collecting the TMS is complete.

**Response:** Perform isolation procedure FSPSPC1. To locate the isolation procedure go to the Isolation Procedures chapter in your host server Service Guide.

# C100C114

**Explanation:** Waiting for the BPC to respond to the TMS command from SPCN. The control panel toggles between C100C114 and C100C115 every 5 seconds or so until the BPC has responded.

**Response:** Perform isolation procedure FSPSPC1. To locate the isolation procedure go to the Isolation Procedures chapter in your host server Service Guide.

# C100C115

**Explanation:** Waiting for the BPC to respond to the TMS command from SPCN.

**Response:** Perform isolation procedure FSPSPC1. To locate the isolation procedure go to the Isolation Procedures chapter in your host server Service Guide.

# C100C116

**Explanation:** Waiting for the BPC to respond to the enclosure TMS command from SPCN. The control panel toggles between C100C116 and C100C117 every 5 seconds or so until the BPC has responded.

**Response:** Perform isolation procedure FSPSPC1. To locate the isolation procedure go to the Isolation Procedures chapter in your host server Service Guide.

#### C100C117

**Explanation:** Waiting for the BPC to respond to the enclosure TMS command from SPCN.

**Response:** Perform isolation procedure FSPSPC1. To locate the isolation procedure go to the Isolation Procedures chapter in your host server Service Guide.

# C100C118

**Explanation:** Waiting for the BPC to respond to the secure VPD command from SPCN. The control panel toggles between C100C118 and C100C119 every 5 seconds or so until the BPC has responded.

**Response:** Perform isolation procedure FSPSPC1. To locate the isolation procedure go to the Isolation Procedures chapter in your host server Service Guide.

# C100C119

**Explanation:** Waiting for the BPC to respond to the secure VPD command from SPCN.

**Response:** Perform isolation procedure FSPSPC1. To locate the isolation procedure go to the Isolation Procedures chapter in your host server Service Guide.

# C100C120

**Explanation:** Waiting for power off delay to be complete.

**Response:** Perform isolation procedure FSPSPC1. To locate the isolation procedure go to the Isolation Procedures chapter in your host server Service Guide.

# C100C121

**Explanation:** Waiting for power off delay to be complete.

**Response:** Perform isolation procedure FSPSPC1. To locate the isolation procedure go to the Isolation Procedures chapter in your host server Service Guide.

#### C100C122

**Explanation:** Power off delay is complete.

**Response:** Perform isolation procedure FSPSPC1. To locate the isolation procedure go to the Isolation Procedures chapter in your host server Service Guide.

# C100C128

**Explanation:** Waiting for the processor subsystem to show up in the BPC polling data. The control panel toggles between C100C128 and C100C129 every 5 seconds or so until the processor subsystem is present in the polling data.

**Response:** Perform isolation procedure FSPSPC1. To

# C100C129 • C100C166

locate the isolation procedure go to the Isolation Procedures chapter in your host server Service Guide.

#### C100C129

**Explanation:** Waiting for the processor subsystem to show up in the BPC polling data.

**Response:** Perform isolation procedure FSPSPC1. To locate the isolation procedure go to the Isolation Procedures chapter in your host server Service Guide.

# C100C140

Explanation: Checking the voltage adjustment.

**Response:** Perform isolation procedure FSPSPC1. To locate the isolation procedure go to the Isolation Procedures chapter in your host server Service Guide.

# C100C142

**Explanation:** Checking of the voltage adjustment is complete.

**Response:** Perform isolation procedure FSPSPC1. To locate the isolation procedure go to the Isolation Procedures chapter in your host server Service Guide.

# C100C14E

**Explanation:** Waiting for the voltage adjustment delay to be complete.

**Response:** Perform isolation procedure FSPSPC1. To locate the isolation procedure go to the Isolation Procedures chapter in your host server Service Guide.

# C100C14F

**Explanation:** Waiting for the voltage adjustment delay to be complete.

**Response:** Perform isolation procedure FSPSPC1. To locate the isolation procedure go to the Isolation Procedures chapter in your host server Service Guide.

## C100C150

**Explanation:** Checking the VRM voltage adjustment.

**Response:** Perform isolation procedure FSPSPC1. To locate the isolation procedure go to the Isolation Procedures chapter in your host server Service Guide.

# C100C152

**Explanation:** Waiting for the VRM voltage adjustment delay to be complete.

**Response:** Perform isolation procedure FSPSPC1. To locate the isolation procedure go to the Isolation Procedures chapter in your host server Service Guide.

## C100C153

**Explanation:** Waiting for the VRM voltage adjustment delay to be complete.

**Response:** Perform isolation procedure FSPSPC1. To locate the isolation procedure go to the Isolation Procedures chapter in your host server Service Guide.

#### C100C154

**Explanation:** Checking of the VRM voltage adjustment is complete.

**Response:** Perform isolation procedure FSPSPC1. To locate the isolation procedure go to the Isolation Procedures chapter in your host server Service Guide.

# C100C160

Explanation: Power check in progress.

**Response:** Perform isolation procedure FSPSPC1. To locate the isolation procedure go to the Isolation Procedures chapter in your host server Service Guide.

# C100C162

**Explanation:** Checking for power supply power.

**Response:** Perform isolation procedure FSPSPC1. To locate the isolation procedure go to the Isolation Procedures chapter in your host server Service Guide.

#### C100C164

**Explanation:** Waiting for the power supply power to come up.

**Response:** Perform isolation procedure FSPSPC1. To locate the isolation procedure go to the Isolation Procedures chapter in your host server Service Guide.

# C100C165

**Explanation:** Waiting for the power supply power to come up.

**Response:** Perform isolation procedure FSPSPC1. To locate the isolation procedure go to the Isolation Procedures chapter in your host server Service Guide.

# C100C166

Explanation: REGS power check in progress.

**Response:** Perform isolation procedure FSPSPC1. To locate the isolation procedure go to the Isolation Procedures chapter in your host server Service Guide.

### C100C168

**Explanation:** Waiting for the REGS power check to be complete.

**Response:** Perform isolation procedure FSPSPC1. To locate the isolation procedure go to the Isolation Procedures chapter in your host server Service Guide.

### C100C169

**Explanation:** Waiting for the REGS power check to be complete.

**Response:** Perform isolation procedure FSPSPC1. To locate the isolation procedure go to the Isolation Procedures chapter in your host server Service Guide.

### C100C170

**Explanation:** Waiting for the BPC's response to the power-on request.

**Response:** Perform isolation procedure FSPSPC1. To locate the isolation procedure go to the Isolation Procedures chapter in your host server Service Guide.

### C100C171

**Explanation:** Waiting for the BPC's response to the power-on request.

**Response:** Perform isolation procedure FSPSPC1. To locate the isolation procedure go to the Isolation Procedures chapter in your host server Service Guide.

# C100C172

**Explanation:** BPC's response to the power-on request has been received; waiting on all processor subsystems to respond with **powered up** to BPC's polling query. The control panel toggles between C100C172 and C100C173 every 5 seconds or so until all processor subsystems report that they are powered up.

**Response:** Perform isolation procedure FSPSPC1. To locate the isolation procedure go to the Isolation Procedures chapter in your host server Service Guide.

### C100C173

**Explanation:** Waiting on all processor subsystems to respond with **powered up** to BPC's polling query.

**Response:** Perform isolation procedure FSPSPC1. To locate the isolation procedure go to the Isolation Procedures chapter in your host server Service Guide.

### C100C174

**Explanation:** Waiting for the BPC to report why power-on failed. The control panel toggles between C100C174 and C100C175 every 5 seconds or so until the report is received.

**Response:** Perform isolation procedure FSPSPC1. To locate the isolation procedure go to the Isolation Procedures chapter in your host server Service Guide.

### C100C175

**Explanation:** Waiting for the BPC to report why power-on failed.

**Response:** Perform isolation procedure FSPSPC1. To locate the isolation procedure go to the Isolation Procedures chapter in your host server Service Guide.

# C100C180

Explanation: Activating the power good signals.

**Response:** Perform isolation procedure FSPSPC1. To locate the isolation procedure go to the Isolation Procedures chapter in your host server Service Guide.

### C100C184

**Explanation:** The power-on delay is complete.

**Response:** Perform isolation procedure FSPSPC1. To locate the isolation procedure go to the Isolation Procedures chapter in your host server Service Guide.

### C100C1A0

**Explanation:** Waiting on the power good signals.

**Response:** Perform isolation procedure FSPSPC1. To locate the isolation procedure go to the Isolation Procedures chapter in your host server Service Guide.

### C100C1A1

**Explanation:** Waiting on the power good signals.

**Response:** Perform isolation procedure FSPSPC1. To locate the isolation procedure go to the Isolation Procedures chapter in your host server Service Guide.

# C100C1A2

**Explanation:** Waiting on the power good signal is complete.

# C100C1B0 • C1011F00

### C100C1B0

Explanation: Waiting to power down.

**Response:** Perform isolation procedure FSPSPC1. To locate the isolation procedure go to the Isolation Procedures chapter in your host server Service Guide.

### C100C1B1

Explanation: Waiting to power down.

**Response:** Perform isolation procedure FSPSPC1. To locate the isolation procedure go to the Isolation Procedures chapter in your host server Service Guide.

### C100C1B2

**Explanation:** The power down delay is complete.

**Response:** Perform isolation procedure FSPSPC1. To locate the isolation procedure go to the Isolation Procedures chapter in your host server Service Guide.

### C100C1B4

**Explanation:** The SPCN is waiting for power down.

**Response:** Perform isolation procedure FSPSPC1. To locate the isolation procedure go to the Isolation Procedures chapter in your host server Service Guide.

### C100C1B5

**Explanation:** The SPCN is waiting for power down.

**Response:** Perform isolation procedure FSPSPC1. To locate the isolation procedure go to the Isolation Procedures chapter in your host server Service Guide.

### C100C1B6

**Explanation:** Powering down the device is complete.

**Response:** Perform isolation procedure FSPSPC1. To locate the isolation procedure go to the Isolation Procedures chapter in your host server Service Guide.

### C100C1B7

Explanation: Reserved.

**Response:** Perform isolation procedure FSPSPC1. To locate the isolation procedure go to the Isolation Procedures chapter in your host server Service Guide.

### C100C1B8

**Explanation:** The request to power off the processor subsystem is complete.

**Response:** Perform isolation procedure FSPSPC1. To locate the isolation procedure go to the Isolation Procedures chapter in your host server Service Guide.

### C100C1BA

**Explanation:** Waiting on the BPC to respond to the power-off command to the I/O drawers from SPCN. The control panel toggles between C100C1BA and C100C1BB every 5 seconds or so until the I/O drawers respond.

**Response:** Perform isolation procedure FSPSPC1. To locate the isolation procedure go to the Isolation Procedures chapter in your host server Service Guide.

### C100C1BB

**Explanation:** Waiting on the BPC to respond to the power-off command to the I/O drawers from SPCN.

**Response:** Perform isolation procedure FSPSPC1. To locate the isolation procedure go to the Isolation Procedures chapter in your host server Service Guide.

# C100C1BE

Explanation: The power down operation is complete.

**Response:** Perform isolation procedure FSPSPC1. To locate the isolation procedure go to the Isolation Procedures chapter in your host server Service Guide.

### C100C1CF

**Explanation:** A critical fault has occured. An SRC will be posted and logged soon.

**Response:** Perform isolation procedure FSPSPC1. To locate the isolation procedure go to the Isolation Procedures chapter in your host server Service Guide.

## C100C1FF

**Explanation:** The power-on process is complete.

**Response:** Perform isolation procedure FSPSPC1. To locate the isolation procedure go to the Isolation Procedures chapter in your host server Service Guide.

# C100D009

**Explanation:** Licensed Internal Code (system) running initialization

# C1011F00

**Explanation:** Pre-standby: starting independent initial transition file (primary/secondary)

### C1011FFF

**Explanation:** Pre-standby: completed independent initial transition file (primary/secondary)

**Response:** Perform isolation procedure FSPSPC1. To locate the isolation procedure go to the Isolation Procedures chapter in your host server Service Guide.

### C1021F00

**Explanation:** Pre-standby: starting primaryInitial transition file (primary)

**Response:** Perform isolation procedure FSPSPC1. To locate the isolation procedure go to the Isolation Procedures chapter in your host server Service Guide.

### **C1021FFF**

**Explanation:** Pre-standby: completed primaryInitial transition file (primary)

**Response:** Perform isolation procedure FSPSPC1. To locate the isolation procedure go to the Isolation Procedures chapter in your host server Service Guide.

### C1031F00

**Explanation:** Pre-standby: starting secondaryInitial transition file (secondary)

**Response:** Perform isolation procedure FSPSPC1. To locate the isolation procedure go to the Isolation Procedures chapter in your host server Service Guide.

### C1031FFF

**Explanation:** Pre-standby: completed secondaryInitial transition file (secondary)

**Response:** Perform isolation procedure FSPSPC1. To locate the isolation procedure go to the Isolation Procedures chapter in your host server Service Guide.

### C103A1XX

**Explanation:** Hypervisor code modules are being transferred to system storage

**Response:** Perform isolation procedure FSPSPC1. To locate the isolation procedure go to the Isolation Procedures chapter in your host server Service Guide.

# C103A2XX

**Explanation:** Hypervisor data areas are being built in system storage

**Response:** Perform isolation procedure FSPSPC1. To locate the isolation procedure go to the Isolation Procedures chapter in your host server Service Guide.

### C103A3XX

**Explanation:** Hypervisor data structures are being transferred to system storage

**Response:** Perform isolation procedure FSPSPC1. To locate the isolation procedure go to the Isolation Procedures chapter in your host server Service Guide.

### C103A400

**Explanation:** Special purpose registers are loaded and instructions are started on the system processors

**Response:** Perform isolation procedure FSPSPC1. To locate the isolation procedure go to the Isolation Procedures chapter in your host server Service Guide.

### C103A401

**Explanation:** Instructions have been started on the system processors

**Response:** Perform isolation procedure FSPSPC1. To locate the isolation procedure go to the Isolation Procedures chapter in your host server Service Guide.

### C103C2XX

**Explanation:** The service processor is waiting for the batteries in the uninterruptible power supply (UPS) to charge prior to automatic power on-IPL. The last byte (xx) will increment while waiting on the UPS batteries.

**Response:** Perform isolation procedure FSPSPC1. To locate the isolation procedure go to the Isolation Procedures chapter in your host server Service Guide.

## C1041F00

**Explanation:** Pre-standby: starting GardedInitial transition file (secondary)

**Response:** Perform isolation procedure FSPSPC1. To locate the isolation procedure go to the Isolation Procedures chapter in your host server Service Guide.

### **C1041FFF**

**Explanation:** Pre-standby: completed GardedInitial transition file (secondary)

**Response:** Perform isolation procedure FSPSPC1. To locate the isolation procedure go to the Isolation Procedures chapter in your host server Service Guide.

# C104550X

**Explanation:** The system reboot is waiting until the sibling service processor reaches the termination state. The last nibble (x) will toggle between 0 and 1.

# C10F2000 • C12040XX

### C10F2000

Explanation: Halt: starting halt transition file

### C10F20FF

**Explanation:** Halt: completing halt transition file

### C1112000

**Explanation:** Power on: starting Standby-PowerOnTransition transition file (primary)

**Response:** Perform isolation procedure FSPSPC1. To locate the isolation procedure go to the Isolation Procedures chapter in your host server Service Guide.

### C11120FF

**Explanation:** Power on: completed

Standby-PowerOnTransition transition file (primary)

**Response:** Perform isolation procedure FSPSPC1. To locate the isolation procedure go to the Isolation Procedures chapter in your host server Service Guide.

### C1122000

**Explanation:** Power on: starting PowerOnTransition-PoweredOn transition file (primary)

**Response:** Perform isolation procedure FSPSPC1. To locate the isolation procedure go to the Isolation Procedures chapter in your host server Service Guide.

# C11220FF

**Explanation:** Power on: completed

PowerOnTransition-PoweredOn transition file (primary)

**Response:** Perform isolation procedure FSPSPC1. To locate the isolation procedure go to the Isolation Procedures chapter in your host server Service Guide.

### C1132000

**Explanation:** Power on: starting PoweredOn-IplTransition transition file (primary)

**Response:** Perform isolation procedure FSPSPC1. To locate the isolation procedure go to the Isolation Procedures chapter in your host server Service Guide.

### C11320FF

**Explanation:** Power on: completed

PoweredOn-IplTransition transition file (primary)

**Response:** Perform isolation procedure FSPSPC1. To locate the isolation procedure go to the Isolation Procedures chapter in your host server Service Guide.

### C115E359

**Explanation:** Vital product data (VPD) collection in progress. This progress code may be displayed for a long time on large systems.

**Response:** Perform isolation procedure FSPSPC1 only if this progress code does not appread to be updating after an hour or more. To locate the isolation procedure go to the Isolation Procedures chapter in your host server service guide.

### C116C2XX

**Explanation:** System power interface is listening for power fault events from SPCN. The last byte (xx) will increment up from 00 to 1F every second while it waits.

**Response:** Perform isolation procedure FSPSPC1. To locate the isolation procedure go to the Isolation Procedures chapter in your host server Service Guide.

### C11DE4FF

**Explanation:** Vital product data (VPD) recollection complete.

**Response:** Perform isolation procedure FSPSPC1. To locate the isolation procedure go to t he Isolation Procedures chapter in your host server Service Guide.

# C1202000

**Explanation:** IPL transition: starting

PowerOn/IplTransition-Ipl transition file (primary)

**Response:** Perform isolation procedure FSPSPC1. To locate the isolation procedure go to the Isolation Procedures chapter in your host server Service Guide.

# C12020FF

**Explanation:** IPL transition: completed PowerOn/IplTransition-Ipl transition file (primary)

Response: Perform isolation procedure FSPSPC1. To

locate the isolation procedure go to the Isolation Procedures chapter in your host server Service Guide.

### C12040XX

**Explanation:** IPL lock time left until expiration. The last byte (xx) will count down as the IPL lock time runs out (FF-00).

### C1212000

**Explanation:** IPL transition: starting

Standard/IplTransition-Ipl transition file (primary)

**Response:** Perform isolation procedure FSPSPC1. To locate the isolation procedure go to the Isolation Procedures chapter in your host server Service Guide.

### C12120FF

**Explanation:** IPL transition: completed Standard/IplTransition-Ipl transition file (primary)

**Response:** Perform isolation procedure FSPSPC1. To locate the isolation procedure go to the Isolation Procedures chapter in your host server Service Guide.

### C1222000

**Explanation:** IPL transition: starting Flash/IplTransition-Ipl transition file (primary)

**Response:** Perform isolation procedure FSPSPC1. To locate the isolation procedure go to the Isolation Procedures chapter in your host server Service Guide.

### C12220FF

**Explanation:** IPL transition: completed Flash/IplTransition-Ipl transition file (primary)

**Response:** Perform isolation procedure FSPSPC1. To locate the isolation procedure go to the Isolation Procedures chapter in your host server Service Guide.

### C1232000

**Explanation:** IPL transition: starting PostDump/IplTransition-Ipl transition file (primary)

**Response:** Perform isolation procedure FSPSPC1. To locate the isolation procedure go to the Isolation Procedures chapter in your host server Service Guide.

### C12320FF

**Explanation:** IPL transition: completed PostDump/IplTransition-Ipl transition file (primary)

**Response:** Perform isolation procedure FSPSPC1. To locate the isolation procedure go to the Isolation Procedures chapter in your host server Service Guide.

# C1242000

**Explanation:** IPL transition: starting Idle/IplTransition-Ipl transition file (secondary)

**Response:** Perform isolation procedure FSPSPC1. To locate the isolation procedure go to the Isolation Procedures chapter in your host server Service Guide.

### C12420FF

**Explanation:** IPL transition: completed Idle/IplTransition-Ipl transition file (secondary)

**Response:** Perform isolation procedure FSPSPC1. To locate the isolation procedure go to the Isolation Procedures chapter in your host server Service Guide.

### C1252000

**Explanation:** IPL transition: starting

Standby/IplTransition-Ipl transition file (secondary)

**Response:** Perform isolation procedure FSPSPC1. To locate the isolation procedure go to the Isolation Procedures chapter in your host server Service Guide.

### C12520FF

**Explanation:** IPL transition: completed Standby/IplTransition-Ipl transition file (secondary)

**Response:** Perform isolation procedure FSPSPC1. To locate the isolation procedure go to the Isolation Procedures chapter in your host server Service Guide.

### C1382000

**Explanation:** IPL: starting HostStarted-BcuSwitched transition file (primary)

**Response:** Perform isolation procedure FSPSPC1. To locate the isolation procedure go to the Isolation Procedures chapter in your host server Service Guide.

### C13820FF

**Explanation:** IPL: completed HostStarted-BcuSwitched transition file (primary)

**Response:** Perform isolation procedure FSPSPC1. To locate the isolation procedure go to the Isolation Procedures chapter in your host server Service Guide.

### C1392000

**Explanation:** IPL: starting BcuSwitched-Runtime transition file (primary)

**Response:** Perform isolation procedure FSPSPC1. To locate the isolation procedure go to the Isolation Procedures chapter in your host server Service Guide.

# C13920FF

**Explanation:** IPL: completed BcuSwitched-Runtime transition file (primary)

# C1402000 • C14620FF

### C1402000

**Explanation:** IPL: starting Normal/fast/Ipl-HostStarted transition file (primary)

**Response:** Perform isolation procedure FSPSPC1. To locate the isolation procedure go to the Isolation Procedures chapter in your host server Service Guide.

### C14020FF

**Explanation:** IPL: completed Normal/fast/Ipl-HostStarted transition file (primary)

**Response:** Perform isolation procedure FSPSPC1. To locate the isolation procedure go to the Isolation Procedures chapter in your host server Service Guide.

### C1412000

**Explanation:** IPL: starting Normal/slow/Ipl-HostStarted transition file (primary)

**Response:** Perform isolation procedure FSPSPC1. To locate the isolation procedure go to the Isolation Procedures chapter in your host server Service Guide.

### C14120FF

**Explanation:** IPL: completed Normal/slow/Ipl-HostStarted transition file (primary)

**Response:** Perform isolation procedure FSPSPC1. To locate the isolation procedure go to the Isolation Procedures chapter in your host server Service Guide.

### C1422000

**Explanation:** IPL: starting PostDump/Ipl-HostStarted transition file (primary)

**Response:** Perform isolation procedure FSPSPC1. To locate the isolation procedure go to the Isolation Procedures chapter in your host server Service Guide.

# C14220FF

**Explanation:** IPL: completed PostDump/Ipl-HostStarted transition file (primary)

**Response:** Perform isolation procedure FSPSPC1. To locate the isolation procedure go to the Isolation Procedures chapter in your host server Service Guide.

# C1432000

**Explanation:** IPL: starting Ipl-IdleTransition transition file (secondary)

**Response:** Perform isolation procedure FSPSPC1. To locate the isolation procedure go to the Isolation Procedures chapter in your host server Service Guide.

### C14320FF

**Explanation:** IPL: completed Ipl-IdleTransition transition file (secondary)

**Response:** Perform isolation procedure FSPSPC1. To locate the isolation procedure go to the Isolation Procedures chapter in your host server Service Guide.

### C1442000

**Explanation:** IPL: starting IdleTransition-Idle transition file (secondary)

**Response:** Perform isolation procedure FSPSPC1. To locate the isolation procedure go to the Isolation Procedures chapter in your host server Service Guide.

### C14420FF

**Explanation:** IPL: completed IdleTransition-Idle transition file (secondary)

**Response:** Perform isolation procedure FSPSPC1. To locate the isolation procedure go to the Isolation Procedures chapter in your host server Service Guide.

### C1452000

**Explanation:** IPL: starting Ipl-

StandbyVerificationTransition transition file (secondary)

**Response:** Perform isolation procedure FSPSPC1. To locate the isolation procedure go to the Isolation Procedures chapter in your host server Service Guide.

### C14520FF

**Explanation:** IPL: completed Ipl-

StandbyVerificationTransition transition file (secondary)

**Response:** Perform isolation procedure FSPSPC1. To locate the isolation procedure go to the Isolation Procedures chapter in your host server Service Guide.

### C1462000

**Explanation:** IPL: starting

Standby VerificationTransition-Standby transition file (secondary)

**Response:** Perform isolation procedure FSPSPC1. To locate the isolation procedure go to the Isolation Procedures chapter in your host server Service Guide.

### C14620FF

Explanation: IPL: completed

Standby VerificationTransition-Standby transition file (secondary)

### C1472000

**Explanation:** IPL: starting normal/ipl-hoststarted transition file (master)

**Response:** Perform isolation procedure FSPSPC1. To locate the isolation procedure go to the Isolation Procedures chapter in your host server Service Guide.

### C14720FF

**Explanation:** IPL: completing normal/ipl-hoststarted transition file (master)

**Response:** Perform isolation procedure FSPSPC1. To locate the isolation procedure go to the Isolation Procedures chapter in your host server Service Guide.

### C1482000

**Explanation:** IPL: starting normal/backup/ipl-hoststarted transition file (secondary)

**Response:** Perform isolation procedure FSPSPC1. To locate the isolation procedure go to the Isolation Procedures chapter in your host server Service Guide.

### C14820FF

**Explanation:** IPL: completing normal/backup/ipl-hoststarted transition file (secondary)

**Response:** Perform isolation procedure FSPSPC1. To locate the isolation procedure go to the Isolation Procedures chapter in your host server Service Guide.

### C162E402

**Explanation:** If the system hangs on this checkpoint, the service processor is unable to collect VPD from the service processor.

# Failing Item:

SVCPROC

### C162E403

**Explanation:** If the system hangs on this checkpoint, the service processor is unable to collect VPD from the operator panel.

### Failing Item:

CTLPNL

# C162E405

**Explanation:** If the system hangs on this checkpoint, the service processor is unable to collect VPD from the VPD card.

# Failing Item:

CAPACTY

### C162E408

**Explanation:** If the system hangs on this checkpoint, the service processor is unable to collect VPD from the system backplane.

### Failing Item:

SYSBKPL

### C162E410

**Explanation:** If the system hangs on this checkpoint, the service processor is unable to collect VPD from a processor.

# Failing Item:

ANYPROC

### C162E41C

**Explanation:** If the system hangs on this checkpoint, the service processor is unable to collect VPD from the system.

# Failing Item:

CAPACTY

### C162E41E

**Explanation:** If the system hangs on this checkpoint, the service processor is unable to collect VPD from the enclosure.

# Failing Item:

SYSBKPL

### C162E420

**Explanation:** If the system hangs on this checkpoint, the service processor is unable to collect VPD from the IO backplane.

# Failing Item:

• IO\_HUB

### C162E421

**Explanation:** If the system hangs on this checkpoint, the service processor is unable to collect VPD from the IO hub.

### Failing Item:

• IO\_HUB

### C162E430

**Explanation:** If the system hangs on this checkpoint, the service processor is unable to collect VPD from SPCN.

# Failing Item:

SVCPROC

### C162E4A0

**Explanation:** If the system hangs on this checkpoint, the service processor is unable to collect VPD from the VSBP Starting Point.

# Failing Item:

CAPACTY

### C162E4D0

**Explanation:** If the system hangs on this checkpoint, the service processor is unable to collect VPD from memory DIMM.

# Failing Item:

MEMDIMM

### C1645300

**Explanation:** Starting a data synchronization operation between the primary service processor and the secondary service processor.

**Response:** Perform isolation procedure FSPSPC1. To locate the isolation procedure go to the Isolation Procedures chapter in your host server Service Guide.

### C1645301

**Explanation:** Completed a data synchronization operation between the primary service processor and the secondary service processor.

**Response:** Perform isolation procedure FSPSPC1. To locate the isolation procedure go to the Isolation Procedures chapter in your host server Service Guide.

### C1645304

**Explanation:** Redundancy enablement in progress.

**Response:** Perform isolation procedure FSPSPC1. To locate the isolation procedure go to the Isolation Procedures chapter in your host server Service Guide.

# C1645305

**Explanation:** Redundancy enablement in progress.

**Response:** Perform isolation procedure FSPSPC1. To locate the isolation procedure go to the Isolation Procedures chapter in your host server Service Guide.

# C1645306

**Explanation:** Redundancy enablement in progress.

**Response:** Perform isolation procedure FSPSPC1. To locate the isolation procedure go to the Isolation Procedures chapter in your host server Service Guide.

### C16453XX

**Explanation:** A large data synchronization operation from the primary service processor to the secondary service processor is taking place. The last nibble (x) will toggle between 2 and 3.

**Response:** Perform isolation procedure FSPSPC1. To locate the isolation procedure go to the Isolation Procedures chapter in your host server Service Guide.

#### C1802000

**Explanation:** Termination: starting

TerminationTransition-Termination transition file (primary)

**Response:** Perform isolation procedure FSPSPC1. To locate the isolation procedure go to the Isolation Procedures chapter in your host server Service Guide.

# C18020FF

**Explanation:** Termination: completed TerminationTransition-Termination transition file (primary)

**Response:** Perform isolation procedure FSPSPC1. To locate the isolation procedure go to the Isolation Procedures chapter in your host server Service Guide.

# C1902000

**Explanation:** Power off: starting Any-Dpo transition file (primary)

**Response:** Perform isolation procedure FSPSPC1. To locate the isolation procedure go to the Isolation Procedures chapter in your host server Service Guide.

# C19020FF

**Explanation:** Power off: completed Any-Dpo transition file (primary)

**Response:** Perform isolation procedure FSPSPC1. To locate the isolation procedure go to the Isolation Procedures chapter in your host server Service Guide.

### C1912000

**Explanation:** Power off: starting Any-PowerOffTransition transition file (primary)

### C19120FF

**Explanation:** Power off: completed Any-PowerOffTransition transition file (primary)

**Response:** Perform isolation procedure FSPSPC1. To locate the isolation procedure go to the Isolation Procedures chapter in your host server Service Guide.

### C1922000

**Explanation:** Power off: starting PowerOffTransition-PoweredOff transition file (primary)

**Response:** Perform isolation procedure FSPSPC1. To locate the isolation procedure go to the Isolation Procedures chapter in your host server Service Guide.

### C19220FF

**Explanation:** Power off: completed PowerOffTransition-PoweredOff transition file (primary)

**Response:** Perform isolation procedure FSPSPC1. To locate the isolation procedure go to the Isolation Procedures chapter in your host server Service Guide.

### C1C02000

**Explanation:** Secondary VERIFICATION: starting Standby-StandbyVerification transition file (primary)

**Response:** Perform isolation procedure FSPSPC1. To locate the isolation procedure go to the Isolation Procedures chapter in your host server Service Guide.

### C1C020FF

**Explanation:** Secondary verification: completed Standby-Standby-Verification transition file (primary)

**Response:** Perform isolation procedure FSPSPC1. To locate the isolation procedure go to the Isolation Procedures chapter in your host server Service Guide.

# C1C12000

**Explanation:** Secondary verification: starting StandbyVerification-Standby transition file (primary)

**Response:** Perform isolation procedure FSPSPC1. To locate the isolation procedure go to the Isolation Procedures chapter in your host server Service Guide.

### C1C120FF

**Explanation:** Secondary verification: completed StandbyVerification-Standby transition file (primary)

**Response:** Perform isolation procedure FSPSPC1. To locate the isolation procedure go to the Isolation Procedures chapter in your host server Service Guide.

### C1C22000

**Explanation:** Secondary verification: starting Runtime-secondary Verification transition file (primary)

**Response:** Perform isolation procedure FSPSPC1. To locate the isolation procedure go to the Isolation Procedures chapter in your host server Service Guide.

### C1C220FF

**Explanation:** Secondary verification: completed Runtime-secondary Verification transition file (primary)

**Response:** Perform isolation procedure FSPSPC1. To locate the isolation procedure go to the Isolation Procedures chapter in your host server Service Guide.

### C1C32000

**Explanation:** Secondary verification: starting secondary Verification-Runtime transition file (primary)

**Response:** Perform isolation procedure FSPSPC1. To locate the isolation procedure go to the Isolation Procedures chapter in your host server Service Guide.

### C1C320FF

**Explanation:** Secondary verification: completed secondary Verification-Runtime transition file (primary)

**Response:** Perform isolation procedure FSPSPC1. To locate the isolation procedure go to the Isolation Procedures chapter in your host server Service Guide.

### C1C3C218

**Explanation:** The service processor is polling the system power control network (SPCN) firmware looking for power fault events.

**Response:** Perform isolation procedure FSPSPC1. To locate the isolation procedure go to the Isolation Procedures chapter in your host server Service Guide.

# C1C42000

**Explanation:** Failover: starting failover/failover-termination transition file (master)

**Response:** Perform isolation procedure FSPSPC1. To locate the isolation procedure go to the Isolation Procedures chapter in your host server Service Guide.

### C1C420FF

**Explanation:** Failover: completed failover/failover-termination transition file (master)

# C1C52000 • C1CBE3FF

### C1C52000

**Explanation:** Failover: starting failover/backup/failover-termination transition file (secondary)

**Response:** Perform isolation procedure FSPSPC1. To locate the isolation procedure go to the Isolation Procedures chapter in your host server Service Guide.

### C1C520FF

**Explanation:** Failover: completed failover/backup/failover-termination transition file (secondary)

**Response:** Perform isolation procedure FSPSPC1. To locate the isolation procedure go to the Isolation Procedures chapter in your host server Service Guide.

### C1C62000

**Explanation:** Failover: starting failover/failover-runtime transition file (master).

**Response:** Perform isolation procedure FSPSPC1. To locate the isolation procedure go to the Isolation Procedures chapter in your host server Service Guide.

### C1C620FF

**Explanation:** Failover: completed failover/failover-runtime transition file (master).

**Response:** Perform isolation procedure FSPSPC1. To locate the isolation procedure go to the Isolation Procedures chapter in your host server Service Guide.

### C1C72000

**Explanation:** Failover: starting failover/backup/failover-standby transition file (secondary)

**Response:** Perform isolation procedure FSPSPC1. To locate the isolation procedure go to the Isolation Procedures chapter in your host server Service Guide.

### C1C720FF

**Explanation:** Failover: completed failover/backup/failover-standby transition file (secondary)

**Response:** Perform isolation procedure FSPSPC1. To locate the isolation procedure go to the Isolation Procedures chapter in your host server Service Guide.

# C1CA2000

**Explanation:** Connection monitoring failover: starting survfailover/backup/failover-runtime transition file (secondary)

**Response:** Perform isolation procedure FSPSPC1. To locate the isolation procedure go to the Isolation Procedures chapter in your host server Service Guide.

### C1CA20FF

**Explanation:** Connection monitoring failover: completed survfailover/backup/failover-runtime transition file (secondary)

**Response:** Perform isolation procedure FSPSPC1. To locate the isolation procedure go to the Isolation Procedures chapter in your host server Service Guide.

### C1CB2000

**Explanation:** Connection monitoring failover: starting survfailover/backup/failover-termination transition file (secondary)

**Response:** Perform isolation procedure FSPSPC1. To locate the isolation procedure go to the Isolation Procedures chapter in your host server Service Guide.

### C1CB20FF

**Explanation:** Connection monitoring failover: completed survfailover/backup/failover-termination transition file (secondary)

**Response:** Perform isolation procedure FSPSPC1. To locate the isolation procedure go to the Isolation Procedures chapter in your host server Service Guide.

# C1CBE200

**Explanation:** VPD collection in progress

**Response:** Perform isolation procedure FSPSPC1. To locate the isolation procedure go to the Isolation Procedures chapter in your host server Service Guide.

## C1CBE2FF

**Explanation:** VPD collection ending

**Response:** Perform isolation procedure FSPSPC1. To locate the isolation procedure go to the Isolation Procedures chapter in your host server Service Guide.

# C1CBE300

**Explanation:** Checking the status of VPD collection

**Response:** Perform isolation procedure FSPSPC1. To locate the isolation procedure go to the Isolation Procedures chapter in your host server Service Guide.

# C1CBE3FF

**Explanation:** The end of checking the status of VPD collection

### C1CBE400

**Explanation:** VPD recollection is in progress.

**Response:** Perform isolation procedure FSPSPC1. To locate the isolation procedure go to the Isolation Procedures chapter in your host server Service Guide.

### C1CBE401

**Explanation:** VPD recollection because of a change in the VPD is in progress

**Response:** Perform isolation procedure FSPSPC1. To locate the isolation procedure go to the Isolation Procedures chapter in your host server Service Guide.

### C1CBE402

**Explanation:** The old VPD values are being cleared from memory

**Response:** Perform isolation procedure FSPSPC1. To locate the isolation procedure go to the Isolation Procedures chapter in your host server Service Guide.

### C1CBE403

**Explanation:** The RLCA is being initialized during VPD recollection

**Response:** Perform isolation procedure FSPSPC1. To locate the isolation procedure go to the Isolation Procedures chapter in your host server Service Guide.

## C1CBE404

Explanation: VPD is being recollected

**Response:** Perform isolation procedure FSPSPC1. To locate the isolation procedure go to the Isolation Procedures chapter in your host server Service Guide.

### **C1CBE405**

Explanation: VPD is being recollected

**Response:** Perform isolation procedure FSPSPC1. To locate the isolation procedure go to the Isolation Procedures chapter in your host server Service Guide.

### C1CBE406

Explanation: VPD is being recollected

**Response:** Perform isolation procedure FSPSPC1. To locate the isolation procedure go to the Isolation Procedures chapter in your host server Service Guide.

### **C1CBE407**

**Explanation:** The recollected VPD is being validated

**Response:** Perform isolation procedure FSPSPC1. To locate the isolation procedure go to the Isolation Procedures chapter in your host server Service Guide.

### **C1CBE408**

**Explanation:** The VPD tables are being rebuilt with the recollected data

**Response:** Perform isolation procedure FSPSPC1. To locate the isolation procedure go to the Isolation Procedures chapter in your host server Service Guide.

### C1CBE409

**Explanation:** The NVRAM VPD data is being recollected

**Response:** Perform isolation procedure FSPSPC1. To locate the isolation procedure go to the Isolation Procedures chapter in your host server Service Guide.

### C1CBE40A

Explanation: The RLCA VPD data is being recollected

**Response:** Perform isolation procedure FSPSPC1. To locate the isolation procedure go to the Isolation Procedures chapter in your host server Service Guide.

### C1CBE40B

**Explanation:** The recollected RLCA VPD data is being written to memory

**Response:** Perform isolation procedure FSPSPC1. To locate the isolation procedure go to the Isolation Procedures chapter in your host server Service Guide.

# C1CBE40C

**Explanation:** The recollected HVAT VPD data is being written to memory

**Response:** Perform isolation procedure FSPSPC1. To locate the isolation procedure go to the Isolation Procedures chapter in your host server Service Guide.

# C1CBE40D

**Explanation:** The registers are being updated with the recollected VPD

# C1CBE40E • C1D2200F

### C1CBE40E

**Explanation:** The module table is being rewritten with the recollected VPD

**Response:** Perform isolation procedure FSPSPC1. To locate the isolation procedure go to the Isolation Procedures chapter in your host server Service Guide.

### C1CBE40F

**Explanation:** The LED table is being rewritten with the recollected VPD

**Response:** Perform isolation procedure FSPSPC1. To locate the isolation procedure go to the Isolation Procedures chapter in your host server Service Guide.

### C1CBE410

**Explanation:** The LED table is being rewritten with the recollected VPD

**Response:** Perform isolation procedure FSPSPC1. To locate the isolation procedure go to the Isolation Procedures chapter in your host server Service Guide.

### **C1CBE411**

**Explanation:** The security of the recollected VPD is being verified

**Response:** Perform isolation procedure FSPSPC1. To locate the isolation procedure go to the Isolation Procedures chapter in your host server Service Guide.

### C1CBE4FE

**Explanation:** The state is being updated during VPD recollection

**Response:** Perform isolation procedure FSPSPC1. To locate the isolation procedure go to the Isolation Procedures chapter in your host server Service Guide.

# C1CBE4FF

**Explanation:** The recollection of VPD is ending

**Response:** Perform isolation procedure FSPSPC1. To locate the isolation procedure go to the Isolation Procedures chapter in your host server Service Guide.

### C1CBE500

**Explanation:** The VPD of a single FRU is being recollected

**Response:** Perform isolation procedure FSPSPC1. To locate the isolation procedure go to the Isolation Procedures chapter in your host server Service Guide.

### C1CBE600

**Explanation:** The VPD of a single FRU module is being recollected

**Response:** Perform isolation procedure FSPSPC1. To locate the isolation procedure go to the Isolation Procedures chapter in your host server Service Guide.

### C1CBE6FF

**Explanation:** The VPD recollection from a single FRU is ending

**Response:** Perform isolation procedure FSPSPC1. To locate the isolation procedure go to the Isolation Procedures chapter in your host server Service Guide.

### C1CC2000

**Explanation:** Connection monitoring failover: starting survfailover/backup/failover-standby transition file (secondary)

**Response:** Perform isolation procedure FSPSPC1. To locate the isolation procedure go to the Isolation Procedures chapter in your host server Service Guide.

### C1CC20FF

**Explanation:** Connection monitoring failover: completed survfailover/backup/failover-standby transition file (secondary)

**Response:** Perform isolation procedure FSPSPC1. To locate the isolation procedure go to the Isolation Procedures chapter in your host server Service Guide.

## C1D22000

**Explanation:** Dump: starting DumpTransition-Dump transition file (primary)

**Response:** Perform isolation procedure FSPSPC1. To locate the isolation procedure go to the Isolation Procedures chapter in your host server Service Guide.

### C1D2200D

**Explanation:** Dump: calling hardware dump from DumpTransition-Dump transition file (master)

**Response:** Perform isolation procedure FSPSPC1. To locate the isolation procedure go to the Isolation Procedures chapter in your host server Service Guide.

# C1D2200F

**Explanation:** Dump: calling main store dump from DumpTransition-Dump transition file (master)

### C1D220FF

**Explanation:** Dump: completed DumpTransition-Dump transition file (primary)

**Response:** Perform isolation procedure FSPSPC1. To locate the isolation procedure go to the Isolation Procedures chapter in your host server Service Guide.

### C1E82000

**Explanation:** Exit error: starting ExitError/Ipl transition file (primary)

**Response:** Perform isolation procedure FSPSPC1. To locate the isolation procedure go to the Isolation Procedures chapter in your host server Service Guide.

### C1E820FF

**Explanation:** Exit error: completed ExitError/Ipl transition file (primary)

**Response:** Perform isolation procedure FSPSPC1. To locate the isolation procedure go to the Isolation Procedures chapter in your host server Service Guide.

### C1E92000

**Explanation:** Extract exit error: starting ExtractExitError/ipl transition file (master)

### C1E920FF

**Explanation:** Extract exit error: completed ExtractExitError/ipl transition file (master)

# C1EA2000

**Explanation:** Extract exit error: starting

ExtractExitError/Backup/ipl transition file (secondary)

### C1EA20FF

**Explanation:** Extract exit error: completed ExtractExitError/Backup/ipl transition file (secondary)

### C1F120FF

**Explanation:** Completed rebuild of hardware model.

**Response:** Perform isolation procedure FSPSPC1. To locate the isolation pro cedure go to the Isolation Procedures chapter in your host server Service Guide.

### C1F22000

**Explanation:** Reset/reload: starting

Reset/Ipl-LimitedRuntime transition file (primary)

**Response:** Perform isolation procedure FSPSPC1. To locate the isolation procedure go to the Isolation Procedures chapter in your host server Service Guide.

### C1F220FF

Explanation: Reset/reload: completed

Reset/Ipl-LimitedRuntime transition file (primary)

**Response:** Perform isolation procedure FSPSPC1. To locate the isolation procedure go to the Isolation Procedures chapter in your host server Service Guide.

### C1F32000

**Explanation:** Reset/reload: starting Reset/Ipl-Runtime transition file (primary)

**Response:** Perform isolation procedure FSPSPC1. To locate the isolation procedure go to the Isolation Procedures chapter in your host server Service Guide.

### C1F320FF

**Explanation:** Reset/reload: completed Reset/Ipl-Runtime transition file (primary)

**Response:** Perform isolation procedure FSPSPC1. To locate the isolation procedure go to the Isolation Procedures chapter in your host server Service Guide.

### C1F42000

**Explanation:** Reset/reload: starting

Reset/Ipl-TerminationTransition transition file (master).

**Response:** Perform isolation procedure FSPSPC1. To locate the isolation procedure go to the Isolation Procedures chapter in your host server Service Guide.

### C1F420FF

**Explanation:** Reset/reload: completed Reset/Ipl-TerminationTransition transition file (master).

# (C2xx) Virtual service processor progress codes

The C2xx progress codes indicate the progress of a partition IPL that is controlled by the virtual service processor.

The codes represent normal events which do not require any action to be taken. If a partition IPL stalls at a C2xxxxxx progress code, a problem has occurred. Collect all of the SRC words and contact your next level of support.

| C2001000                                                                      | Explanation: Power on SPCN racks                         |
|-------------------------------------------------------------------------------|----------------------------------------------------------|
| Explanation: Partition auto-IPL during a platform IPL                         | C2002110                                                 |
| C2001010                                                                      | Explanation: Issuing a rack power on command             |
| <b>Explanation:</b> IPL source                                                | C200211F                                                 |
| C2001100                                                                      | Explanation: Rack power on command successful            |
| <b>Explanation:</b> Adding partition resources to the secondary configuration | C20021FF  Explanation: SPCN rack power on phase complete |
| C20011FF Explanation: Partition resources added successfully                  | C2002200 Explanation: Begin acquiring slot locks         |
| C2001200  Explanation: Checking if IPL is allowed                             | C20022FF Explanation: End acquiring slot locks           |
| C20012FF Explanation: Partition IPL is allowed to proceed                     | C2002300  Explanation: Begin acquiring VIO slot locks    |
| C2001300  Explanation: Initializing ISL roadmap                               | C20023FF Explanation: End acquiring VIO slot locks       |
| C20013FF  Explanation: ISL roadmap initialized successfully                   | C2002400 Explanation: Begin powering on slots            |
| C2001400  Explanation: Initializing SP Communication Area #1                  | C2002450 Explanation: Waiting for power on of slots to   |
| C2001410                                                                      | complete                                                 |
| Explanation: Initializing IPL parameters                                      | C20024FF                                                 |
| C20014FF                                                                      | Explanation: End powering on slots                       |
| Explanation: IPL parameters initialized successfully  C2002100                | C2002500  Explanation: Begin power on VIO slots          |

75

# C20025FF • C2006000

C20025FF C20043FF Explanation: End powering on VIO slots **Explanation:** Load source device is connected C2003100 C2005100 **Explanation:** Validating ISL command parameters **Explanation:** Preparing to initiate MSD phase C2003111 C2005110 Explanation: Waiting for Bus object to become Explanation: Loading SID 82 from load source device operational C2005115 C2003112 **Explanation:** MSD Phase I Explanation: Waiting for bus unit to become disabled C2005120 C2003115 Explanation: Writing processor registers into SID 82 Explanation: Waiting for creation of bus object C2005125 C2003150 **Explanation:** MSD Phase II **Explanation:** Sending ISL command to bus unit C2005130 C20031FF Explanation: Writing main store pages to the load **Explanation:** Waiting for ISL command completion source device C20032FF C2005133 **Explanation:** ISL command complete successfully **Explanation:** Writing hardware page table to the load source device C2003300 C2005135 Explanation: Start SoftPOR of a failed ISL slot **Explanation:** MSD Phase III C2003350 C2005140 **Explanation:** Waiting for SoftPOR of a failed ISL slot Explanation: Storing (final) SID 82 back to the load source device C20033FF **Explanation:** Finish SoftPOR of a failed ISL slot C2005150 **Explanation:** Allocating the hardware page table C2004100 **Explanation:** Waiting for load source device to enlist C20051FF Explanation: MSD processing complete C2004200 **Explanation:** Load source device has enlisted C2006000 **Explanation:** Locating First LID information on the C2004300 load source **Explanation:** Preparing connection to load source device

C2006005

Explanation: Clearing all partition main store

C2006010

Explanation: Locating Next LID information on the

load source

C2006020

**Explanation:** Verifying LID information

C2006030

**Explanation:** Priming LP Configuration LID

C2006040

**Explanation:** Preparing to initiate LID load from load

source

C2006050

**Explanation:** LP Configuration LID primed

successfully

C2006060

**Explanation:** Waiting for LID load to complete

C20060F0

**Explanation:** The license information document (LID) was read without the aid of a input output processor

(IOP).

C2006100

Explanation: LID load completed successfully

C2006200

Explanation: Loading raw kernel memory image

C20062FF

Explanation: Loading raw kernel memory image

completed successfully

C2007100

Explanation: Disconnecting from load source device

C2007103

**Explanation:** Removing load source device from LID

Manager object

C2007105

**Explanation:** Preparing to remove the load source IP

from the primary partition

C2007110

**Explanation:** Preparing to remove the load source IOP

from the primary partition

C2007120

**Explanation:** Non-load source IOP has been

successfully removed from the primary partition

C2007125

**Explanation:** Load source IOP has been successfully

removed from the primary partition

C2007130

**Explanation:** Calling fatal error on the Transport

Manager bus unit object

C20071FF

Explanation: Load source is successfully disconnected

C2008040

Explanation: Begin transfer slot locks to partition

C2008060

**Explanation:** End transfer slot locks to partition

C2008080

Explanation: Begin transfer VIO slot locks to partition

C20080A0

Explanation: End transfer VIO slot locks to partition

C20080FF

Explanation: Hypervisor low level session manager

object is ready

C2008100

**Explanation:** Initializing SP Communication Area #2

C2008104

**Explanation:** Loading data structures into main store

# C2008110 • C200XXXX

C2008110

Explanation: Initializing event paths

C2008120

**Explanation:** Starting processors

C2008130

**Explanation:** Begin associate of system ports.

C2008138

Explanation: Associating system ports to the RPA

partition.

C200813F

**Explanation:** End associate of system ports.

C20081FF

**Explanation:** Processors started successfully, now waiting to receive the continue acknowledgement from

System Licensed Internal Code

C2008200

Explanation: Continue acknowledgement received

from System Licensed Internal Code

C20082FF

**Explanation:** VSP IPL complete successfully

C200XXXX

**Explanation:** Any other Virtual Service Processor

Progress Code not listed here.

# (C3xx, C5xx, C6xx) IPL status progress codes

A server that stalls during an initial program load (IPL) of the operating system indicates a problem with the operating system code or hardware configuration.

In this case, your only service action is to call your next level of support. If the problem is in the operating system code or hardware configuration, exchanging any hardware FRU will not fix the problem.

### Notes:

- The following table contains the C3xxxxxx, C5xxxxxx, and C6xxxxxx IPL status progress codes. Some of these codes can appear on your control panel or management console display. Depending on the system activity and disk configuration the duration of time that each code is displayed can vary. Eventually the system will continue to the next progress code until the IPL status is complete, or if an error is detected an SRC other than a C3xxxxxx, C5xxxxxx, or C6xxxxxx will be displayed.
- There are instances when multiple tasks might be happening at the same time, so the progress code on the panel may not reflect the code module having problems.

The mode of the IPL (A, B, or D) determines, in part, which status SRCs are displayed. The different types of IPL use different progress codes, so you will not see all of the progress codes in the table below when you perform an IPL.

The list of IPL status progress codes uses the following format:

- The message number contains characters that represent a particular action your server performs during initialization of the supported operating system.
- The description identifies the action or procedure that produced the progress code.

| C3YXXXXX  Explanation: System Processor or Main Storage Diagnostic in progress.  C500C901  Explanation: IBM i IPL status SRC. LIC and hardware initialization.  C500C920  Explanation: IBM i IPL status SRC. LIC and hardware initialization.  C500C92B  Explanation: Waiting for console device - error condition only if console not found.  C500C92F  Explanation: IBM i IPL status SRC. LIC and hardware initialization.  C500C930 |          |                                        |
|----------------------------------------------------------------------------------------------------|----------|----------------------------------------|
| Diagnostic in progress.  C500C901  Explanation: IBM i IPL status SRC. LIC and hardware initialization.  C500C920  Explanation: IBM i IPL status SRC. LIC and hardware initialization.  C500C92B  Explanation: Waiting for console device - error condition only if console not found.  C500C92F  Explanation: IBM i IPL status SRC. LIC and hardware initialization.                                                                   | СЗҮХХХХХ |                                        |
| Explanation: IBM i IPL status SRC. LIC and hardware initialization.  C500C920  Explanation: IBM i IPL status SRC. LIC and hardware initialization.  C500C92B  Explanation: Waiting for console device - error condition only if console not found.  C500C92F  Explanation: IBM i IPL status SRC. LIC and hardware initialization.                                                                                                    |          |                                        |
| C500C920  Explanation: IBM i IPL status SRC. LIC and hardware initialization.  C500C92B  Explanation: Waiting for console device - error condition only if console not found.  C500C92F  Explanation: IBM i IPL status SRC. LIC and hardware initialization.                                                                                                    | C500C901 |                                        |
| Explanation: IBM i IPL status SRC. LIC and hardware initialization.  C500C92B  Explanation: Waiting for console device - error condition only if console not found.  C500C92F  Explanation: IBM i IPL status SRC. LIC and hardware initialization.                                                                                                    | -        | IBM i IPL status SRC. LIC and hardware |
| C500C92B  Explanation: Waiting for console device - error condition only if console not found.  C500C92F  Explanation: IBM i IPL status SRC. LIC and hardware initialization.                                                                                                    | C500C920 |                                        |
| Explanation: Waiting for console device - error condition only if console not found.  C500C92F  Explanation: IBM i IPL status SRC. LIC and hardware initialization.                                                                                                    |          | IBM i IPL status SRC. LIC and hardware |
| C500C92F  Explanation: IBM i IPL status SRC. LIC and hardware initialization.                                                                                                    | C500C92B |                                        |
| <b>Explanation:</b> IBM i IPL status SRC. LIC and hardware initialization.                                                                                                    |          |                                        |
| initialization.                                                                                                    | C500C92F |                                        |
| C500C930                                                                                                    | •        | IBM i IPL status SRC. LIC and hardware |
|                                                                                                    | C500C930 |                                        |

**Explanation:** IBM i IPL status SRC. LIC and hardware initialization.

### C500C935

**Explanation:** IBM i IPL status SRC. LIC and hardware initialization.

# C500C936

**Explanation:** IBM i IPL status SRC. LIC and hardware initialization.

# C500C93F

**Explanation:** IBM i IPL status SRC. LIC and hardware initialization.

# C500C940

**Explanation:** IBM i IPL status SRC. LIC and hardware initialization.

# C500C941

**Explanation:** IBM i IPL status SRC. LIC and hardware initialization.

# C500C945 • C500E240

| C500C945                                                                   | C500C9F0                                                                   |
|----------------------------------------------------------------------------|----------------------------------------------------------------------------|
| <b>Explanation:</b> IBM i IPL status SRC. LIC and hardware initialization. | <b>Explanation:</b> IBM i IPL status SRC. LIC and hardware initialization. |
| C500C947                                                                   | C500E200                                                                   |
| <b>Explanation:</b> IBM i IPL status SRC. LIC and hardware initialization. | <b>Explanation:</b> IBM i IPL status SRC. LIC and hardware initialization. |
| C500C94F                                                                   | C500E201                                                                   |
| <b>Explanation:</b> IBM i IPL status SRC. LIC and hardware initialization. | <b>Explanation:</b> IBM i IPL status SRC. LIC and hardware initialization. |
| C500C950                                                                   | C500E204                                                                   |
| <b>Explanation:</b> IBM i IPL status SRC. LIC and hardware initialization. | <b>Explanation:</b> IBM i IPL status SRC. LIC and hardware initialization. |
| C500C95F                                                                   | C500E208                                                                   |
| <b>Explanation:</b> IBM i IPL status SRC. LIC and hardware initialization. | <b>Explanation:</b> IBM i IPL status SRC. LIC and hardware initialization. |
| C500C960                                                                   | C500E210                                                                   |
| <b>Explanation:</b> IBM i IPL status SRC. LIC and hardware initialization. | <b>Explanation:</b> IBM i IPL status SRC. LIC and hardware initialization. |
| C500C96F                                                                   | C500E218                                                                   |
| <b>Explanation:</b> IBM i IPL status SRC. LIC and hardware initialization. | <b>Explanation:</b> IBM i IPL status SRC. LIC and hardware initialization. |
| C500C970                                                                   | C500E220                                                                   |
| <b>Explanation:</b> IBM i IPL status SRC. LIC and hardware initialization. | <b>Explanation:</b> IBM i IPL status SRC. LIC and hardware initialization. |
| C500C980                                                                   |                                                                            |
| <b>Explanation:</b> IBM i IPL status SRC. LIC and hardware initialization. | <b>Explanation:</b> IBM i IPL status SRC. LIC and hardware initialization. |
| C500C981                                                                   | C500E238                                                                   |
| <b>Explanation:</b> IBM i IPL status SRC. LIC and hardware initialization. | <b>Explanation:</b> IBM i IPL status SRC. LIC and hardware initialization. |
| C500C999                                                                   | C500E240                                                                   |
| <b>Explanation:</b> IBM i IPL status SRC. LIC and hardware initialization. | <b>Explanation:</b> IBM i IPL status SRC. LIC and hardware initialization. |
| <del>-</del> .                                                             | • · · · · · · · · · · · · · · · · · · ·                                    |

### C500E248

**Explanation:** IBM i IPL status SRC. LIC and hardware initialization.

### C500E250

**Explanation:** IBM i IPL status SRC. LIC and hardware initialization.

### C500E258

**Explanation:** IBM i IPL status SRC. LIC and hardware initialization.

### C500E260

**Explanation:** IBM i IPL status SRC. LIC and hardware initialization.

# C500E268

**Explanation:** IBM i IPL status SRC. LIC and hardware initialization.

### C500E270

**Explanation:** IBM i IPL status SRC. LIC and hardware initialization.

### C500E278

**Explanation:** IBM i IPL status SRC. LIC and hardware initialization.

### C500E280

**Explanation:** IBM i IPL status SRC. LIC and hardware initialization.

### C500E288

**Explanation:** IBM i IPL status SRC. LIC and hardware initialization.

### C500E28C

**Explanation:** IBM i IPL status SRC. LIC and hardware initialization.

# C500E299

**Explanation:** IBM i IPL status SRC. LIC and hardware initialization.

### C500E2D0

**Explanation:** IBM i IPL status SRC. LIC and hardware initialization.

### C5YXXXXX

**Explanation:** Licensed Internal Code system hardware initialization.

### C6001800

**Explanation:** Licensed Internal Code SPCN setup.

### C6003900

**Explanation:** SP transfer control of Bus 1 (BCU Switch) to Licensed Internal Code is Complete and Licensed Internal Code Machine Facilities component is initialized. IPL of Bus 1 is in progress.

### C6003910

**Explanation:** Licensed Internal Code has initiated PCI Bus Reset to all Bus 1 devices except the SP.

### C6003911

**Explanation:** Licensed Internal Code has initiated self test of all Bus 1 devices except the SP.

# C6003912

**Explanation:** Licensed Internal Code is initiating IPL of the Load Source IOP, waiting for the IOP to signal internal reset complete (Immediate Status Acknowledge Bit set to '1').

# C6003913

**Explanation:** Licensed Internal Code is initializing the Load Source IOP messaging functions.

### C6003914

**Explanation:** Licensed Internal Code has detected a Load Source IOP problem and is resetting the IOP, or the IOP has requested a reset after an internal Flash memory Licensed Internal Code update.

### C6003915

**Explanation:** Licensed Internal Code has initiated the Load Source IOP self-load.

# C6003916 • C6004022

### C6003916

**Explanation:** During self-load, the Load Source IOP signalled Licensed Internal Code that it is initiating an internal Flash Memory update or other critical function.

### C6003917

**Explanation:** The Load Source IOP has completed IPL of its operational load, Licensed Internal Code is waiting for the IOP to report its attached IO resources. This is the last progress code normally displayed regarding Load Source IPL.

### C60039XX

**Explanation:** The typical sequence for an A/B mode IPL is 3900, 3910, 3911 (warm IPL only), 3912 (warm IPL only), 3913, 3915, 3917, and then other System Licensed Internal Code IPL progress codes. The others are seen when an IOP flash update occurs, usually on a D mode and possibly on a side (source) switch between A and B.

### C6004001

Explanation: Static paging.

### C6004002

Explanation: Start limited paging, call LID manager.

### C6004003

**Explanation:** Initialize IPL/Termination (IT) data area / set up node address communication area (NACA) pointer.

# C6004004

**Explanation:** Check and update MSD SID.

### C6004005

Explanation: Initialize event management is executing.

# C6004006

**Explanation:** IPL all buses.

### C6004007

Explanation: Start SLID.

### C6004008

**Explanation:** Initialize I/O service.

### C6004009

**Explanation:** Initialize I/O machine.

### C6004010

**Explanation:** Initialization step.

### C6004011

Explanation: Initialize remote services.

### C6004012

**Explanation:** Initialize RMAC component data values.

### C6004013

Explanation: Initialize context management.

### C6004014

**Explanation:** Initialize RM (component) seize lock.

### C6004015

**Explanation:** Initialize MISR.

### C6004016

**Explanation:** Set time of day.

# C6004017

Explanation: Initialize RM (component) process

management.

### C6004018

Explanation: Initialize error log.

# C6004019

**Explanation:** Re-initialize the service processor.

### C6004020

**Explanation:** Initialize machine services.

# C6004021

**Explanation:** Initialize performance data collector.

### C6004022

**Explanation:** Initialize event management.

C6004023

Explanation: Create MI boundary manager tasks.

C6004024

**Explanation:** Disable CPM.

C6004025

**Explanation:** Initializes battery test.

C6004026

Explanation: Hardware card checkout.

C6004027

Explanation: IBM i IPL status SRC. LIC and hardware

initialization.

C6004028

**Explanation:** Start DST.

C6004029

**Explanation:** Make IPL task not critical.

C6004030

**Explanation:** Free static storage.

C6004031

**Explanation:** Destroy IPL task, DST has been started.

C6004033

**Explanation:** Guest Partition Virtual I/O Initialization

Complete.

C6004050

**Explanation:** Storage management recovery is

executing.

C6004051

Explanation: Start LOG is executing.

C6004052

**Explanation:** Trace table initialization is executing.

C6004053

Explanation: Context rebuild is executing. Module

called: #RCRBCTX.

C6004054

**Explanation:** Start Product Activity Log and APPN is

executing.

C6004055

**Explanation:** Authority recovery is executing.

C6004056

**Explanation:** Journal recovery is executing.

C6004057

**Explanation:** Data base recovery is executing.

C6004058

**Explanation:** Journal synchronization is executing.

C6004059

**Explanation:** Commit recovery is executing.

C6004060

**Explanation:** Data base initialization is executing.

C6004061

Explanation: Journal IPL clean up is executing.

C6004062

**Explanation:** Commit initialization is executing.

C6004064

**Explanation:** System Object Model (SOM) recovery is

executing.

C6004065

**Explanation:** Start operating system is executing.

C6004072

**Explanation:** Storage Management Recovery is

complete.

# C6004073 • C6004204

C6004073

Explanation: Queueing was notified that full paging is

available.

C6004074

Explanation: Breakpoint Manager initialization phase

2 complete.

C6004075

Explanation: Volume stats initialized.

C6004076

**Explanation:** Lid Manager was notified that full

paging is available.

C6004077

**Explanation:** Recovery directory structure created.

C6004078

Explanation: Link loader was notified that full paging

is available.

C6004079

Explanation: Clean up SLIC install structures.

C600407A

**Explanation:** Initialize database storage.

C600407B

Explanation: Initialize IFS storage.

C600407C

Explanation: HRI was notified that full paging is

available.

C600407D

Explanation: Authority was notified that full paging is

available.

C600407E

**Explanation:** Initialize I/O structures.

C600407F

**Explanation:** Initialize cryptography structures.

C6004100

**Explanation:** Searching for Load Source Candidate

(D-mode only).

C6004101

Explanation: Opening media-file to install Licensed Internal Code service displays with proper National

Language Version.

C6004102

Explanation: Loading and linking from media-file to install Licensed Internal Code service displays with

proper National Language Version.

C60041F0

**Explanation:** Removable Media IOPless LoadSource

Detected.

C60041F1

**Explanation:** Removable Media Load Source

Activation Status.

C60041F2

**Explanation:** Removable Media NFS Backed Load

Source mount of NFS Directory.

C60041F3

**Explanation:** Removable Media NFS Backed Load

Source activation.

C60041F4

**Explanation:** Removable Media Load Source HWD

enrolled with LID MGR.

C60041F5

Explanation: Error reported by removeable media

load source.

C6004201

Explanation: Storage management recovery.

C6004204

**Explanation:** Synchronization of mirrored MSD.

### C6004205

**Explanation:** Synchronization of mirrored data (where xx is percent complete).

#### C6004240

Explanation: Reclaim main storage.

### C6004250

**Explanation:** Storage management subset directory recovery.

C6004255

**Explanation:** Defragmentation utility.

C6004260

**Explanation:** Storage management directory recovery.

C6004272

**Explanation:** ASP overflow recovery.

### C6004275

**Explanation:** Moving data on Load Source to increase reserved area.

### C6004300

**Explanation:** Static paging is available for the link/loader.

### C6004301

**Explanation:** Applying temporary PTFs. If the IPL is terminated at this point, the Licensed Internal Code might need to be installed again.

# C6004302

**Explanation:** Applying modules. If the IPL is terminated at this point, the Licensed Internal Code might need to be installed again.

### C6004303

**Explanation:** Temporarily applied PTFs have reached the static paging phase.

### C6004304

**Explanation:** Delayed LID is being requested.

### C6004305

**Explanation:** Delayed LID has loaded successfully.

### C600432A

**Explanation:** Resolving references to run Mode A. The system can be safely terminated while this work is being done.

### C600432B

**Explanation:** Resolving references to run Mode B. The system may be safely terminated while this work is being done.

### C6004330

**Explanation:** Full paging is available; workstation HRI processing.

### C6004331

Explanation: Freeing unused nucleus pages.

### C6004332

**Explanation:** Permanently applying PTFs. If the IPL is terminated at this point, the Licensed Internal Code might need to be installed again.

# C6004400

**Explanation:** Main Storage Dump Manager started (where xx is the number of minutes elapsed waiting for DASD to report in.

### C6004401

**Explanation:** Some DASD failed to report in.

### C6004402

**Explanation:** Storage Management Recovery started.

# C6004403

**Explanation:** Storage Management Recovery ended.

# C6004404

**Explanation:** Licensed Internal Code log started. If Auto Copy in progress, xx is the percent complete. Module called: MsdStartSf.

# C6004405 • C6xx4404

C6004405

**Explanation:** Dump auto copy completed successfully.

Module called: MsdStartSf.

C6004406

Explanation: Shutdown/Programmed IPL started

(MSD related). Module called: MsdStartSf, MsdInit.

C6004500

**Explanation:** Verifying network attributes.

C6004501

**Explanation:** Looking for the console.

C6004502

**Explanation:** Starting DST display task (SSP only).

C6004503

**Explanation:** Checking possible MRI on media (SSP

only).

C6004504

**Explanation:** Verifying system serial number.

C6004505

**Explanation:** Verifying system type.

C6004506

Explanation: Verifying system-unique ID.

C6004507

Explanation: Starting 'before DST' DASD checker.

C6004508

**Explanation:** Verifying system password (if DASD

check OK).

C6004509

**Explanation:** Starting DASD migration function (only

if migrating).

C600450A

**Explanation:** Starting 'after DST' DASD checker.

C6004A57

**Explanation:** Parallel database recovery and is at Pass

1.

C6004A60

Explanation: Parallel database initialization is at Pass

1

C6004B57

**Explanation:** Parallel database recovery is at Pass 2.

C6004B60

**Explanation:** Parallel database initialization is at Pass

2.

C6004C57

**Explanation:** Parallel database recovery is at Pass 3.

C6004C60

**Explanation:** Parallel database initialization is at Pass

3.

C6004F57

Explanation: The system is recovering all database

objects. This step can take several hours.

C6004F60

**Explanation:** The system is examining all objects

during database initialization.

C6xx1800

**Explanation:** Licensed Internal Code SPCN setup.

C6xx4205

Explanation: Synchronization of mirrored data (where

xx is percent complete).

C6xx4400

**Explanation:** Main Storage Dump Manager started (where xx is the number of minutes elapsed waiting for

DASD to report in.

C6xx4404

**Explanation:** Licensed Internal Code log started. If

Auto Copy in progress, xx is the percent complete.

Module called: MsdStartSf.

# (C7xx) Server firmware IPL status progress codes

A server that stalls during an initial program load (IPL) of the server firmware indicates a problem with the server firmware code.

Server firmware IPL status progress codes enable your service provider and next level of support to more easily identify the server firmware component causing the problem.

**Note:** If the problem is in the server firmware code, exchanging any hardware FRU will not fix the problem.

### C7004091

**Explanation:** This is the final IPL status progress code to be displayed before the system reaches standby state. When standby is reached, C7004091 will no longer be displayed.

### C700XXXX

**Explanation:** If the system stalls during an initial program load (IPL) of the server firmware, a problem has occurred with the server firmware code. Exchanging any hardware FRU will not fix the problem.

**Problem determination:** Collect information on words 3 and 4 of the SRC, and call your next level of support.

# (C9xx) IPL status progress codes

Learn about IPL status progress codes that have a format of C9xxxxxx.

As your server performs an IPL, the control panel displays progress codes that indicate the status of the IPL. Often, you can use these progress codes to help you perform problem analysis. The following list offers information on the IPL status progress codes that have a format of C9xxxxxx.

Explanation: Reclaim machine context.

C9002820
Explanation: Resolve system objects.

C9002825
Explanation: Convert Work Control Block Table.

C9002830
Explanation: System value object.

C90028C0
Explanation: Prepare SPCF job.

C90028C5
Explanation: Initialize system objects.

C9002910
Explanation: Start system logging.

C9002920

**Explanation:** Library and object information repository

(OIR) cleanup.

C9002925

Explanation: Verify POSIX\*\* root directories.

C9002930

**Explanation:** Database cross-reference.

C9002940

**Explanation:** Console configuration.

C9002950

Explanation: Install complex objects.

C9002960

Explanation: Sign on processing.

C9002965

**Explanation:** Software Management Services (SMS)

initialization.

C9002967

Explanation: Applying PTFs.

C9002968

**Explanation:** IPL options.

C9002970

**Explanation:** Database recovery part 1, journal

recovery part 1.

C9002973

**Explanation:** This recovery step attempts to perform any needed recovery for database files that were being changed, created or deleted when an abnormal system

end occurred.

C9002976

**Explanation:** This recovery step verifies the object recovery list performs any needed recovery for journals

and journal receivers.

C9002978

**Explanation:** This progress code displays after progress codes C9002A70 through C9002976 have been

completed.

C9002980

**Explanation:** Storage requirements.

C9002990

**Explanation:** Performance adjustments.

# C90029A0 • C9002C40

C90029A0

**Explanation:** System control block.

C90029B0

**Explanation:** Spool initialization.

C90029C0

Explanation: Work control block table.

C9002A80

**Explanation:** Before starting system jobs.

C9002A85

Explanation: Bringing up POSIX SAG.

C9002A87

**Explanation:** POSIX SAG restart and signals

initialization.

C9002A90

**Explanation:** Starting system jobs.

C9002A95

**Explanation:** Abnormal Work Control Block Table

cleanup.

C9002AA0

**Explanation:** Damage notification.

C9002AA1

**Explanation:** This recovery step either rolls back or completes certain uncompleted database operations that

were run under commitment control.

C9002AA2

**Explanation:** This recovery completes certain journal operations that were in progress when the system

ended processing.

C9002AA3

**Explanation:** This recovery sends messages to QHST for database files that may have been damaged by a

system end.

C9002AA4

**Explanation:** This progress code displays after progress codes C9002AA0 - C9002AA3 have been

completed.

C9002AA5

**Explanation:** Integrated File System/New File System

(NFS) directory recovery.

C9002AAA

Explanation: IPL status SRC for spool initialization

part 2.

C9002AAC

**Explanation:** Integrated File System conversion.

C9002AB0

Explanation: Database recovery part 2.

C9002AC0

**Explanation:** Document Library Object (DLO)

recovery.

C9002B10

**Explanation:** Establish event monitors.

C9002B30

Explanation: QLUS job.

C9002B40

**Explanation:** Device configuration.

C9002C10

Explanation: After system arbiter.

C9002C20

**Explanation:** SNADS recovery.

C9002C25

Explanation: ZMF component (Mail Enablement

(OeDS) Framework) recovery.

C9002C40

**Explanation:** Work Control Block Table cleanup.

C9002CF0

**Explanation:** Reclaim storage.

C9002F00

**Explanation:** IPL complete.

# (CAxx) Partition firmware progress codes

Partition firmware progress codes offer information about the progress of partition firmware as it is initializing.

In some cases, a server might hang (or stall) at one of these progress codes without displaying an 8-character system reference code (SRC). Only during such a hang condition should you take any service action related to the progress code.

**Note:** If the control panel displays more than eight characters, use only the first eight characters to find the error in the list. Characters that display after the first eight represent a location code that assists you in diagnosing the problem.

### CA000000

**Explanation:** Process control now owned by partition firmware

**Response:** No repair action steps prior to working the failing item list.

**Problem determination:** No additional problem determination.

# Failing Item:

FWFLASH

# CA000020

**Explanation:** Checking the firmware levels

**Response:** No repair action steps prior to working the failing item list.

**Problem determination:** No additional problem determination.

# Failing Item:

FWFLASH

### CA000030

**Explanation:** Attempting to establish a communication link by using lpevents

**Response:** No repair action steps prior to working the failing item list.

**Problem determination:** No additional problem determination.

### Failing Item:

FWFLASH

### CA000032

Explanation: Attempting to register lpevent queues

**Response:** No repair action steps prior to working the failing item list.

**Problem determination:** No additional problem determination.

# Failing Item:

FWFLASH

### CA000034

**Explanation:** Attempting to exchange cap and allocate lpevents

**Response:** No repair action steps prior to working the failing item list.

**Problem determination:** No additional problem determination.

# Failing Item:

FWFLASH

# CA000038

**Explanation:** Attempting to exchange virtual continue events

**Response:** No repair action steps prior to working the failing item list.

**Problem determination:** No additional problem determination.

# Failing Item:

FWFLASH

# CA000040

**Explanation:** Attempting to obtain RTAS code lid details

**Response:** No repair action steps prior to working the failing item list.

**Problem determination:** No additional problem determination.

# Failing Item:

FWFLASH

# CA000050 • CA00D003

CA000050

**Explanation:** Attempting to load RTAS firmware

**Response:** No repair action steps prior to working the

failing item list.

**Problem determination:** No additional problem

determination.

Failing Item:

FWFLASH

CA000060

Explanation: Attempting to obtain open firmware

details

Response: No repair action steps prior to working the

failing item list.

Problem determination: No additional problem

determination.

Failing Item:

FWFLASH

CA000070

**Explanation:** Attempting to load open firmware

Response: No repair action steps prior to working the

failing item list.

**Problem determination:** No additional problem

determination.

Failing Item:

FWFLASH

CA000080

Explanation: Preparing to start open firmware

**Response:** No repair action steps prior to working the

failing item list.

Problem determination: No additional problem

determination.

Failing Item:

FWFLASH

CA000090

Explanation: Open firmware package corrupted

(phase 1).

Response: No repair action steps prior to working the

failing item list.

Problem determination: No additional problem

determination.

Failing Item:

FWFLASH

CA000091

**Explanation:** Attempting to load open firmware

**Response:** No repair action steps prior to working the

failing item list.

**Problem determination:** No additional problem

determination.

Failing Item:

FWFLASH

CA0000A0

Explanation: Open firmware package corrupted

(phase 2)

Response: No repair action steps prior to working the

failing item list.

**Problem determination:** No additional problem

determination.

Failing Item:

FWFLASH

CA00D001

**Explanation:** PCI probe completed, create PCI bridge

interrupt routing properties

Response: No repair action steps prior to working the

failing item list.

Problem determination: No additional problem

determination.

Failing Item:

FWFLASH

CA00D002

Explanation: PCI adapter nvram hint created; system

is rebooting

Response: No repair action steps prior to working the

failing item list.

Problem determination: No additional problem

determination.

Failing Item:

FWFLASH

CA00D003

**Explanation:** PCI probing complete

**Response:** No repair action steps prior to working the

failing item list.

**Problem determination:** No additional problem

determination.

Failing Item:

FWPCI5

### CA00D004

**Explanation:** Start of install-console, loading GUI package

**Response:** No repair action steps prior to working the failing item list.

Problem determination: No additional problem determination.

# Failing Item:

FWFLASH

### CA00D008

**Explanation:** Initialize console and flush queues

Response: No repair action steps prior to working the failing item list.

Problem determination: No additional problem determination.

# Failing Item:

FWFLASH

### CA00D00C

**Explanation:** The partition firmware is about to search for an NVRAM script.

**Response:** No repair action steps prior to working the failing item list.

Problem determination: No additional problem determination.

# Failing Item:

NEXTLVL

### CA00D00D

**Explanation:** Evaluating NVRAM script.

**Response:** No repair action steps prior to working the failing item list.

Problem determination: No additional problem determination.

### Failing Item:

FWFLASH

# CA00D010

Explanation: First pass open firmware initialization complete; establish parameters for restart

**Response:** No repair action steps prior to working the failing item list.

**Problem determination:** No additional problem determination.

# Failing Item:

FWFLASH

### CA00D011

**Explanation:** First pass open firmware initialization complete; control returned to initialization firmware

**Response:** No repair action steps prior to working the failing item list.

Problem determination: No additional problem determination.

# Failing Item:

FWFLASH

### CA00D012

**Explanation:** Second pass open firmware initialization complete; control returned to initialization firmware

**Response:** No repair action steps prior to working the failing item list.

Problem determination: No additional problem determination.

### Failing Item:

FWFLASH

# CA00D013

**Explanation:** Run-time open firmware initialization complete; control returned to initialization firmware

**Response:** No repair action steps prior to working the failing item list.

**Problem determination:** No additional problem determination.

# Failing Item:

FWFLASH

### CA00D020

**Explanation:** The partition firmware is about to download and run the SLIC loader

Response: No repair action steps prior to working the failing item list.

**Problem determination:** No additional problem determination.

## Failing Item:

FWFLASH

### CA00D021

**Explanation:** The partition firmware is about to download and run the I/O reporter to collect VPD

# CA00E101 • CA00E135

**Response:** No repair action steps prior to working the failing item list.

**Problem determination:** No additional problem determination.

**Failing Item:**• FWFLASH

CA00E101

**Explanation:** Create RTAS node

**Response:** No repair action steps prior to working the failing item list.

**Problem determination:** No additional problem

determination.

Failing Item:

FWFLASH

CA00E102

**Explanation:** Load/initialize RTAS

**Response:** No repair action steps prior to working the

failing item list.

Problem determination: No additional problem

determination.

**Failing Item:**• FWFLASH

CA00E105

**Explanation:** Transfer control to the operating system (normal boot)

**Response:** No repair action steps prior to working the

failing item list.

**Problem determination:** No additional problem determination.

CA00E10A

**Explanation:** Load RTAS device tree

**Response:** No repair action steps prior to working the

failing item list.

Problem determination: No additional problem

determination.

Failing Item:

FWFLASH

CA00E10B

**Explanation:** Set RTAS device properties

**Response:** No repair action steps prior to working the

failing item list.

**Problem determination:** No additional problem

determination.

Failing Item:FWFLASH

CA00E110

**Explanation:** Create the kdump properties

Response: No repair action steps prior to working the

failing item list.

Problem determination: No additional problem

determination.

Failing Item:FWFLASH

CA00E130

**Explanation:** Build device tree

**Response:** No repair action steps prior to working the

failing item list.

**Problem determination:** No additional problem

determination.

Failing Item:

FWFLASH

CA00E131

**Explanation:** Create the root node properties

Response: No repair action steps prior to working the

failing item list.

**Problem determination:** No additional problem

determination.

Failing Item:

FWFLASH

CA00E134

**Explanation:** Create memory node

Response: No repair action steps prior to working the

failing item list.

Problem determination: No additional problem

determination.

Failing Item:

FWFLASH

CA00E135

**Explanation:** Create HCA node

**Response:** No repair action steps prior to working the

failing item list.

**Problem determination:** No additional problem

determination.

Failing Item:FWFLASH

CA00E136

**Explanation:** Create BSR node

Response: No repair action steps prior to working the

failing item list.

Problem determination: No additional problem

determination.

Failing Item:

FWFLASH

CA00E137

**Explanation:** Create HEA node

Response: No repair action steps prior to working the

failing item list.

**Problem determination:** No additional problem

determination.

Failing Item:

FWFLASH

CA00E138

**Explanation:** Create options node

Response: No repair action steps prior to working the

failing item list.

**Problem determination:** No additional problem

determination.

Failing Item:

FWFLASH

CA00E139

**Explanation:** Create aliases node and system aliases

Response: No repair action steps prior to working the

failing item list.

Problem determination: No additional problem

determination.

Failing Item:

FWFLASH

CA00E13A

**Explanation:** Create packages node

Response: No repair action steps prior to working the

failing item list.

Problem determination: No additional problem

determination.

Failing Item:

FWFLASH

CA00E13B

**Explanation:** Create HEA node

**Response:** No repair action steps prior to working the

failing item list.

Problem determination: No additional problem

determination.

Failing Item:

FWFLASH

CA00E13C

**Explanation:** Create HEA port node

**Response:** No repair action steps prior to working the

failing item list.

**Problem determination:** No additional problem

determination.

Failing Item:

FWFLASH

CA00E13D

**Explanation:** Create high frequency interface (HFI) IO

hub node

**Response:** No repair action steps prior to working the

failing item list.

Problem determination: No additional problem

determination.

**Failing Item:** 

FWFLASH

CA00E13E

**Explanation:** Create high frequency interface (HFI)

Ethernet node

**Response:** No repair action steps prior to working the

failing item list.

Problem determination: No additional problem

determination.

Failing Item:

FWFLASH

## CA00E140 • CA00E152

CA00E140

Explanation: Loading the operating system

**Response:** No repair action steps prior to working the

failing item list.

Problem determination: No additional problem

determination.

CA00E141

**Explanation:** Synchronize the operating system bootlist to the management module bootlist

**Response:** No repair action steps prior to working the failing item list.

**Problem determination:** No additional problem determination.

Failing Item:

FWFLASH

CA00E142

**Explanation:** Management module bootlist is being set from the operating system boot list

**Response:** No repair action steps prior to working the failing item list.

**Problem determination:** No additional problem determination.

Failing Item:

FWFLASH

CA00E143

**Explanation:** Operating system bootlist is being set from the management module bootlist

**Response:** No repair action steps prior to working the failing item list.

**Problem determination:** No additional problem determination.

Failing Item:

FWFLASH

CA00E149

Explanation: Create boot mgr node

**Response:** No repair action steps prior to working the failing item list.

**Problem determination:** No additional problem determination.

Failing Item:

FWFLASH

CA00E14C

**Explanation:** Create terminal emulator node

**Response:** No repair action steps prior to working the

failing item list.

Problem determination: No additional problem

determination.

Failing Item:

FWFLASH

CA00E14D

Explanation: Load boot image

**Response:** No repair action steps prior to working the

failing item list.

Problem determination: No additional problem

determination.

CA00E150

Explanation: Create host (primary) PCI controller

node

Response: No repair action steps prior to working the

failing item list.

Problem determination: No additional problem

determination.

**Failing Item:** 

FWFLASH

CA00E151

**Explanation:** Probing PCI bus

Response: No repair action steps prior to working the

failing item list.

Problem determination: No additional problem

determination.

Failing Item:

• FWPCI5

CA00E152

**Explanation:** Probing for adapter FCODE; evaluate if

present

Response: No repair action steps prior to working the

failing item list.

Problem determination: No additional problem

determination.

Failing Item:

• FWPCI5

### CA00E153

**Explanation:** End adapter FCODE probing and evaluation

**Response:** No repair action steps prior to working the failing item list.

**Problem determination:** No additional problem determination.

## Failing Item:

• FWPCI5

### CA00E154

Explanation: Create PCI bridge node

**Response:** No repair action steps prior to working the failing item list.

**Problem determination:** No additional problem determination.

# Failing Item:

FWPCI5

### CA00E155

Explanation: Probing PCI bridge secondary bus

**Response:** No repair action steps prior to working the failing item list.

**Problem determination:** No additional problem determination.

### CA00E156

Explanation: Create plug-in PCI bridge node

**Response:** No repair action steps prior to working the failing item list.

**Problem determination:** No additional problem determination.

# Failing Item:

• FWPCI5

## CA00E157

**Explanation:** Probe for virtual function (VF) Fcode; evaluate if present

**Response:** No repair action steps prior to working the failing item list.

**Problem determination:** No additional problem determination.

## Failing Item:

FWPCI5

### CA00E158

**Explanation:** End probing for, and evaluation of, for virtual function (VF) Fcode

**Response:** No repair action steps prior to working the failing item list.

**Problem determination:** No additional problem determination.

## Failing Item:

• FWPCI5

### CA00E15B

**Explanation:** Transfer control to Operating System (service mode boot)

**Response:** No repair action steps prior to working the failing item list.

**Problem determination:** No additional problem determination.

### CA00E15F

**Explanation:** Adapter VPD evaluation

**Response:** No repair action steps prior to working the failing item list.

**Problem determination:** No additional problem determination.

## Failing Item:

• FWPCI5

## CA00E170

**Explanation:** Start of PCI BUS probe

**Response:** No repair action steps prior to working the failing item list.

**Problem determination:** No additional problem determination.

## Failing Item:

• FWPCI5

### CA00E172

Explanation: First pass PCI device probe

**Response:** No repair action steps prior to working the failing item list.

**Problem determination:** No additional problem determination.

# Failing Item:

• FWPCI5

## CA00E174 • CA00E19B

CA00E174

**Explanation:** Establishing host connection

**Response:** No repair action steps prior to working the

failing item list.

**Problem determination:** No additional problem

determination.

Failing Item:FWHOST

CA00E175

**Explanation:** BootP request

Response: No repair action steps prior to working the

failing item list.

Problem determination: No additional problem

determination.

Failing Item:

FWHOST

CA00E176

**Explanation:** TFTP file transfer

**Response:** No repair action steps prior to working the

failing item list.

**Problem determination:** No additional problem

determination.

CA00E177

**Explanation:** Transfer failure due to TFTP error

condtion

Response: No repair action steps prior to working the

failing item list.

**Problem determination:** No additional problem

determination.

CA00E178

**Explanation:** Initiating TFTP file transfer

Response: No repair action steps prior to working the

failing item list.

Problem determination: No additional problem

determination.

CA00E179

**Explanation:** Closing BOOTP

Response: No repair action steps prior to working the

failing item list.

Problem determination: No additional problem

determination.

CA00E17B

Explanation: Processor clock speed measurement

**Response:** No repair action steps prior to working the

failing item list.

Problem determination: No additional problem

determination.

Failing Item:

NEXTLVL

CA00E198

**Explanation:** Rebooting partition to enact changes

specified in ibm, client-archtiecture-support.

**Response:** No repair action steps prior to working the

failing item list.

**Problem determination:** No additional problem

determination.

CA00E199

**Explanation:** The partition is rebooting to enact changes that were specified the ELF header of the boot

image.

mage.

Response: No repair action steps prior to working the

failing item list.

Problem determination: No additional problem

determination.

CA00E19A

Explanation: NVRAM auto-boot? variable not found -

assume FALSE

**Response:** No repair action steps prior to working the

failing item list.

**Problem determination:** No additional problem

determination.

Failing Item:

FWFLASH

CA00E19B

Explanation: NVRAM menu? variable not found -

assume FALSE

**Response:** No repair action steps prior to working the

failing item list.

Problem determination: No additional problem

determination.

Failing Item:

FWFLASH

## CA00E19D

Explanation: Create NVRAM node

**Response:** No repair action steps prior to working the failing item list.

**Problem determination:** No additional problem determination.

# Failing Item:

## FWFLASH

### CA00E19E

Explanation: Real-time clock (RTC) initialization

**Response:** No repair action steps prior to working the failing item list.

**Problem determination:** No additional problem determination.

## Failing Item:

FWFLASH

### CA00E1A0

**Explanation:** User requested boot to SMS menus by using keyboard entry

**Response:** No repair action steps prior to working the failing item list.

**Problem determination:** No additional problem determination.

## Failing Item:

FWFLASH

### CA00E1A1

**Explanation:** User requested boot to open firmware prompt by using keyboard entry

**Response:** No repair action steps prior to working the failing item list.

**Problem determination:** No additional problem determination.

## Failing Item:

FWFLASH

### CA00E1A2

**Explanation:** User requested boot using default service mode boot list by using keyboard entry

**Response:** No repair action steps prior to working the failing item list.

**Problem determination:** No additional problem determination.

## Failing Item:

### FWFLASH

### CA00E1A3

**Explanation:** User requested boot using customized service mode boot list by using keyboard entry

**Response:** No repair action steps prior to working the failing item list.

**Problem determination:** No additional problem determination.

## Failing Item:

FWFLASH

### CA00E1A4

**Explanation:** User requested boot to SMS menus by using the Hardware Management Console or a service processor command

**Response:** No repair action steps prior to working the failing item list.

**Problem determination:** No additional problem determination.

## Failing Item:

FWFLASH

### CA00E1A5

**Explanation:** User requested boot to open firmware prompt by using the HMC or a service processor command

**Response:** No repair action steps prior to working the failing item list.

**Problem determination:** No additional problem determination.

## Failing Item:

FWFLASH

## CA00E1A6

**Explanation:** User requested boot using default service mode boot list by using the HMC or a service processor command

**Response:** No repair action steps prior to working the failing item list.

**Problem determination:** No additional problem determination.

## Failing Item:

FWFLASH

## CA00E1A7 • CA00E1B2

## CA00E1A7

**Explanation:** User requested boot using customized service mode boot list by using the HMC or a service processor command.

**Response:** No repair action steps prior to working the failing item list.

**Problem determination:** No additional problem determination.

## Failing Item:

FWFLASH

### CA00E1AA

Explanation: System boot check for NVRAM Settings

**Response:** No repair action steps prior to working the failing item list.

**Problem determination:** No additional problem determination.

# Failing Item:

FWFLASH

## CA00E1AB

**Explanation:** System booting using the default service mode boot list

**Response:** No repair action steps prior to working the failing item list.

**Problem determination:** No additional problem determination.

## Failing Item:

FWFLASH

# CA00E1AC

**Explanation:** System booting using the customized service mode boot list

**Response:** No repair action steps prior to working the failing item list.

**Problem determination:** No additional problem determination.

## Failing Item:

FWFLASH

### CA00E1AD

**Explanation:** System booting to the operating system

**Response:** No repair action steps prior to working the failing item list.

**Problem determination:** No additional problem determination.

## Failing Item:

FWFLASH

## CA00E1AE

**Explanation:** System booted to SMS multiboot menu by using NVRAM settings

**Response:** No repair action steps prior to working the failing item list.

**Problem determination:** No additional problem determination.

## Failing Item:

FWMBOOT

## CA00E1AF

**Explanation:** System booted to SMS utilities menu by using NVRAM settings

**Response:** No repair action steps prior to working the failing item list.

**Problem determination:** No additional problem determination.

## Failing Item:

FWFLASH

## CA00E1B0

**Explanation:** Process HMC-specified boot device specifier

**Response:** No repair action steps prior to working the failing item list.

**Problem determination:** No additional problem determination.

## Failing Item:

FWFLASH

## CA00E1B1

**Explanation:** System booting with HMC or hosting-partition directed boot-device repair

**Response:** No repair action steps prior to working the failing item list.

**Problem determination:** No additional problem determination.

## Failing Item:

FWFLASH

## CA00E1B2

Explanation: XOFF received, waiting for XON

**Response:** No repair action steps prior to working the failing item list.

**Problem determination:** No additional problem

determination.

Failing Item:FWVTHMC

CA00E1B3

**Explanation:** XON received

Response: No repair action steps prior to working the

failing item list.

Problem determination: No additional problem

determination.

Failing Item:

FWPCI5

## CA00E1B4

**Explanation:** HMC or hosting-partition directed boot-string did not load an operating system repair

**Response:** No repair action steps prior to working the failing item list.

**Problem determination:** No additional problem determination.

## Failing Item:

NEXTLVL

## CA00E1B5

**Explanation:** Checking for iSCSI disk aliases

Response: No repair action steps prior to working the

failing item list.

Problem determination: No additional problem

determination.

Failing Item:

• FWPCI5

## CA00E1D0

**Explanation:** Create PCI SCSI node

**Response:** No repair action steps prior to working the

failing item list.

Problem determination: No additional problem

determination.

## Failing Item:

• FWPCI5

## CA00E1D3

Explanation: Create SCSI block device node (SD)

Response: No repair action steps prior to working the

failing item list.

**Problem determination:** No additional problem

determination.

## Failing Item:

• FWPCI5

## CA00E1D4

**Explanation:** Create SCSI byte device node (ST)

**Response:** No repair action steps prior to working the

failing item list.

Problem determination: No additional problem

determination.

## Failing Item:

• FWPCI5

## CA00E1DC

**Explanation:** On a Linux or AIX system or partition, the partition firmware (the System Management Services, or SMS) is waiting for a firmware console to be selected. If the system is managed by a management console, open a VTERM and select it as the console. If the system is not managed by a management console, insure that a console is attached, then select that console when prompted.

**Response:** No repair action steps prior to working the failing item list.

**Problem determination:** No additional problem determination.

## Failing Item:

• FWCONS

## CA00E1DD

**Explanation:** A graphics adapter was selected as the firmware console, but the USB keyboard is not attached.

**Response:** No repair action steps prior to working the failing item list.

**Problem determination:** No additional problem determination.

### Failing Item:

FWCONS

## CA00E1F0

**Explanation:** Start out-of-box experience

**Response:** No repair action steps prior to working the failing item list.

**Problem determination:** No additional problem determination.

## Failing Item:

## **CA00E1F1 • CA00E1FE**

FWFLASH

## CA00E1F1

**Explanation:** Start selftest sequence on one or more

devices

**Response:** No repair action steps prior to working the

failing item list.

Problem determination: No additional problem

determination.

## Failing Item:

FWFLASH

### CA00E1F5

**Explanation:** Build boot device list

Response: No repair action steps prior to working the

failing item list.

Problem determination: No additional problem

determination.

## CA00E1F6

Explanation: Determine boot device sequence

Response: No repair action steps prior to working the

failing item list.

Problem determination: No additional problem

determination.

## Failing Item:

FWFLASH

## CA00E1F7

**Explanation:** Boot invalid or stopped

Response: No repair action steps prior to working the

failing item list.

Problem determination: No additional problem

determination.

## CA00E1F8

**Explanation:** Build boot device list for SCSI adapters (displays the location code of the SCSI adapter being

scanned)

**Response:** No repair action steps prior to working the

failing item list.

Problem determination: No additional problem

determination.

## Failing Item:

• FWPCI5

### CA00E1F9

**Explanation:** Build boot device list for Fibre Channel adapters (displays the location of the SAN adapter being scanned)

**Response:** No repair action steps prior to working the failing item list.

**Problem determination:** No additional problem determination.

## Failing Item:

• FWPCI5

#### CA00E1FA

**Explanation:** Building device list for SCSI adapters (displays the device ID and device LUN of the devices being scanned)

**Response:** No repair action steps prior to working the failing item list.

**Problem determination:** No additional problem determination.

## Failing Item:

• FWPCI5

## CA00E1FB

**Explanation:** Scan SCSI bus for attached devices

**Response:** No repair action steps prior to working the failing item list.

**Problem determination:** No additional problem determination.

## Failing Item:

• FWSCSIH

## CA00E1FC

**Explanation:** Build boot device list for SSA adapters (displays the location code of the SSA adapter being scanned)

**Response:** No repair action steps prior to working the failing item list.

**Problem determination:** No additional problem determination.

## Failing Item:

• FWPCI5

## CA00E1FE

**Explanation:** Building device list for Fibre Channel (SAN) adapters (displays the WWPN of the fibre-channel adapter being scanned)

**Response:** No repair action steps prior to working the failing item list.

**Problem determination:** No additional problem determination.

### CA00E1FF

**Explanation:** Build device list for Fibre Channel (SAN) adapters (displays the LUN for each device being scanned)

**Response:** No repair action steps prior to working the failing item list.

**Problem determination:** No additional problem determination.

## CA00E440

**Explanation:** Validate NVRAM, initialize partitions as needed

**Response:** No repair action steps prior to working the failing item list.

**Problem determination:** No additional problem determination.

## Failing Item:

FWFLASH

## CA00E441

**Explanation:** Generate /options node NVRAM configuration variable properties

**Response:** No repair action steps prior to working the failing item list.

**Problem determination:** No additional problem determination.

# Failing Item:

FWFLASH

## CA00E442

**Explanation:** Validate NVRAM partitions

**Response:** No repair action steps prior to working the failing item list.

**Problem determination:** No additional problem determination.

# Failing Item:

FWFLASH

### CA00E443

**Explanation:** Generate NVRAM configuration variable dictionary words

**Response:** No repair action steps prior to working the failing item list.

**Problem determination:** No additional problem determination.

## Failing Item:

FWFLASH

## CA00E444

**Explanation:** NVRAM size is less than 8K bytes

**Response:** No repair action steps prior to working the failing item list.

**Problem determination:** No additional problem

determination. Failing Item:

FWFLASH

## CA00E701

Explanation: Create memory VPD

**Response:** No repair action steps prior to working the failing item list.

**Problem determination:** No additional problem determination.

## Failing Item:

FWFLASH

## CA00E800

**Explanation:** Initialize gdata for the control (operator) panel

**Response:** No repair action steps prior to working the failing item list.

**Problem determination:** No additional problem determination.

# Failing Item:

FWFLASH

## CA00E820

Explanation: Initializing lpevent

**Response:** No repair action steps prior to working the failing item list.

**Problem determination:** No additional problem determination.

### Failing Item:

FWFLASH

## CA00E830

**Explanation:** Initializing event scan

**Response:** No repair action steps prior to working the failing item list.

**Problem determination:** No additional problem determination.

## CA00E840 • CA00E879

Failing Item:

FWFLASH

CA00E840

**Explanation:** Initializing hot plug

**Response:** No repair action steps prior to working the

failing item list.

Problem determination: No additional problem

determination.

Failing Item:
• FWFLASH

CA00E843

**Explanation:** Initializing interface/aix access

**Response:** No repair action steps prior to working the

failing item list.

Problem determination: No additional problem

determination.

Failing Item:

FWFLASH

CA00E850

Explanation: Initializing dynamic reconfiguration

Response: No repair action steps prior to working the

failing item list.

Problem determination: No additional problem

determination.

Failing Item:

FWFLASH

CA00E860

**Explanation:** Initializing sensors

Response: No repair action steps prior to working the

failing item list.

Problem determination: No additional problem

determination.

Failing Item:

FWFLASH

CA00E865

**Explanation:** Initializing VPD

Response: No repair action steps prior to working the

failing item list.

Problem determination: No additional problem

determination.

Failing Item:

FWFLASH

CA00E870

Explanation: Initializing pfds memory manager

Response: No repair action steps prior to working the

failing item list.

Problem determination: No additional problem

determination.

Failing Item:

FWFLASH

CA00E875

Explanation: Initializing rtas\_last\_error

Response: No repair action steps prior to working the

failing item list.

Problem determination: No additional problem

determination.

Failing Item:

FWFLASH

CA00E876

**Explanation:** Initializing rtas\_error\_inject

Response: No repair action steps prior to working the

failing item list.

Problem determination: No additional problem

determination.

**Failing Item:** 

FWFLASH

CA00E877

**Explanation:** Initialize dump interface

**Response:** No repair action steps prior to working the

failing item list.

Problem determination: No additional problem

determination.

Failing Item:

FWFLASH

CA00E879

**Explanation:** Initialize the platform-assisted kdump

interface

**Response:** No repair action steps prior to working the

failing item list.

Problem determination: No additional problem

determination.

Failing Item:

**106** Progress codes

FWFLASH

CA00E880

**Explanation:** Send firmware version data to the hypervisor

**Response:** No repair action steps prior to working the failing item list.

**Problem determination:** No additional problem determination.

Failing Item:

FWFLASH

CA00E885

**Explanation:** Initializing set-power-level

**Response:** No repair action steps prior to working the failing item list.

**Problem determination:** No additional problem

determination.

Failing Item:

FWFLASH

CA00E886

**Explanation:** Initializing exit2c

**Response:** No repair action steps prior to working the

failing item list.

Problem determination: No additional problem

determination.

Failing Item:

FWFLASH

CA00E887

**Explanation:** Initialize gdata for activate\_firmare

**Response:** No repair action steps prior to working the failing item list.

· ·

Problem determination: No additional problem

determination.

Failing Item:

FWFLASH

CA00E890

**Explanation:** Starting to initialize open firmware

**Response:** No repair action steps prior to working the

failing item list.

Problem determination: No additional problem

determination.

Failing Item:

FWFLASH

CA00E891

Explanation: Finished initializing open firmware

**Response:** No repair action steps prior to working the

failing item list.

Problem determination: No additional problem

determination.

Failing Item:

FWFLASH

CA00E8A0

Explanation: Initializing the pinned page manager

Response: No repair action steps prior to working the

failing item list.

Problem determination: No additional problem

determination.

Failing Item:

FWFLASH

CA00EAA1

**Explanation:** Probe PCI-PCI bridge bus

Response: No repair action steps prior to working the

failing item list.

Problem determination: No additional problem

determination.

Failing Item:

• FWPCI5

CA060203

**Explanation:** An alias was modified or created

**Response:** No repair action steps prior to working the

failing item list.

Problem determination: No additional problem

determination.

Failing Item:

FWFLASH

CA160100

**Explanation:** Enumerating USB devices.

**Response:** No repair action steps prior to working the

failing item list.

Problem determination: Check for system firmware

update.

## CA26FFFF • CA360001

### **CA26FFFF**

**Explanation:** An extended amount of time was required while waiting for lpevent to complete.

**Response:** No repair action steps prior to working the failing item list.

**Problem determination:** No additional problem determination.

## Failing Item:

FWFLASH

### **CA26TTSS**

**Explanation:** Waiting for lpevent of type tt and subtype ss

**Response:** No repair action steps prior to working the failing item list.

**Problem determination:** No additional problem determination.

## Failing Item:

FWFLASH

## CA279001

**Explanation:** The firmware update image contains an update module that is not present in the current image.

**Response:** No repair action steps prior to working the failing item list.

**Problem determination:** No additional problem determination.

## CA2799FD

**Explanation:** The service processor is receiving a server firmware update module

**Response:** No repair action steps prior to working the failing item list.

**Problem determination:** No additional problem determination.

## CA2799FF

**Explanation:** The service processor is writing a server firmware update module.

**Response:** No repair action steps prior to working the failing item list.

**Problem determination:** No additional problem determination.

### CA330005

**Explanation:** Unable to repair Memory Chain Corruption.

**Response:** No repair action steps prior to working the failing item list.

## Problem determination:

- Collect a Partition Resource Dump
- · Check for and apply any System Firmware update
- · Contact your next level of support for assistance.

### CA360001

**Explanation:** Entered H-HFI-VERIFY-INTERFACE-STATE method to check the interface state for an HFI unit id. The wait time may be as long as 1 hour and 15 mins. No intervention is required; do not power off the CEC.

**Response:** No repair action steps prior to working the failing item list.

**Problem determination:** No additional problem determination.

# (CF00) Linux kernel boot progress codes

## CF000012

Explanation: Set up initialization.

**Problem determination:** If the system or partition does not progress past this code, contact your Linux provider.

### CF000015

**Explanation:** Set up is complete.

**Problem determination:** If the system or partition does not progress past this code, contact your Linux provider.

## CF000020

**Explanation:** External interrupt controller server initialization.

**Problem determination:** If the system or partition does not progress past this code, contact your Linux provider.

## CF000021

**Explanation:** External interrupt controller server complete.

**Problem determination:** If the system or partition does not progress past this code, contact your Linux provider.

## CF000100

**Explanation:** Memory manager initialization.

**Problem determination:** If the system or partition does not progress past this code, contact your Linux provider.

# (D1xx) Service processor firmware progress codes

A D1xx reference code indicates that an event or exception occurred in service processor firmware.

To resolve any D1xx reference code, determine if the SRC requires a service action or if it is for tracking purposes only.

Diagnostics analyze an event when it occurs to determine if the event requires service or if the event will only be recorded for tracking purposes and future reference. The determination is based on machine type, model, installed features, configuration, topology and activations at the time of the event.

If you do not find the SRC in a serviceable event view then it is a tracking event only and does not require service. Tracking events appear as **informational** or **Misc.** or **temp** in the IBM i product activity log and the Advanced System Manage Interface (ASMI).

## D1XXC351

**Explanation:** The CEC server firmware aborted.

**Response:** Determine if this is a tracking or serviceable event. If this is a tracking event, no service actions are required. Otherwise, use the FRU and procedure callouts detailed with the SRC to determine service actions.

## D1XXCA01

**Explanation:** Informational message: Items that were deconfigured by the system were guarded out.

## D1XXCA02

**Explanation:** Informational message: items that were deconfigured by the user via the ASMI menus were guarded out.

### D1XXCA03

**Explanation:** Informational message: The guard data has been cleared.

## D1XXCA04

**Explanation:** Informational message: There is a new version of the guard data.

### D1XXCA05

**Explanation:** Informational message: The guard data was corrupted, and has been rebuilt.

## D1XXCA06

**Explanation:** Informational message: There was an error when opening a file.

## D1XXCA07

**Explanation:** Informational message: There was an error when reading a file.

### D1XXCA08

**Explanation:** Informational message: There was an error when writing a file.

## D1XXCA09

**Explanation:** Informational message: There was an error when closing a file.

## D1XXCA0A

**Explanation:** Informational message: There was an link file error.

## D1XXCA0B

**Explanation:** Informational message: Failure when setting the DIMM status in the hardware object manager.

## D1XXCA0C

**Explanation:** Informational message: Failure when setting the status of a device other than a DIMM.

## D1XXCA0D

**Explanation:** Informational message: Failure when reading the system type.

### D1XXCA0E

**Explanation:** Informational message: Failure when reading a registry entry.

## D1XXCA0F • D1XXCA16

### D1XXCA0F

**Explanation:** Informational message: Failure when getting VPD data.

## D1XXCA10

Explanation: Informational message: Items that had been guarded out were recovered.

## D1XXCA11

Explanation: Informational message: The resource ID was not found in the list.

## D1XXCA12

Explanation: Informational message: Manual configuration or deconfiguration is not allowed.

## D1XXCA13

Explanation: Informational message: The buffer size is invalid.

## D1XXCA14

**Explanation:** Informational message: Unable to return a valid guard state for the requested resource.

### D1XXCA15

Explanation: Informational message: The guard action that was requested is not allowed.

## D1XXCA16

Explanation: Informational message: Items that were deconfigured by the system (but are eligible for resource recovery) were guarded out.

# (D1xx) Service processor status progress codes

D1xx status reference codes, posted by the service processor, offer information about the state of the service processor during a power-off operation.

### D1XX900C

**Explanation:** Breakpoint set in CPU controls has been bit

**Response:** Perform isolation procedure FSPSPD1. To locate the isolation procedure go to the Isolation Procedures chapter in your host server Service Guide.

### D1XXB0FF

**Explanation:** Request to initiate power-off program has been sent

**Response:** Perform isolation procedure FSPSPD1. To locate the isolation procedure go to the Isolation Procedures chapter in your host server Service Guide.

## D1XXC000

**Explanation:** Indicates a message is ready to send to the server firmware to power off

**Response:** Perform isolation procedure FSPSPD1. To locate the isolation procedure go to the Isolation Procedures chapter in your host server Service Guide.

## D1XXC001

**Explanation:** Waiting for the server firmware to acknowledge the delayed power off notification

**Response:** Perform isolation procedure FSPSPD1. To locate the isolation procedure go to the Isolation Procedures chapter in your host server Service Guide.

### D1XXC002

**Explanation:** Waiting for the server firmware to send the power off message

**Response:** Perform isolation procedure FSPSPD1. To locate the isolation procedure go to the Isolation Procedures chapter in your host server Service Guide.

### D1XXC003

**Explanation:** Server firmware handshaking is complete

# (D1xx) Service processor dump status progress codes

D1xx service processor dump status codes

Service processor dump status codes use the format of D1yy1xxx, where:

- yy indicates the type of data that is being dumped.
- xxx is a counter that increments each time the server stores 4K of data. When these codes occur during a service processor dump, they appear in the control panel display.

## D1001XXX

Explanation: Dump error data

**Response:** Perform isolation procedure FSPSPD1. To locate the isolation procedure go to the Isolation Procedures chapter in your host server Service Guide.

## D1011XXX

**Explanation:** Dump sai\_header Hardware Management Console (HMC) file

**Response:** Perform isolation procedure FSPSPD1. To locate the isolation procedure go to the Isolation Procedures chapter in your host server Service Guide.

## D101C00F

**Explanation:** No power off to allow debugging for CPU controls

**Response:** Perform isolation procedure FSPSPD1. To locate the isolation procedure go to the Isolation Procedures chapter in your host server Service Guide.

## D1021XXX

**Explanation:** Dump sai\_header directory

**Response:** Perform isolation procedure FSPSPD1. To locate the isolation procedure go to the Isolation Procedures chapter in your host server Service Guide.

## D1031XXX

**Explanation:** Dump sai\_header fips header

**Response:** Perform isolation procedure FSPSPD1. To locate the isolation procedure go to the Isolation Procedures chapter in your host server Service Guide.

## D1041XXX

Explanation: Dump sai\_header entry header

**Response:** Perform isolation procedure FSPSPD1. To locate the isolation procedure go to the Isolation Procedures chapter in your host server Service Guide.

## D1051XXX

**Explanation:** Dump core file for failing component **Response:** Perform isolation procedure FSPSPD1. To locate the isolation procedure go to the Isolation Procedures chapter in your host server Service Guide.

## D1061XXX

**Explanation:** Dump all NVRAM

**Response:** Perform isolation procedure FSPSPD1. To locate the isolation procedure go to the Isolation Procedures chapter in your host server Service Guide.

### D1071XXX

**Explanation:** Dump component trace for failing component

**Response:** Perform isolation procedure FSPSPD1. To locate the isolation procedure go to the Isolation Procedures chapter in your host server Service Guide.

## D1081XXX

Explanation: Dump component data from /opt/p0

**Response:** Perform isolation procedure FSPSPD1. To locate the isolation procedure go to the Isolation Procedures chapter in your host server Service Guide.

## D1091XXX

Explanation: Dump /opt/p1//\*

**Response:** Perform isolation procedure FSPSPD1. To locate the isolation procedure go to the Isolation Procedures chapter in your host server Service Guide.

### **D1111XXX**

Explanation: Dump /opt/p0/\*

## D1121XXX • D1261XXX

## D1121XXX

Explanation: Dump /opt/p1/\*

**Response:** Perform isolation procedure FSPSPD1. To locate the isolation procedure go to the Isolation Procedures chapter in your host server Service Guide.

### D1131XXX

**Explanation:** Dump all traces

**Response:** Perform isolation procedure FSPSPD1. To locate the isolation procedure go to the Isolation Procedures chapter in your host server Service Guide.

## **D1141XXX**

**Explanation:** Dump code version

**Response:** Perform isolation procedure FSPSPD1. To locate the isolation procedure go to the Isolation Procedures chapter in your host server Service Guide.

### D1151XXX

**Explanation:** Dump all /opt/p3 except rtbl

**Response:** Perform isolation procedure FSPSPD1. To locate the isolation procedure go to the Isolation Procedures chapter in your host server Service Guide.

### D1161XXX

Explanation: Dump pddcustomize -r command

**Response:** Perform isolation procedure FSPSPD1. To locate the isolation procedure go to the Isolation Procedures chapter in your host server Service Guide.

### D1171XXX

Explanation: Dump registry -l command

**Response:** Perform isolation procedure FSPSPD1. To locate the isolation procedure go to the Isolation Procedures chapter in your host server Service Guide.

## D1181XXX

Explanation: Dump all /core/core.\* files

**Response:** Perform isolation procedure FSPSPD1. To locate the isolation procedure go to the Isolation Procedures chapter in your host server Service Guide.

## D1191XXX

**Explanation:** Dump BDMP component trace (after

dump if enough space)

**Response:** Perform isolation procedure FSPSPD1. To locate the isolation procedure go to the Isolation Procedures chapter in your host server Service Guide.

### D11A1XXX

**Explanation:** Dump any state information before

dumping starts

**Response:** Perform isolation procedure FSPSPD1. To locate the isolation procedure go to the Isolation Procedures chapter in your host server Service Guide.

### D11B1XXX

**Explanation:** Dump /proc filesystem.

**Response:** Perform isolation procedure FSPSPD1. To locate the isolation procedure go to the Isolation Procedures chapter in your host server Service Guide.

## D11C1XXX

**Explanation:** Dump mounted filesystem statistics.

**Response:** Perform isolation procedure FSPSPD1. To locate the isolation procedure go to the Isolation Procedures chapter in your host server Service Guide.

## D11D1XXX

**Explanation:** Dump environment.

**Response:** Perform isolation procedure FSPSPD1. To locate the isolation procedure go to the Isolation Procedures chapter in your host server Service Guide.

## D1231XXX

**Explanation:** Dump update dump headers

**Response:** Perform isolation procedure FSPSPD1. To locate the isolation procedure go to the Isolation Procedures chapter in your host server Service Guide.

## D1241XXX

Explanation: Dump CRC1 calculation off

**Response:** Perform isolation procedure FSPSPD1. To locate the isolation procedure go to the Isolation Procedures chapter in your host server Service Guide.

## D1251XXX

Explanation: Dump CRC1 calculation on

**Response:** Perform isolation procedure FSPSPD1. To locate the isolation procedure go to the Isolation Procedures chapter in your host server Service Guide.

## D1261XXX

Explanation: Dump CRC2 calculation off

### D1271XXX

Explanation: Dump CRC2 calculation on

**Response:** Perform isolation procedure FSPSPD1. To locate the isolation procedure go to the Isolation Procedures chapter in your host server Service Guide.

### D1281XXX

**Explanation:** Dump output the calculated CRC1 (sai\_headers)

**Response:** Perform isolation procedure FSPSPD1. To locate the isolation procedure go to the Isolation Procedures chapter in your host server Service Guide.

## D1291XXX

**Explanation:** Dump output the calculated CRC2 (data and data headers)

**Response:** Perform isolation procedure FSPSPD1. To locate the isolation procedure go to the Isolation Procedures chapter in your host server Service Guide.

## D12A1XXX

**Explanation:** Jump to the position in dump directly after CRC1

**Response:** Perform isolation procedure FSPSPD1. To locate the isolation procedure go to the Isolation Procedures chapter in your host server Service Guide.

## D12B1XXX

**Explanation:** Initialize the headers dump time and serial numbers

**Response:** Perform isolation procedure FSPSPD1. To locate the isolation procedure go to the Isolation Procedures chapter in your host server Service Guide.

## D12C1XXX

Explanation: Display final SRC to panel

**Response:** Perform isolation procedure FSPSPD1. To locate the isolation procedure go to the Isolation Procedures chapter in your host server Service Guide.

## D12D1XXX

**Explanation:** Remove /core/core.app.time.pid

**Response:** Perform isolation procedure FSPSPD1. To locate the isolation procedure go to the Isolation Procedures chapter in your host server Service Guide.

### D12E1XXX

**Explanation:** Remove /core/core.\*

**Response:** Perform isolation procedure FSPSPD1. To locate the isolation procedure go to the Isolation Procedures chapter in your host server Service Guide.

### D12F1XXX

Explanation: Display beginning SRC to panel

**Response:** Perform isolation procedure FSPSPD1. To locate the isolation procedure go to the Isolation Procedures chapter in your host server Service Guide.

## D1301XXX

Explanation: Turn off error log capture into dump

**Response:** Perform isolation procedure FSPSPD1. To locate the isolation procedure go to the Isolation Procedures chapter in your host server Service Guide.

## D1311XXX

**Explanation:** Turn on error log capture into dump

**Response:** Perform isolation procedure FSPSPD1. To locate the isolation procedure go to the Isolation Procedures chapter in your host server Service Guide.

### D1321XXX

**Explanation:** Store information about existing core files

files

**Response:** Perform isolation procedure FSPSPD1. To locate the isolation procedure go to the Isolation Procedures chapter in your host server Service Guide.

## D1381XXX

Explanation: Invalidate the dump

**Response:** Perform isolation procedure FSPSPD1. To locate the isolation procedure go to the Isolation Procedures chapter in your host server Service Guide.

## D1391XXX

**Explanation:** Check for valid dump sequence

**Response:** Perform isolation procedure FSPSPD1. To locate the isolation procedure go to the Isolation Procedures chapter in your host server Service Guide.

## D13A1XXX

**Explanation:** Get dump identity sequence

## D13B1XXX • D1FF1XXX

## D13B1XXX

Explanation: Get dump length sequence

Response: Perform isolation procedure FSPSPD1. To locate the isolation procedure go to the Isolation Procedures chapter in your host server Service Guide.

## D1FF1XXX

**Explanation:** Dump complete

# (D1xx) Platform dump status progress codes

D1xx platform dump status codes

Platform dump status codes use the format of D1xx3yzz, where:

- xx is the cage or node ID that the dump component is processing. This varies depending on the node the hardware data is being collected from. It will be set to 0xFF when collecting the mainstore memory data.
- y increments from 0x0 to 0xF (to indicate that the system is not hung).
- zz is the command that is being processed (see the list below).

## D1XX3Y01

Explanation: Get SCOM.

**Response:** Perform isolation procedure FSPSPD1. To locate the isolation procedure go to the Isolation Procedures chapter in your host server Service Guide.

### D1XX3Y02

**Explanation:** Get scan ring.

**Response:** Perform isolation procedure FSPSPD1. To locate the isolation procedure go to the Isolation Procedures chapter in your host server Service Guide.

## D1XX3Y03

**Explanation:** Get array values.

**Response:** Perform isolation procedure FSPSPD1. To locate the isolation procedure go to the Isolation Procedures chapter in your host server Service Guide.

## D1XX3Y04

**Explanation:** Stop the clocks.

**Response:** Perform isolation procedure FSPSPD1. To locate the isolation procedure go to the Isolation Procedures chapter in your host server Service Guide.

## D1XX3Y05

**Explanation:** Flush the cache.

**Response:** Perform isolation procedure FSPSPD1. To locate the isolation procedure go to the Isolation Procedures chapter in your host server Service Guide.

## D1XX3Y06

Explanation: Get CFAM.

**Response:** Perform isolation procedure FSPSPD1. To locate the isolation procedure go to the Isolation Procedures chapter in your host server Service Guide.

### D1XX3Y07

Explanation: Put SCOM.

**Response:** Perform isolation procedure FSPSPD1. To locate the isolation procedure go to the Isolation Procedures chapter in your host server Service Guide.

### D1XX3Y08

**Explanation:** Send command.

**Response:** Perform isolation procedure FSPSPD1. To locate the isolation procedure go to the Isolation Procedures chapter in your host server Service Guide.

## D1XX3Y09

**Explanation:** Get optimized cache.

**Response:** Perform isolation procedure FSPSPD1. To locate the isolation procedure go to the Isolation Procedures chapter in your host server Service Guide.

## D1XX3Y0A

**Explanation:** Get GP register.

**Response:** Perform isolation procedure FSPSPD1. To locate the isolation procedure go to the Isolation Procedures chapter in your host server Service Guide.

## D1XX3Y0B

Explanation: Processor clean-up.

**Response:** Perform isolation procedure FSPSPD1. To locate the isolation procedure go to the Isolation Procedures chapter in your host server Service Guide.

## D1XX3Y0C

**Explanation:** Get JTAG register.

## D1XX3Y0D • D1XX3YF2

### D1XX3Y0D

Explanation: Stop clocks without quiescing.

**Response:** Perform isolation procedure FSPSPD1. To locate the isolation procedure go to the Isolation Procedures chapter in your host server Service Guide.

## D1XX3YF0

Explanation: Memory collection set-up.

**Response:** Perform isolation procedure FSPSPD1. To locate the isolation procedure go to the Isolation Procedures chapter in your host server Service Guide.

## D1XX3YF1

Explanation: Memory collection DMA step.

**Response:** Perform isolation procedure FSPSPD1. To locate the isolation procedure go to the Isolation Procedures chapter in your host server Service Guide.

## D1XX3YF2

Explanation: Memory collection cleanup.

# (D2xx) Partition status progress codes

D2xxxxxx progress codes are posted by the Virtual Service Processor (VSP) when powering down a partition.

D200A100

**Explanation:** Received MSD SP attention

D200A110

**Explanation:** Received CPM SP attention

D200A120

Explanation: Received LL SP attention

D200A130

Explanation: Received RPA end-of-life event

D200A200

**Explanation:** Begin partition power down. SRC word

3 contains the reason for the power off.

**Problem determination:** SRC word 3 power down

reasons

 1: White button power down (also known as delayed power off)

- 2: Partition requested power down
- 3: Partition requested end of life
- 4: System wide shutdown
- 5: Attention link loader
- 6: Attention MSD
- 7: Panel function 3 requested
- 8: Panel function 8 requested
- 9: Panel function 22 requested
- A: Panel function 34 requested

D200B050

Explanation: Begin transfer slot locks to VSP

D200B05F

Explanation: End transfer slot locks to VSP

D200B060

**Explanation:** Begin transfer VIO slot locks to VSP

D200B06F

**Explanation:** End transfer VIO slot locks to VSP

D200B070

**Explanation:** Begin reset slots

D200B077

**Explanation:** Waiting for reset slots

D200B07F

Explanation: End reset slots

D200B080

**Explanation:** Begin reset VIO slots

D200B08F

**Explanation:** End reset VIO slots

D200B090

**Explanation:** Begin soft POR slots

D200B097

**Explanation:** Waiting soft POR slots

D200B09F

**Explanation:** End soft POR slots

D200B100

Explanation: Sending Hypervisor reset

**D200B1FF** 

Explanation: Hypervisor reset successfully sent

D200B200

**Explanation:** Begin forced LP reset (after the 1 second

timeout)

D200B210

**Explanation:** Send CSP/FSP soft processor reset command (word 3 processor ID, word 4 thread ID)

## D200B2FF • D200E1FF

D200B2FF D200E06F Explanation: End forced LP reset Explanation: End power off VIO slots D200B300 D200E080 **Explanation:** Closing Hypervisor events paths **Explanation:** Begin release slot locks D200B310 D200E08F Explanation: Deactivating panel functions Explanation: End release slot locks D200B3FF D200E090 Explanation: Hypervisor reset complete successfully **Explanation:** Begin release VIO slot locks D200C100 D200E09F Explanation: Sending Hypervisor I/O reset **Explanation:** End release VIO slot locks D200C1FF D200E0A0 Explanation: Hypervisor I/O reset sent successfully Explanation: Begin unassociate of system ports D200C200 D200E0A8 **Explanation:** Deallocating events **Explanation:** Unassociate system ports from an RPA partition D200C2FF D200E0AF Explanation: Hypervisor I/O reset complete successfully **Explanation:** End unassociate of system ports D200D100 D200E100 Explanation: Removing partition configuration **Explanation:** Power off SPCN racks resources D200E110 D200D1FF Explanation: Issuing a rack power off command Explanation: Partition resources removed successfully D200E120 D200E050 **Explanation:** Rack power off command complete **Explanation:** Begin power off slots successfully D200E057 D200E1FF **Explanation:** Waiting power off slots **Explanation:** SPCN racks powered off phase complete D200E05F **Explanation:** End power off slots D200E060

**Explanation:** Begin power off VIO slots

# (D6xx) General status progress codes

Learn about general status progress codes with a format of D6xxxxxx.

The following list contains general status progress codes with a format of D6xxxxxxx in numeric order. The xx after D6 in each progress code represents two hexadecimal numbers that further define the progress code.

## D6000298

**Explanation:** Managed system power down started.

### D6000299

Explanation: Managed system power down status.

### D6000483

**Explanation:** Power failed; delay timer is running.

### D6000484

**Explanation:** MI run in progress.

#### D600430A

**Explanation:** Operating system service partition power down status: indicates that a server firmware code update is in progress for the P-side (permanent) of the managed system.

**Problem determination:** Your server may display this progress code for an extended period of time where the "xx" increments periodically. Allow the server to complete the processing. Do not interrupt this process.

## D600430B

**Explanation:** Operating system service partition power down status indicates that a server firmware code update is in progress for the T-side (temporary) of the managed system.

**Problem determination:** Your server may display this progress code for an extended period of time where the "xx" increments periodically. Allow the server to complete the processing. Do not interrupt this process.

## D60043BA

**Explanation:** Operating system service partition power down status indicates that a server firmware code update is in progress to copy the server firmware from the T-side (temporary) of the managed system to the P-side (permanent).

**Problem determination:** Your server may display this progress code for an extended period of time. Allow

the server to complete the processing. Do not interrupt this process.

## D6005500

**Explanation:** Managed system power down status; attempting to delete information from the disk subsystem cache.

## D6005501

**Explanation:** Managed system power down status; indicates that the information from the disk subsystem cache was deleted successfully.

## D6005502

**Explanation:** Managed system power down status; indicates that the system failed to delete information from the disk subsystem cache.

### D6005503

**Explanation:** Managed system power down status, which indicates the information from the disk subsystem cache was deleted with qualified success.

## D6xx0298

Explanation: Managed system power down started.

## D6xx0299

Explanation: Managed system power down status.

## D6xx0483

**Explanation:** Power failed; delay timer is running.

## D6xx0484

**Explanation:** MI run in progress.

## D6xx430A

**Explanation:** Operating system service partition power down status: indicates that a server firmware code

## D6xx430B • D6xx5503

update is in progress for the P-side (permanent) of the managed system.

**Problem determination:** Your server may display this progress code for an extended period of time where the "xx" increments periodically. Allow the server to complete the processing. Do not interrupt this process.

### D6xx430B

Explanation: Operating system service partition power down status indicates that a server firmware code update is in progress for the T-side (temporary) of the managed system.

Problem determination: Your server may display this progress code for an extended period of time where the "xx" increments periodically. Allow the server to complete the processing. Do not interrupt this process.

## D6xx43BA

Explanation: Operating system service partition power down status indicates that a server firmware code update is in progress to copy the server firmware from the T-side (temporary) of the managed system to the P-side (permanent).

Problem determination: Your server may display this progress code for an extended period of time. Allow the server to complete the processing. Do not interrupt this process.

## D6xx5500

Explanation: Managed system power down status; attempting to delete information from the disk subsystem cache.

## D6xx5501

**Explanation:** Managed system power down status; indicates that the information from the disk subsystem cache was deleted successfully.

### D6xx5502

**Explanation:** Managed system power down status; indicates that the system failed to delete information from the disk subsystem cache.

## D6xx5503

Explanation: Managed system power down status, which indicates the information from the disk subsystem cache was deleted with qualified success.

# (D9xx) General status progress codes

The D9xx progress codes indicate the progress of powering-off a partition.

Not all progress codes below apply to all operating systems.

D9002740

**Explanation:** Power off immediate.

D9002750

Explanation: All subsystems ended.

D9002760

**Explanation:** Device configuration shutdown.

D9002770

Explanation: QLUS job ending.

D9002780

**Explanation:** Close database cross-reference files.

D9002790

Explanation: QSYSARB job ending.

D90027C0

**Explanation:** System jobs are ending.

# **Notices**

This information was developed for products and services offered in the U.S.A.

The manufacturer may not offer the products, services, or features discussed in this document in other countries. Consult the manufacturer's representative for information on the products and services currently available in your area. Any reference to the manufacturer's product, program, or service is not intended to state or imply that only that product, program, or service may be used. Any functionally equivalent product, program, or service that does not infringe any intellectual property right of the manufacturer may be used instead. However, it is the user's responsibility to evaluate and verify the operation of any product, program, or service.

The manufacturer may have patents or pending patent applications covering subject matter described in this document. The furnishing of this document does not grant you any license to these patents. You can send license inquiries, in writing, to the manufacturer.

The following paragraph does not apply to the United Kingdom or any other country where such provisions are inconsistent with local law: THIS PUBLICATION IS PROVIDED "AS IS" WITHOUT WARRANTY OF ANY KIND, EITHER EXPRESS OR IMPLIED, INCLUDING, BUT NOT LIMITED TO, THE IMPLIED WARRANTIES OF NON-INFRINGEMENT, MERCHANTABILITY OR FITNESS FOR A PARTICULAR PURPOSE. Some states do not allow disclaimer of express or implied warranties in certain transactions, therefore, this statement may not apply to you.

This information could include technical inaccuracies or typographical errors. Changes are periodically made to the information herein; these changes will be incorporated in new editions of the publication. The manufacturer may make improvements and/or changes in the product(s) and/or the program(s) described in this publication at any time without notice.

Any references in this information to websites not owned by the manufacturer are provided for convenience only and do not in any manner serve as an endorsement of those websites. The materials at those websites are not part of the materials for this product and use of those websites is at your own risk.

The manufacturer may use or distribute any of the information you supply in any way it believes appropriate without incurring any obligation to you.

Any performance data contained herein was determined in a controlled environment. Therefore, the results obtained in other operating environments may vary significantly. Some measurements may have been made on development-level systems and there is no guarantee that these measurements will be the same on generally available systems. Furthermore, some measurements may have been estimated through extrapolation. Actual results may vary. Users of this document should verify the applicable data for their specific environment.

Information concerning products not produced by this manufacturer was obtained from the suppliers of those products, their published announcements or other publicly available sources. This manufacturer has not tested those products and cannot confirm the accuracy of performance, compatibility or any other claims related to products not produced by this manufacturer. Questions on the capabilities of products not produced by this manufacturer should be addressed to the suppliers of those products.

All statements regarding the manufacturer's future direction or intent are subject to change or withdrawal without notice, and represent goals and objectives only.

The manufacturer's prices shown are the manufacturer's suggested retail prices, are current and are subject to change without notice. Dealer prices may vary.

This information is for planning purposes only. The information herein is subject to change before the products described become available.

This information contains examples of data and reports used in daily business operations. To illustrate them as completely as possible, the examples include the names of individuals, companies, brands, and products. All of these names are fictitious and any similarity to the names and addresses used by an actual business enterprise is entirely coincidental.

If you are viewing this information in softcopy, the photographs and color illustrations may not appear.

The drawings and specifications contained herein shall not be reproduced in whole or in part without the written permission of the manufacturer.

The manufacturer has prepared this information for use with the specific machines indicated. The manufacturer makes no representations that it is suitable for any other purpose.

The manufacturer's computer systems contain mechanisms designed to reduce the possibility of undetected data corruption or loss. This risk, however, cannot be eliminated. Users who experience unplanned outages, system failures, power fluctuations or outages, or component failures must verify the accuracy of operations performed and data saved or transmitted by the system at or near the time of the outage or failure. In addition, users must establish procedures to ensure that there is independent data verification before relying on such data in sensitive or critical operations. Users should periodically check the manufacturer's support websites for updated information and fixes applicable to the system and related software.

# **Homologation statement**

This product may not be certified in your country for connection by any means whatsoever to interfaces of public telecommunications networks. Further certification may be required by law prior to making any such connection. Contact an IBM representative or reseller for any questions.

# **Trademarks**

IBM, the IBM logo, and ibm.com are trademarks or registered trademarks of International Business Machines Corp., registered in many jurisdictions worldwide. Other product and service names might be trademarks of IBM or other companies. A current list of IBM trademarks is available on the web at Copyright and trademark information at www.ibm.com/legal/copytrade.shtml.

INFINIBAND, InfiniBand Trade Association, and the INFINIBAND design marks are trademarks and/or service marks of the INFINIBAND Trade Association.

Linux is a registered trademark of Linus Torvalds in the United States, other countries, or both.

Java and all Java-based trademarks and logos are trademarks or registered trademarks of Oracle and/or its affiliates.

UNIX is a registered trademark of The Open Group in the United States and other countries.

## **Electronic emission notices**

When attaching a monitor to the equipment, you must use the designated monitor cable and any interference suppression devices supplied with the monitor.

# **Class A Notices**

The following Class A statements apply to the IBM servers that contain the POWER7® processor and its features unless designated as electromagnetic compatibility (EMC) Class B in the feature information.

# Federal Communications Commission (FCC) statement

**Note:** This equipment has been tested and found to comply with the limits for a Class A digital device, pursuant to Part 15 of the FCC Rules. These limits are designed to provide reasonable protection against harmful interference when the equipment is operated in a commercial environment. This equipment generates, uses, and can radiate radio frequency energy and, if not installed and used in accordance with the instruction manual, may cause harmful interference to radio communications. Operation of this equipment in a residential area is likely to cause harmful interference, in which case the user will be required to correct the interference at his own expense.

Properly shielded and grounded cables and connectors must be used in order to meet FCC emission limits. IBM is not responsible for any radio or television interference caused by using other than recommended cables and connectors or by unauthorized changes or modifications to this equipment. Unauthorized changes or modifications could void the user's authority to operate the equipment.

This device complies with Part 15 of the FCC rules. Operation is subject to the following two conditions: (1) this device may not cause harmful interference, and (2) this device must accept any interference received, including interference that may cause undesired operation.

# **Industry Canada Compliance Statement**

This Class A digital apparatus complies with Canadian ICES-003.

# Avis de conformité à la réglementation d'Industrie Canada

Cet appareil numérique de la classe A est conforme à la norme NMB-003 du Canada.

# **European Community Compliance Statement**

This product is in conformity with the protection requirements of EU Council Directive 2004/108/EC on the approximation of the laws of the Member States relating to electromagnetic compatibility. IBM cannot accept responsibility for any failure to satisfy the protection requirements resulting from a non-recommended modification of the product, including the fitting of non-IBM option cards.

This product has been tested and found to comply with the limits for Class A Information Technology Equipment according to European Standard EN 55022. The limits for Class A equipment were derived for commercial and industrial environments to provide reasonable protection against interference with licensed communication equipment.

European Community contact: IBM Deutschland GmbH Technical Regulations, Department M372 IBM-Allee 1, 71139 Ehningen, Germany Tele: +49 7032 15 2941

email: lugi@de.ibm.com

**Warning:** This is a Class A product. In a domestic environment, this product may cause radio interference, in which case the user may be required to take adequate measures.

# **VCCI Statement - Japan**

この装置は、クラスA 情報技術装置です。この装置を家庭環境で使用すると電波妨害 を引き起こすことがあります。この場合には使用者が適切な対策を講ずるよう要求され ることがあります。 VCCI-A

The following is a summary of the VCCI Japanese statement in the box above:

This is a Class A product based on the standard of the VCCI Council. If this equipment is used in a domestic environment, radio interference may occur, in which case, the user may be required to take corrective actions.

Japanese Electronics and Information Technology Industries Association (JEITA) Confirmed Harmonics Guideline (products less than or equal to 20 A per phase)

高調波ガイドライン適合品

Japanese Electronics and Information Technology Industries Association (JEITA) Confirmed Harmonics Guideline with Modifications (products greater than 20 A per phase)

高調波ガイドライン準用品

Electromagnetic Interference (EMI) Statement - People's Republic of China

声 瞑

此为 A 级产品,在生活环境中, 该产品可能会造成无线电干扰。 在这种情况下,可能需要用户对其 干扰采取切实可行的措施。

Declaration: This is a Class A product. In a domestic environment this product may cause radio interference in which case the user may need to perform practical action.

# Electromagnetic Interference (EMI) Statement - Taiwan

警告使用者: 這是甲類的資訊產品,在 居住的環境中使用時,可 能會造成射頻干擾,在這 種情況下,使用者會被要 求採取某些適當的對策。

The following is a summary of the EMI Taiwan statement above.

Warning: This is a Class A product. In a domestic environment this product may cause radio interference in which case the user will be required to take adequate measures.

## **IBM Taiwan Contact Information:**

台灣IBM產品服務聯絡方式: 台灣國際商業機器股份有限公司 台北市松仁路7號3樓 電話:0800-016-888

# Electromagnetic Interference (EMI) Statement - Korea

이 기기는 업무용(A급)으로 전자파적합기기로 서 판매자 또는 사용자는 이 점을 주의하시기 바라며, 가정외의 지역에서 사용하는 것을 목 적으로 합니다.

## **Germany Compliance Statement**

Deutschsprachiger EU Hinweis: Hinweis für Geräte der Klasse A EU-Richtlinie zur Elektromagnetischen Verträglichkeit

Dieses Produkt entspricht den Schutzanforderungen der EU-Richtlinie 2004/108/EG zur Angleichung der Rechtsvorschriften über die elektromagnetische Verträglichkeit in den EU-Mitgliedsstaaten und hält die Grenzwerte der EN 55022 Klasse A ein.

Um dieses sicherzustellen, sind die Geräte wie in den Handbüchern beschrieben zu installieren und zu betreiben. Des Weiteren dürfen auch nur von der IBM empfohlene Kabel angeschlossen werden. IBM übernimmt keine Verantwortung für die Einhaltung der Schutzanforderungen, wenn das Produkt ohne Zustimmung von IBM verändert bzw. wenn Erweiterungskomponenten von Fremdherstellern ohne Empfehlung von IBM gesteckt/eingebaut werden.

EN 55022 Klasse A Geräte müssen mit folgendem Warnhinweis versehen werden: "Warnung: Dieses ist eine Einrichtung der Klasse A. Diese Einrichtung kann im Wohnbereich Funk-Störungen verursachen; in diesem Fall kann vom Betreiber verlangt werden, angemessene Maßnahmen zu ergreifen und dafür aufzukommen."

## Deutschland: Einhaltung des Gesetzes über die elektromagnetische Verträglichkeit von Geräten

Dieses Produkt entspricht dem "Gesetz über die elektromagnetische Verträglichkeit von Geräten (EMVG)". Dies ist die Umsetzung der EU-Richtlinie 2004/108/EG in der Bundesrepublik Deutschland.

Zulassungsbescheinigung laut dem Deutschen Gesetz über die elektromagnetische Verträglichkeit von Geräten (EMVG) (bzw. der EMC EG Richtlinie 2004/108/EG) für Geräte der Klasse A

Dieses Gerät ist berechtigt, in Übereinstimmung mit dem Deutschen EMVG das EG-Konformitätszeichen - CE - zu führen.

Verantwortlich für die Einhaltung der EMV Vorschriften ist der Hersteller: International Business Machines Corp. New Orchard Road Armonk, New York 10504 Tel: 914-499-1900

Der verantwortliche Ansprechpartner des Herstellers in der EU ist: IBM Deutschland GmbH Technical Regulations, Abteilung M372 IBM-Allee 1, 71139 Ehningen, Germany Tel: +49 7032 15 2941 email: lugi@de.ibm.com

Generelle Informationen:

Das Gerät erfüllt die Schutzanforderungen nach EN 55024 und EN 55022 Klasse A.

## Electromagnetic Interference (EMI) Statement - Russia

ВНИМАНИЕ! Настоящее изделие относится к классу А. В жилых помещениях оно может создавать радиопомехи, для снижения которых необходимы дополнительные меры

## Class B Notices

The following Class B statements apply to features designated as electromagnetic compatibility (EMC) Class B in the feature installation information.

## Federal Communications Commission (FCC) statement

This equipment has been tested and found to comply with the limits for a Class B digital device, pursuant to Part 15 of the FCC Rules. These limits are designed to provide reasonable protection against harmful interference in a residential installation.

This equipment generates, uses, and can radiate radio frequency energy and, if not installed and used in accordance with the instructions, may cause harmful interference to radio communications. However, there is no guarantee that interference will not occur in a particular installation.

If this equipment does cause harmful interference to radio or television reception, which can be determined by turning the equipment off and on, the user is encouraged to try to correct the interference by one or more of the following measures:

- Reorient or relocate the receiving antenna.
- Increase the separation between the equipment and receiver.
- Connect the equipment into an outlet on a circuit different from that to which the receiver is connected.
- Consult an IBM-authorized dealer or service representative for help.

Properly shielded and grounded cables and connectors must be used in order to meet FCC emission limits. Proper cables and connectors are available from IBM-authorized dealers. IBM is not responsible for any radio or television interference caused by unauthorized changes or modifications to this equipment. Unauthorized changes or modifications could void the user's authority to operate this equipment.

This device complies with Part 15 of the FCC rules. Operation is subject to the following two conditions: (1) this device may not cause harmful interference, and (2) this device must accept any interference received, including interference that may cause undesired operation.

# **Industry Canada Compliance Statement**

This Class B digital apparatus complies with Canadian ICES-003.

# Avis de conformité à la réglementation d'Industrie Canada

Cet appareil numérique de la classe B est conforme à la norme NMB-003 du Canada.

## **European Community Compliance Statement**

This product is in conformity with the protection requirements of EU Council Directive 2004/108/EC on the approximation of the laws of the Member States relating to electromagnetic compatibility. IBM cannot accept responsibility for any failure to satisfy the protection requirements resulting from a non-recommended modification of the product, including the fitting of non-IBM option cards.

This product has been tested and found to comply with the limits for Class B Information Technology Equipment according to European Standard EN 55022. The limits for Class B equipment were derived for typical residential environments to provide reasonable protection against interference with licensed communication equipment.

European Community contact: IBM Deutschland GmbH Technical Regulations, Department M372 IBM-Allee 1, 71139 Ehningen, Germany Tele: +49 7032 15 2941

Tele: +49 7032 15 2941 email: lugi@de.ibm.com

# **VCCI Statement - Japan**

この装置は、クラスB情報技術装置です。この装置は、家庭環境で使用 することを目的としていますが、この装置がラジオやテレビジョン受信機に 近接して使用されると、受信障害を引き起こすことがあります。 取扱説明書に従って正しい取り扱いをして下さい。 VCCI-B

Japanese Electronics and Information Technology Industries Association (JEITA) Confirmed Harmonics Guideline (products less than or equal to 20 A per phase)

高調波ガイドライン適合品

Japanese Electronics and Information Technology Industries Association (JEITA) Confirmed Harmonics Guideline with Modifications (products greater than 20 A per phase)

高調波ガイドライン準用品

## **IBM Taiwan Contact Information**

台灣IBM 產品服務聯絡方式: 台灣國際商業機器股份有限公司 台北市松仁路7號3樓 電話:0800-016-888

Electromagnetic Interference (EMI) Statement - Korea

이 기기는 가정용(B급)으로 전자파적합기기로 서 주로 가정에서 사용하는 것을 목적으로 하 . 모든 지역에서 사용할 수 있습니다.

# **Germany Compliance Statement**

Deutschsprachiger EU Hinweis: Hinweis für Geräte der Klasse B EU-Richtlinie zur Elektromagnetischen Verträglichkeit

Dieses Produkt entspricht den Schutzanforderungen der EU-Richtlinie 2004/108/EG zur Angleichung der Rechtsvorschriften über die elektromagnetische Verträglichkeit in den EU-Mitgliedsstaaten und hält die Grenzwerte der EN 55022 Klasse B ein.

Um dieses sicherzustellen, sind die Geräte wie in den Handbüchern beschrieben zu installieren und zu betreiben. Des Weiteren dürfen auch nur von der IBM empfohlene Kabel angeschlossen werden. IBM übernimmt keine Verantwortung für die Einhaltung der Schutzanforderungen, wenn das Produkt ohne Zustimmung von IBM verändert bzw. wenn Erweiterungskomponenten von Fremdherstellern ohne Empfehlung von IBM gesteckt/eingebaut werden.

Deutschland: Einhaltung des Gesetzes über die elektromagnetische Verträglichkeit von Geräten

Dieses Produkt entspricht dem "Gesetz über die elektromagnetische Verträglichkeit von Geräten (EMVG)". Dies ist die Umsetzung der EU-Richtlinie 2004/108/EG in der Bundesrepublik Deutschland.

Zulassungsbescheinigung laut dem Deutschen Gesetz über die elektromagnetische Verträglichkeit von Geräten (EMVG) (bzw. der EMC EG Richtlinie 2004/108/EG) für Geräte der Klasse B

Dieses Gerät ist berechtigt, in Übereinstimmung mit dem Deutschen EMVG das EG-Konformitätszeichen - CE - zu führen.

Verantwortlich für die Einhaltung der EMV Vorschriften ist der Hersteller: International Business Machines Corp. New Orchard Road

Armonk, New York 10504

Tel: 914-499-1900

Der verantwortliche Ansprechpartner des Herstellers in der EU ist: IBM Deutschland GmbH
Technical Regulations, Abteilung M372
IBM-Allee 1, 71139 Ehningen, Germany
Tale 140, 7022 15, 2041

Tel: +49 7032 15 2941 email: lugi@de.ibm.com

Generelle Informationen:

Das Gerät erfüllt die Schutzanforderungen nach EN 55024 und EN 55022 Klasse B.

# Terms and conditions

Permissions for the use of these publications are granted subject to the following terms and conditions.

**Applicability:** These terms and conditions are in addition to any terms of use for the IBM website.

**Personal Use:** You may reproduce these publications for your personal, noncommercial use provided that all proprietary notices are preserved. You may not distribute, display or make derivative works of these publications, or any portion thereof, without the express consent of IBM.

**Commercial Use:** You may reproduce, distribute and display these publications solely within your enterprise provided that all proprietary notices are preserved. You may not make derivative works of these publications, or reproduce, distribute or display these publications or any portion thereof outside your enterprise, without the express consent of IBM.

**Rights:** Except as expressly granted in this permission, no other permissions, licenses or rights are granted, either express or implied, to the Publications or any information, data, software or other intellectual property contained therein.

IBM reserves the right to withdraw the permissions granted herein whenever, in its discretion, the use of the publications is detrimental to its interest or, as determined by IBM, the above instructions are not being properly followed.

You may not download, export or re-export this information except in full compliance with all applicable laws and regulations, including all United States export laws and regulations.

IBM MAKES NO GUARANTEE ABOUT THE CONTENT OF THESE PUBLICATIONS. THE PUBLICATIONS ARE PROVIDED "AS-IS" AND WITHOUT WARRANTY OF ANY KIND, EITHER EXPRESSED OR IMPLIED, INCLUDING BUT NOT LIMITED TO IMPLIED WARRANTIES OF MERCHANTABILITY, NON-INFRINGEMENT, AND FITNESS FOR A PARTICULAR PURPOSE.

# IBM.

Printed in USA